**by**

Jeffrey Lynn Entwisle

Submitted in Partial Fulfillment of the

Requirements for the Degree of Bachelor

of Science at the

**MASSACHUSETTS** INSTITUTE OF **TECHNOLOGY**

 $\mathbf{z}$  and  $\mathbf{z}$  are  $\mathbf{z}$  . The set of  $\mathbf{z}$ 

January, **1973**

Signature of Author. Department of Humkni<sup>V</sup>ies, January 24,1973

Certified **by.** / 1 / Thesis Supervisor

. . . . . . Accepted by.... Chairman, Deparymental Committee on Theses

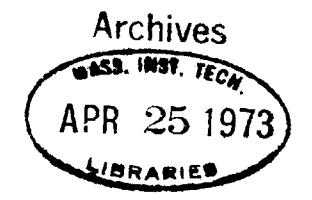

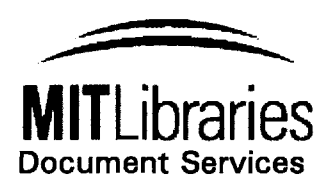

Room 14-0551 **77** Massachusetts Avenue Cambridge, MA **02139** Ph: **617.253.2800** Email: docs@mit.edu http://Iibraries.mit.edu/docs

# **DISCLAIMER OF QUALITY**

Due to the condition of the original material, there are unavoidable flaws in this reproduction. We have made every effort possible to provide you with the best copy available. If you are dissatisfied with this product and find it unusable, please contact Document Services as soon as possible.

Thank you.

Archives copy is missing page **70.**

#### VISUAL PERCEPTION **AND** ANALYSIS OF MUSICAL **SCORES**

**by**

#### Jeffrey Lynn Entwisle

Sumitted to the Department of Humanities on January 24, **1973** in partial fulfillment of the requirements for the Degree of Bachelor of Science.

#### **ABSTRACT**

This thesis documents research on the recognition of notes **by** computer and the devices and programs necessary to enable a mini-computer to see and analyze standard musical texts. This system requires in part the use of a television camera and a home brew interface device to transfer a representation of the camera image to the computer and eventually to a large disk storage medium. **A** large portion of the thesis is devoted to the developement of programs that format the camera image to conform to a particular set of hardware and software configurations. The rest of the thesis describes methods that were effective in determining features of the musical score seen **by** the computer (such as pitch and time) that would be essential in any musical analysis. In addition, methods for the extraction of additional features about the musical scoreare presented.

Thesis Supervisors: Nicholas Negroponte-John Buttrick Titles: Associate Professor of Architecture Professor of Humanities

#### **AC** KNOWLEDGMENTS

I wish to give special thanks to Professor Nicholas Negroponte for his assistance and guidance in the course of my research and for his patience in the preparation of this thesis.

**I** am indebted to Andy Lippman for his insight into the problem and to my co-workers in the Architecture Machine Group for their undying counsel and encouragement.

# $-4-$ TABLE OF **C ONTENTS**

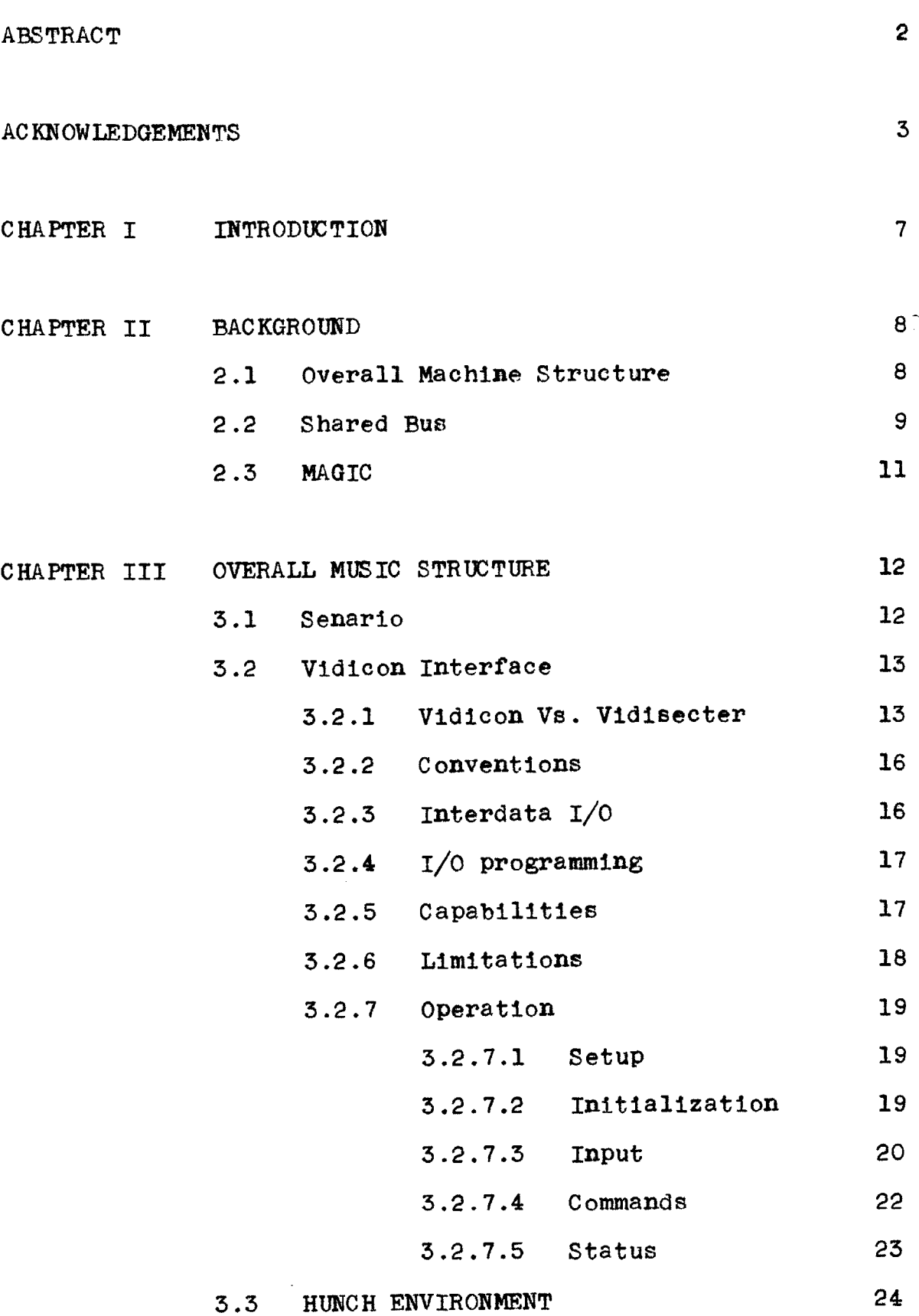

ŧ

,

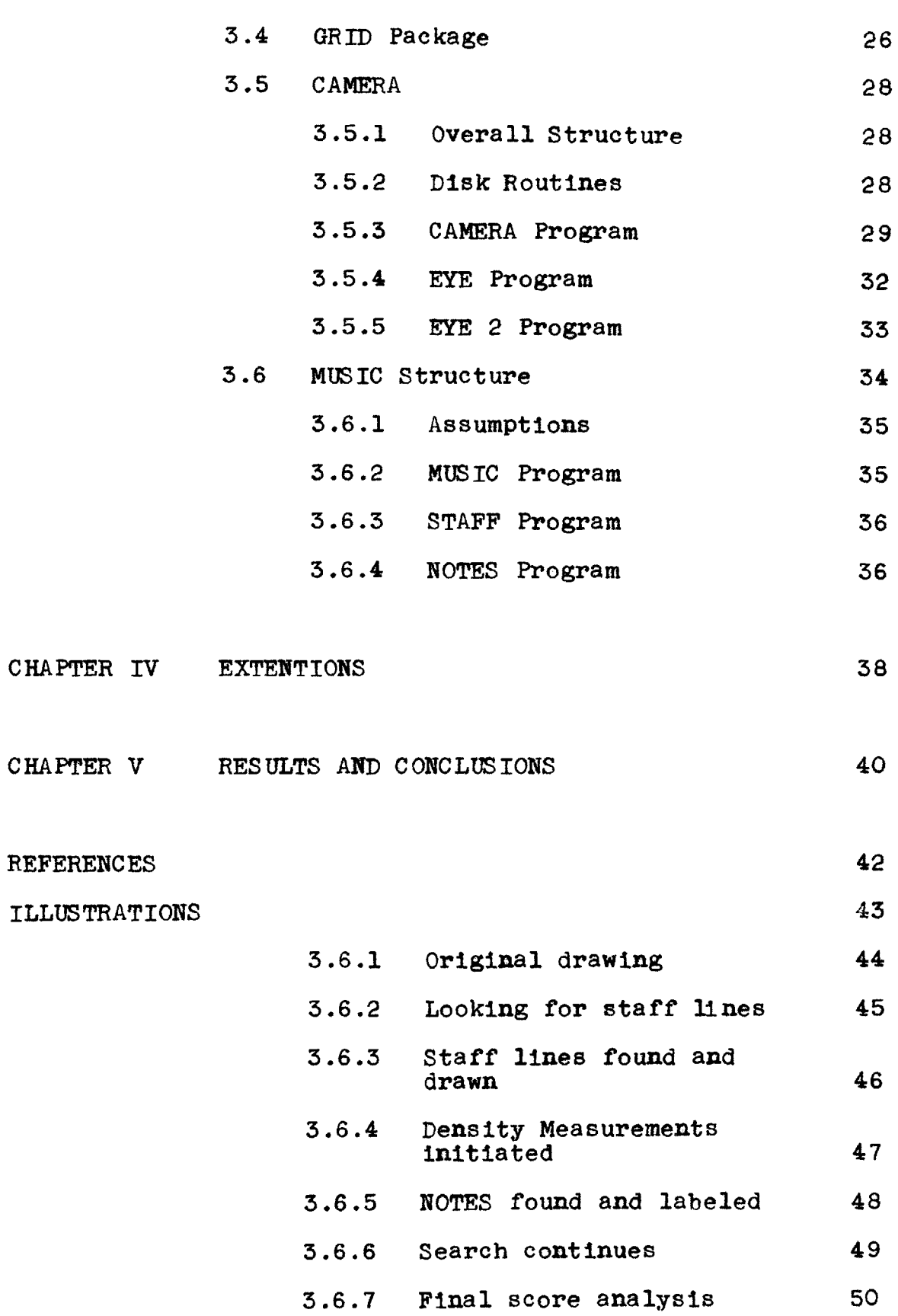

# APPENDICES

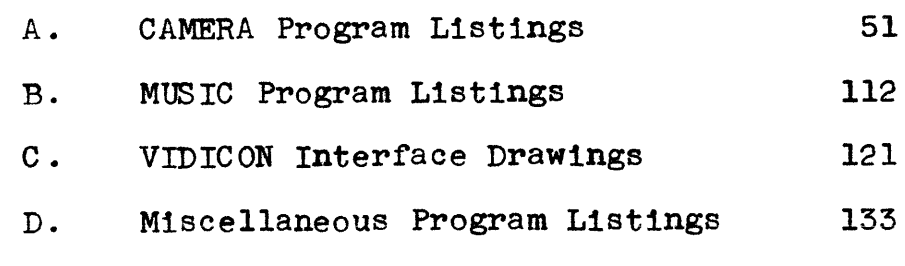

# LIST OF **TABLES**

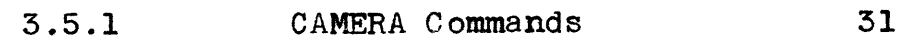

#### I. INTRODUCTION

This thesis documents the results of research carried out **by** the author at the Architecture Machine Group, Massachusetts Institue **of** Technology. This work was sponsored mainly **by** Professor Negroponte, and in part **by** Proffessor John Buttrick and was carried out from June, **1972** to the present.

The idea for my thesis gre out **of** my involvement with the Undergraduate Research Program at M.I.T., particularly at the Architecture Machine. Attention there focused on experimental systems that could eventually lead to the construction of a Responsive Environment, that is, an architectural man machine system capable of reacting "intelligently" to subtle changes in the movement and intent of its inhabitants. Interesting results, I concluded, could be realized if the results of these experiments were coupled with the fairly well defined reaction expected of a competent, shall we say pianist, or other virtuoso, and required to react responsively to a composer **by** synthesising his musical intent, precisely according to time honored standards, and subtly as well, through the musical score environment.

Design and implementation of a television interface for an Interdata mini-computer served a two fold purpose. As an extention to a Responsive Environment, the television provided yet another feature about the behavior of the inhabitants thereby making the environment more responsive. Secondly, it provided a universal graphics terminal that closely models the human eye and makes possible research into the kinds of processes used **by** man in perceiving architectural designs. **<sup>A</sup>** small extention to this system, now with an "eye", could be imagined that would be smart enough to be able to read and play a sheet of music.

**-7-**

#### CHAPTER II **BACKGROUND**

2.1 Overall Machine Structure

The Architecture Machine is a multi-processor environment that allows the user to edit, assemble, and compile FORTRANor ASSEMBLY language programs. Peripherals such as printer, reader, punch, etc., are shared among the processors with each switchable under manual or program control to any processor.

**A** fixed head disk is used to contain the MAGIC operating system and user related programs. Space is allocated on the disk for large graphics data bases and programs available to easily aquire sections of time dependent data at a time independent rate. These programs convert input from various terminals (Sylvania Tablet, Magnetic Tape, television camera) to x-y addressable disk grids in addition to routines to access the grids **by** transfer to and from FORTRAN arrays.

**-8-**

#### 2.2 SHARED BUS

The shared hus is an electronic switching system designed to allow four Interdata processors to share a single set of peripheral devices. The idea for the bus grew out of two observations. One, that most of the processors only needed some of the peripherals some of the time, and secondly, that back-up peripherals needed immediate switchability to enable the Architecture Machine to function efficiently.

The first set, consisting of devices like the line printer, tape-drives, paper tape reader and punch, are primarily used in burst mode, that is, a single user will use these devices continuously for short periods of time. **A** single user will list all of his files at once, or punch a backup when he leaves. The second set consists of Sylvania Tablets, the ARDS', and several home-brew real time peripherals including a television camera, and pressure sensitive pen. These devices are primarily used continuously **by** any single user and must be available for dedication to any processor. Some devices, like the disk, require both kinds of switchability.

In configuration, the shared bus consists of three cages; two of which contain the peripherals controllers themselves, and the third the switching electronics to attach these peripherals to any processor. Above these cages is an indicator/ control panel, to control all devices separately, and to display the current status of each device.

In operation, the twenty seven lines of the multi-plexor bus of each of the Interdatas, is buffered and sent into a switch card, one for each peripheral controller. This card

**-9-**

contains **all** of the gating electronics required to attach that controller to any processor. When a switch gates a controller to a specific processor, that peripheral is locked onto the bus of that processor, and appears unavailable to other processors. Therefore, the ahred bus is invisible to the processor. When a data transfer is attempted, either it will pass directly to the device required, or the processor will sense that the device is not available and will attempt the transfer at a later time.

**2.3 MAGIC**

MAGIC is an interactive system that provides the user with editing, assembling, and compiling programs that can be operated on files or directories containg source programs or object texts. Files are stored in disjoint collections called directories. The data base is organized into directories and each directory contains an arbitrary number of files.

This system is meant to allow several different users to store files on the disk without regard to naming conflicts. **By** only having a subset of directories available at a given time, a disk being used **by** two persons could have a separate directory for each (e.g., directories 'TOM' and 'HARRY'). Thus when TOM uses the MAGIC system he might have only one directory active at a time. In this case, a file reference is resolved **by** searching all the currently open directories. Open directories are ordered, that is, if two open directories each have the file 'A.FORTRAN' then the file which belongs to the directory closer to the start of the active directory chain will be found (somewhat of a simplification).

MAGIC allows the user to form his own repertoire of commands out of his applications programs. Programs may be invoked **by** MAGIC commands rather than at the program level. In addition, specific input-output configurations can be assigned to allow the user to access any of a number of shared peripherals.

**-11-**

# **3.1** SEARIO

Picture, **if** you will, a student of music theory entering the machine room and sitting down at a console. Behind him lurks an automated television camera. To his left a Sylvania Tablet and pressure pen. In front, an ARDS with a keyboard below. The student types commands and begins to draw on the sylvania tablet. On the screen appears his picture and seems to follow his movement. When he is done, another typed command is issued and minutes later his synthesised score is heard from within the bowels of the Architecture Machine. Not satisfies with his own composition, the student places a Bach score borrowed from the library in view of the television camera. More commands are issued and again, minutes later, the synthesised score is heard. In addition, the notes are redrawn nicely on the ARDS screen and sections may be picked to be played over.

Such are the possibilities. In reality, this system has only developed to a stage of limited score complexity recognition and does not play the score. It does, however, normalize and identify notes.

#### **3.2** VIDICON INTERFACE

The task of designing and building a device to make a visual image available to a mini-computer processor in digital form, proved to be a complex engineering problem with a state-of-the-art solution. Numerous attempts had been instigated with little success. Before remarking upon the results of my investigation and solution to the problem, I would like to present some alternative systems for the digitization ofimages from "visual" devices.

**3.3.1** Vidicon Vs. Vidisecter

Two type of visible light scanning devices or optical scanning devices **(O.S.D.)** are most readily available today.

The first **O.S.D.** is the Vidisecter. It employs a random access photomultiplier or light sensitive unit with appropriate lenses and electronics, to interrogate any point in its field of vision for the level of light present. The interface or device that converts and transfers data to the processor, in this case, is fairly uncomplicated. As long as the image is stationary, the processor may take any amount of time to completely analyze the image as any point is immediately accessible from the Vidisecter. No data structure need be provided on-line to preserve previous data transfers. The Vidisecter is completely time independent thereby freeing the processor from complex data transfers. However, the unit has several limitations that hinder its wide acceptance. First of all, it is very insensitive to light. Bright sunlight is the bare minimum level required to produce an adequate image. Even though it is sensitive to a range of

-13-

light magnitudes, the difference between the lightest and darkest image is small compared to the overall magnitude of light required to produce any image, therby resulting in poor contrast. Secondly, it is a good deal more expensive than the vidicon **(90,000** from Texas Instruments).

The second **O.S.D.** is the Vidicon. It is perhaps the most readily available of the O.S.D's due to its wide use in the broadcast industry. It is noted for it's sensitivity to light and remarkable resolution. It provides a wide range of grey tones (similar to human vision range) and some units are sensitive to color as well. It employs a sequential scanning system that produces a standardized composite video signal. This signal may be easily monitored **by** a television set or transfered over long distances **by** a single cable or **by** radio emmision. Most people who have used Vidicons (i.e Stanford and Edinborough) have attempted to model an interface after a Vidisecter interface, that is, make a Vidicon look like a Vidisecter. **A** great deal of difficulty was encountered **by** these people because of the complex timing and critical conversion circuits needed to make the Vidicon seem randomly accesible. Somewhat like shooting at a moving target with a target so fast one can't see it.

The use of the Vidicon and a different interface was determined to be the most appropriate solution for several reasons. By making the Vidicon line **by** line accesible instead of point **by** point accesible, it would be possible to greatly reduce the complexity of the interface without sacrificing resolution of the image. This system, however, would require

-14-

data storage mediums within the interface to save video data for later and slower transferal to the processor. In addition, large, on line, storage devices would be required to facilitate random access at a time independent rate, since the Vidicon would not be directly point **by** point accessible. The interface storage medium would have to be fast and easily interfaced to standard ttl logic. **A** read/write time of less than 40 nsec would be required to save video lines **256** points wide. The analog to digital conversion circuits must likewise be fast to keep up with the rapid variations in light level available from the Vidicon **(** on the order of **10 MHZ.).** The recent introduction of fast integrated circuits to perform functions of analog to digital convertion( signetics **NE-529)** and bulk storage (Fairchile #93410) greatly alleviated these problems and helped reduce overall expense and complexity. **A** large on line storage medium was also available (disk) making random access of the Vidicon image quite feasible. In fact, disk GRID programs had already been written to access stored disk data in this manner.

An important consideration in the choice of O.S.D's was the Vidicon's wide grey scale.Salient features of the image could be detected through tonal analysis. Shadows and subtle intent is conveyed through tone and is important to a human observer. This makes grey tones important in a Responsive Environment.

MOST IMPORTANTLY, the Vidicon could be used under normal lighting conditions, thus making the camera unknown to the

**-15-**

inhabitants of the system. The addition of color would extend this feature even further.

# **3.2.2 CONVENTIONS**

Lines in the interface are labeled and then suffixed **by** a number indicating their active state. Suffix **"Q"** refers to a voltage of between **0.0** and **0.9** volts. Suffix **"I"** refers to a Voltage of between **0.9** and **5.0** volts. Gates are numbered with their integrated circuit location and signals emanating from the gate are labeled with the i.c. pin number. Signals that go to places not on the page are labeled with **1)** page number where the signal can be found, 2) the location on that page (e.g., **6b2** indicated page **6** location **b2).**

The Interdata is an eight bit, variable word length processor and bit representaion is in standard HEX notation. The left most bit of the left most byte is the most significant. Signals to and from the Interdata are labeled with a number of the form xxx-z where z is **"1"** or **"O".**

#### **3.2.3** Interdata1I/0

The Interdata Model **5** computer employs two eight bit data lines and various control and command lines to facilitate transfer of information bewteen the processor and its up to **256** peripherals. Eight data available lines **(DAL)** provide information from the processor to the interface and eight data request lines (DRL) provide information to the processor from the interface. Five control lines (SRL,CMDL, DAL,DRL,ADRS) direct the function of the **DAL'S** and the DRL'S.

-16-

# 3.2.4 **I/o** Programming

In general, there are three steps necessary to control the peripherals under processor command. The first step employs output commands to communicate states used **by** the interface. These commands may direct the specific operation of the interface. Status commands are used whenever the exact state of hte peripheral is in question. Finally, read and write data instructions are issued that transfer "live" data to and from the peripheral. Read and write data instructions typically transfer data a byte at a time. An extended I/O feature provides for read and write block instructions that automatically simulate multiple read and write data instructions, plus status checks.

#### **3.2.5** Capabilities

The interface is capable of converting any horizontal line of video data into **256** three bit "points" of binary data and storing this line in an internal **256 by 3** isopolar memory. Seven levels of grey are thus produced for the entire Vidicon scan. It is possible to convert, sequentially, lines that are from one to eight lines apart, depending on the speed of the processor and the sycronization with associated peripherals. Conversion may be halted at the end of any line and restarted from the end of that line. Vertical retrace time as well as conversion of the last line and certain data errors may be sensed.

**-17-**

# **3.2.6** Limitations

The video data is converted and stored as fast as the circuitry will run. No sample and hold circuits are provided. Therefore, the binary data may be off as much as one level. Poor adjustment of the interface or camera may result in malfunction of the Interface as well as poor level separation. Only one interlace of the Vidicon scan is used in conversion. Half the full resolution in the **y** direction is thus not realized.

**3.2.7** Operation

Typically, input from the Vidicon is accomplished in three phases; setup, initialization, and data transfer.

**3.2.7.1** Setup

This phase presently requires the use of an oscilloscope and adjustments of at least two potentiometers. Furture developement will include automatic adjustment but a manual adjustment procedure is presented here as a guide to immediate users. The Vidicon camera must be used with a monitor. The subject drawing is placed before the camera lens and the lighting and contrast of the Vidicon adjusted to produce a sharp, clear, contrasty image on the monitor. The edges of the viewing feild is to be avoided as these areas are ignored **by** conversion routines. The oscilloscope should be triggered off the line and the output of the second vieo amplifier monitored(TP-1) **.** VR1 is then adjusted untill the pedastal is cutoff (at about **1** volt). This will result in pure video signal for the a/d converters. The sync separator should now be monitored **(TIT-3)** and VR3 adjusted untill a **"0"** level is seen about every thirtieth of a second and of approxiately **10** micro second duration. This down time corresponds to the vertical retrace time and is critical for corect conversion of video data.

**3.2.7.2** Initialization

This phase is accomplished in software through the use of available output commands. Typically, System Clear is issued twice. dommands that direct the function of the

**-19-**

interface are now executed. It is necessary to establish the line increment ( output command **SET** LINE INCREMENT) and the command to halt upon data error **(DATA** ERROR **STOP)** at this time. System Clear is then reissued and data transfer begun immediately.

**3.2.7.3** Input

The interface is now prepared to track horizontal lines and convert at the appropriate line. There are two commands that will start the interface tracking electronics. Output commands START begins conversion at line one and continues conversion at the last line converted plus the line increment. This operation will stop only if output command HALT is issued or **DATA** ERROR **STOP** has been issued previously and a data error has been detected. Reissuance of the START commands will begin at the end of the last line converted, i.e., the next line that was available becomes the first line available after a HALT sequence.

The **256** points of three bit video data are read **by 128** consecutive read data's (or the appropriate read block instruction). The data is packed two points per byte, right justified on 4 bit boundaries. Reading may only begin (BUSY status drops) after the next vertical retrace time and at the correct line location. Conversion of the last line is detected **by** EOM status (x'02'). **If** a read block instruction is employed, only EOM is a necessary indicator. Sense status operations are automatically provided **by** this instruction.

If input of a single line is desired, output command SINGLE LINE CONVERT will perform a START and halt at the end of the converted line automatically. **In** any case, START or SINGLE LINE CONVERT must be issued immediately before any read instructions or errors may result.

# 3.2.7.4 **COMMANDS**

Issuing one of the following output commands causes the interface to perform the specified function.

#### **x'80'** START

Resumes tracking horizontal lines from the line that was last converted or initiates tracking from line one if SYSTEM CIEAR has been issued immediately beforehand.

#### x'40' HALT

STops tracking electronics at the end of the present line.

#### x'20' SYSTEM CLEAR

Resets tracking electronics and initiates all functions to the top (first) line

# **x'10** SINGLE LINE CONVERT

Like START but performs a HALT after conversion of the next available line.

#### x'02' **DATA** ERROR **STOP**

Will enable EXAMINE status and perform a HALT

if any of the following conditions hold true;

- **1)** Input of digital data to the processor is not completed **by** the time the next line is ready for conversion.
- 2) Conversion of a line is occuring and the processor attempts to read the interface buffer.

#### **x'1l' SET** LINE INCREMENT

Indicates that the next write data instruction contains the increment between lines that are to be converted. The increment may be greater than zero but less than x'f'.

#### **3.2.7.5 STATUS**

The status indications from the Vidicon are described below. Each indicator is gated onto the appropriate data line during the time of a sense status intruction.

#### **x'80'** VERTICAL RETRACE

DRL **0** active during vertical retrace time.

#### **x'20' DATA** ERROR

DRL 2 active if a data error was detected since the last sense status instruction.

#### x'04' **EXAMINE**

DRL **5** active is data error stop has been issued and a data error has been detected since the last sense status intruction.

#### x'02' EOM

DRL 6 active when the bottom horizontal line is encountered.

#### **3.3 HUNCH** ENVIRONMENT

**HUNCH** is a set of programs which enables the user to communicate with the computer in a natural way through the medium of sketching. The sketcher draws on a Sylvania Tablet with a pen in an unrestricted manner, while the computer attempts to comprhend the user's intent **by** analysing the data, dynamics, and sequence of the sketch. There have been other computer systems developed which purport to allow a person to sketch using a computer, but all require that the user learn some specialized skill, language, or style. **HUNCH** tries to keep the communication as natural as possible, on the part of the user, relying on additional information unavailable to a person looking at the sketch post facto to simplify the problems of understanding intent.

The programs are invoked through commands to the operating system. At this time, the commands must be explicitly requested **by** the user from the user's console, but modifications to the compiler on the system will shortly enable them to be invoked implicitly under program control. Initialization of the **HUNCH** system is accomplished **by** the MAGIC command **HUNCH16** (or **HUNCH17).** This program loads a set of constants into core which established the environment for subsequent input data and programs. These constans determine such items as where input data are to be deposited, the initial limits of the GRID map (used **by** all GRID programs) and the initial configuration of input and structure buffers. There ane numerous commands available to the user to draw and anal-

-24-

yze sketched data. The program **HUNCH16** (or **HUNCH17)** is the only **HUNCH** routine required in the transfer of video data to the disk.

3.4 GRID Package

The GRID package provides the FORTRAN user with a set of x-y addressable grid (up to 1024 **by** 1024) which are used mainly to store sketches and more generally, data from a number of graphics terminals including a 200 point per second Sylvania Tablet-graphics pen for drawing made **by** hand, and a television camera for input of predrawn sketches. This type of storage medium allows a sketch to become completely independent of time and provides a computer sratch-pad for analysis of comples architectural configurations.

Each grid is stored as a bit map on a fixed head disk storage device, with each 1024 point line represented **by** a **128** byte record. **A** grid can consist of between **1** and 1024 such lines and any number of separate grids may be used limited only **by** the size of the disk. When a 1024 **by** 1024 grid is used to represent a sketch drawn with the Sylvania Tablet (4096 **by** 4096), a bit is set on the grid if a line from the Tablet passed through a square 4 **by** 4 tablet coordinates in size. When used with the television camera, each line of video data is stored one after another until the entire sketch is scanned.

The data on the grid is accessed **by** means of an assem**bly** language program. **A** "window" of arbitrary width and heigth can be transferred to a FORTRAN user's array and likewise, data may be transferred from a FORTRAN array to the grid. **A** scale may be specified in addition to the size and

**-26-**

location of the window. Imagine, **if** you will, a slide projector with various and moveable size screens and a large number of lenses with different focal lengths. The size and positbn of the slide screen in many respects is similar to specifying the size and location of the window on the grid. Changing the lens of the projector has much the same effect as changing the "scale" of the window. The scale may be so varied, that one one element of the array represents any number of bits set within the window (from **1** to 1024) and may, indeed, represent the entire grid.

It is possible, therfore, to perform many operations on the grid and easily aquire large data bases from which conclusions about the form and structure of the data may be drawn regardless of the real time nature of the image. This is particularly handy in the analysis of "visual" images as the video data rate is magnitudes faster than the maximal data transfer rate over the I/O bus channel. Data that would prove particularly difficult to analyze in real time now becomes readily accessible to the FORTRAN user.

**-27-**

#### **3.5** CAMERA

# **3.5.1** Overall Structure

It was my desire to format the visual data and store it on disk in a manner that would be compatible with other input devices. Thus, existing programs could be used to manipulate the data. Initially, I concluded, a stand-alone viewing program would be intructive in determining the manner of data formation best suited to producing the sharpest and most noise free image on disk. This was accomplished **by** inputting a line at a time **fim** the Vidicon and redrawing the line on the ARDS between video points that conformed to a particular set of restrictions. (see description of CAMERA for these restrictions). This bit representaion was searched for contiguous patterns and these patterns plotted in the form of lines and spaces on the ARDS screen. (In this type of display unit, the image reamains after it is plotted for an indefinate period of time).

Then disk routines were employed upon the bit representation to save the formatted "visual" image for later retreival. **3.5.2** Disk Routines

Depending on the routine used, data may be placed in two locations on the GRID, the center and lower left hand corner. Starting from the top and working down, each of the **256** lines of video data are formatted and then written to the disk.

**-28-**

**3.5.3** CAMERA Program

#### Purpose

This program is used mainly to display video data on the ARDS as quickly as possible. Tape routines are included to save formatted data representation on magnetic tape.

#### General

CAMERA will operate in any MAGIC environment. It accepts commands via logical unit **5** (lu5) and ouputs messages via lu **5. All** other I/o is performed with internal subroutines.

#### Command Level

Command level is indicated **by** the message READY. Input to the command interpreter is allowed only after the message V: is printed. Illegal commands are ignored and a **?** printed.

#### Execution Level

Commands are executed according to type (see below). Depressing break on lu5 causes termination of executbn level and return to the command interpreter.

#### Commands

EOF, SKIP, and REW are like standard MAGIC tape commands and are executed immediately. **INPUT,** and OUT commands are used to specify the particular input and output devices required. DRAW, THRESH, and MASK commands invoke data conversion

routines on raw video data after a **GO** command is encountered.

QUIT returns control to MAGIC

**Go** causes execution of data rouitnes

CLEAR restarts the CAMERA program.

#### Data Routines

Three bit per point video is converted into a bit per point representation as follows.

#### DRAW WHITE

Bit is set only **if** the magnitude of the corresponding video point( (video) ) is greater than the magnitude of THRESH ( (THRESH) ).

#### DRAW **BLACK**

Bit is set only if (video) is less than (THRESH) DRAW LEVEL

Bit is set only if (video) equals (THRESH) MASK xxxx

Bit is set only if (video) is not equal to (xxxx). Any combination of video levels may be masked.

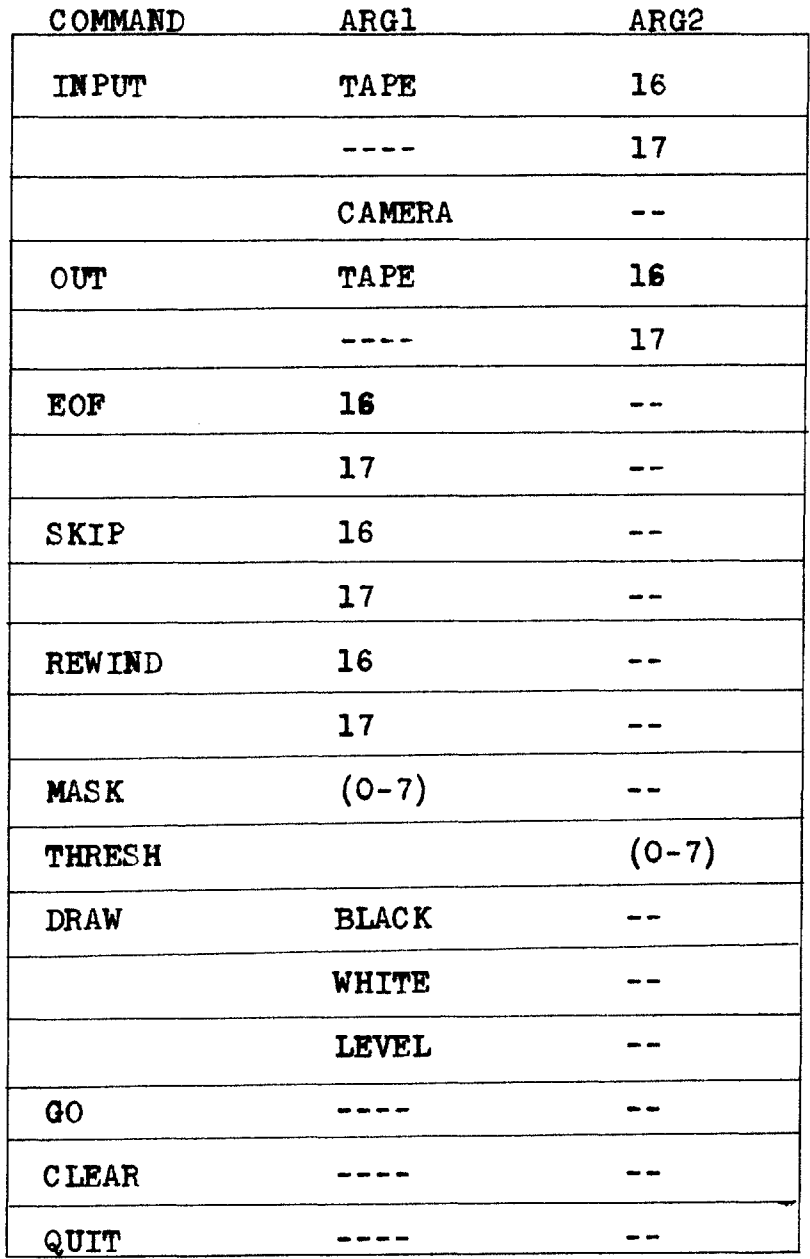

# TABLE **3.5.1**

CAMERA Commands

 $\hat{\mathcal{L}}_{\text{max}}$ 

 $\sim 10^{11}$ 

3.5.4 EYE

#### Purpose

MAGIC level command to transfer entire camera image from Vidicon to disk Grid. Places **256 by 256** array in lower left corner of Grid.

#### Useage

M:EYE lev B,W,T

Causes a bit to be turned on at the appropriate position on the disk Grid under the following conditions:

B,W,T equals the character 'B' and (video) is less than (lev).

B,W,T equals c'W' and (video) is greater than  $(1ev)$ .

B,W,T equals c'T' and (video) equals (lev)  $B.W.T$  are pneumonics that indicate: the type of grey tone is to be saved, i.e., black, white, or threshold. "lev" sets a center point above which things are white and below which things are black.

#### Programs

**HUNCH16** (or **HUNCH 17)** . LOADMOD and EYE.LOADMOD are the only programs required.

#### Execution

The following sequence should be followed;

**M:HUNCH16 HURCH17)**  $M: EYE \times X$  (Defaults to 4 B)

 $*(x)$  means 'the magnitude of  $x'$ 

**3.5.5** EYE2

# PURPOSE

MAGIC level command to transfer entire camera image from Vidicon to disk Grid. Places **256 by 256** array in center of Grid.

# **USEAGE**

Exactly like EYE.

# **3.6 MUSIC** Structure

The overall procedure necessary to scan and convert a predrawn music score to a set of features that describe the structure of the score is accomplished in two steps. First, the score is placed before the camera lens and adjusted for best center placement on the monitor. The appropriate adjustments are made to the televison camera and interface. Then the EYE routines are used to transfer the score image to the disk. The MUSIC program is then invoked at the **MAGIC** level and output observed on the ARDS screen through a DISPLAY-GRID command. See Figure **3.6.1.**

The depth of study necessary to fully understand this problem wouls surely fill a report much larger than mine. **I** desired only to construct the minimal structure necessary to convert the disk video data representation of a score into a series of parameters about the score that could be used in a ployphonic synthesis of the notes. Such parameters as pitch and time would be essential in such an analysis. In the initial experiments, however, I chose to look only for pitch and only for whole notes. I took this course to reduce the size and complexity of the MUSIC Program and to make possible at least an unfinished solution to my original intent. Nonetheless, additional parameters finding routines could easily be added **by** extending the type of analysis routines used to identify the pitch of a note. The essence of the process is retained in the pitch finding routines, i.e., the process a human

-34-

observer might use in describing a musical text. Indeed, complete synthesis of many voiced orchestral text could be envisioned.

#### **3.6.1** Assumptions

Briefly, I presumed the following conditions would be followed in the initial MUSIC experiment.

- **1)** Only whole notes are allowed
- 2) Only one line of text is allowed
- **3)** Staff lines must be as horizontal as possible.
- 4) No other musical construct is allowed except for notes.

#### **3.6.2** MUSIC Program

This main FORTRAN Program performs several functions. First of all, it initializes and sets up the disk in accordance with GRID regulations. Subroutine **STAFF** is called to return the absolute x and **y** coordinates of the beginning and end of the staff lines (see figure **3.6.2).** These coordinates are used in MUSIC to redraw the staff lines on the ARDS (see figure **3.6.3). NOTES** is invoked to determine to determine the location of notes on and between staff lines. An entire horizontal scan occurs before moving up to the next half-staff interval (see figure 3.6.4). These absolute x and **y** coordinates are used to draw circles about the point the note was found an overlaying as much as possible the original note (see figures **3.6.5** and **3.6.6). A** letter signifying the pitch of the note **(G, A,** or **D** for example) is drawn inside the circle. After the end of the last or top staff line is
reached, an exit to MAGIC is invoked.

### **3.6.3 STAFF** Program

This routine extracts a slice of data that is five bits wide and as long as the maximun height of the score (in GRID coordinates and not to exceed **256). A** linear search is performed on this array untill five distinct clusters of bits are found both at the beginning and end of the disk score. The xand **y** coordinates in addition to the width of the beginning and end of each line is returned to the main MUSIC program.

#### 3.6.4 **NOTES** Program

This routine starts at a specified x and **y** location on the grid and performs linear density measurements in the x direction (see figure 3.6.4). **A** square window with a width equal to the distance between the nearest staff lines is taken and the number of bits set or turned on in that square is used to determine the prescence or abscence of a note at that particular spot. If the density does not exceed that expected of a staff line passing through the square, then the square is moved over one grid x value and another density measurment taken. If the density exceeds this minimun value but does not equal or exceed an average density expected of a whole note in that spot, the spot is ignored and the window again moved over one x value. When the average density is exceeded, a maximal density routine is used to determine more or less, the center position of the note. At the place maximal density is encountered, the x and y coordinates of the center of the window are returned in the array

**-36-**

**NLOCX.** In addition, the number of notes found along the initial x direction is returned.

#### CHAPTER IV EXTENTIONS

There are many additional features that could be added, both to the Vidicon interface and Camera disk routines to increase the speed, accuracy, and reliability of data transferal. Outlines below are some changes that would significantly achieve these goals;

- **1)** automatic setup electronics to adjust the video interface for maximal contrast regardless of the camera settings
- 2) extension of the picture data base to 512 **by 512**
- **3)** Multi-pass transfer of video data, that is converting many lines of data per video scan instead of just one.
- 4) Additional interface storage to increase information transferal rate.
- **5)** Video Sample and Hold circuitry to increase resolution
- **6)** Extension to eight levels of grey.
- **7)** Use of additional grids to save all levels of grey.
- **8)** Syncronization of the camera to the disk.
- **9)** Programs to determine horizontal and vertical lines (data reduction).
- 10)Smearing routines to fill in places most likely missed **by** the interface.
- ll)Electro-mechanical systems to properly align the camera and monitor for best picture.
- 12)Video **D/A** electronics to vies converted data on-line.

**-38-**

- **1)** note meter finding.
- 2) extension to multi-staff scores
- **3)** note playing interface with polyph&nic output.
- 4) Tape storage of input scores.

CHAPTER V **RESULTS** and **CONCLUSIONS**

In examining discrete levels from the CAMERA program, I observed that at level zero a ring was formed on the ARDS screen roughly eliptical in nature and bearing no resemblance to the original drawing, regardless of the drawing, and therefore could be ignored **by** any other data routines. At level one I observed more of this ring in additional to features of the original drawing. This ring apparently is produced at the outer edges of the Vidicon scan and may be considered as noise only. Initially the step I took to reduce noise of this kind was to essentially "frame" the camera image **,** ignoring data falling outside the frame. Other noise reduction routines such as ANDing certain levels together were not attempted in favor of the more reliable "frame". Optimal results were obtained **by** ignoring the top and bottom quarter of the viewing field as well as the left and right eighth.

In viewing black on white pictures **(** such as that found in newsprint) most useful information contained in levels below four while white on black pictures produced the most useful information at levels above four. By "most useful" I mean the most recognizable reproduction on the ARDS.

These few routines resulted in images deemed clean enough to be used **by** GRID programs and extentions to it were belayed in favor of completion of **MUSIC** routines.

As far as note recognition goes, I feel a great deal more research could be done in trying to simulate a human virtuoso. In so doing I beleive one could learn a great deal

 $-40-$ 

about the process of "teaching" people how to play musical instruments.

a.

### **REFERENCES**

- **1.** Negroponte,Nicholas, personal communication
- 2. Lippman, Andy, personal communication
- **3.** Herot, Christopher, personal communication.
- 4. Taggart, James, personal communication
- **5.** Fortran IV Reference Manual, Publication Number B29-22U,~Interdata, Inc **., 1970.**

ILLUSTRATIONS

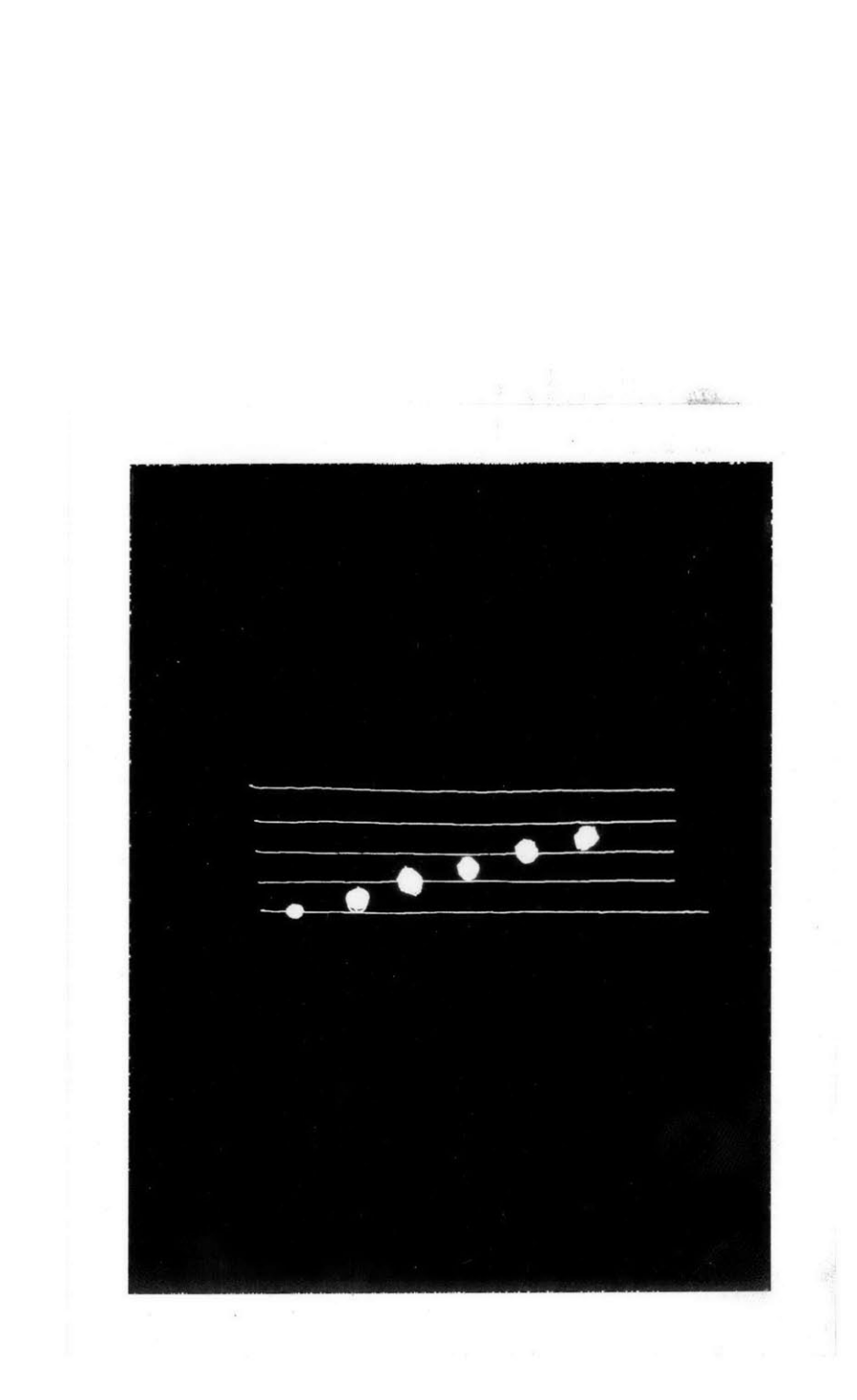

FIGURE **3.6.1** Original Drawing.

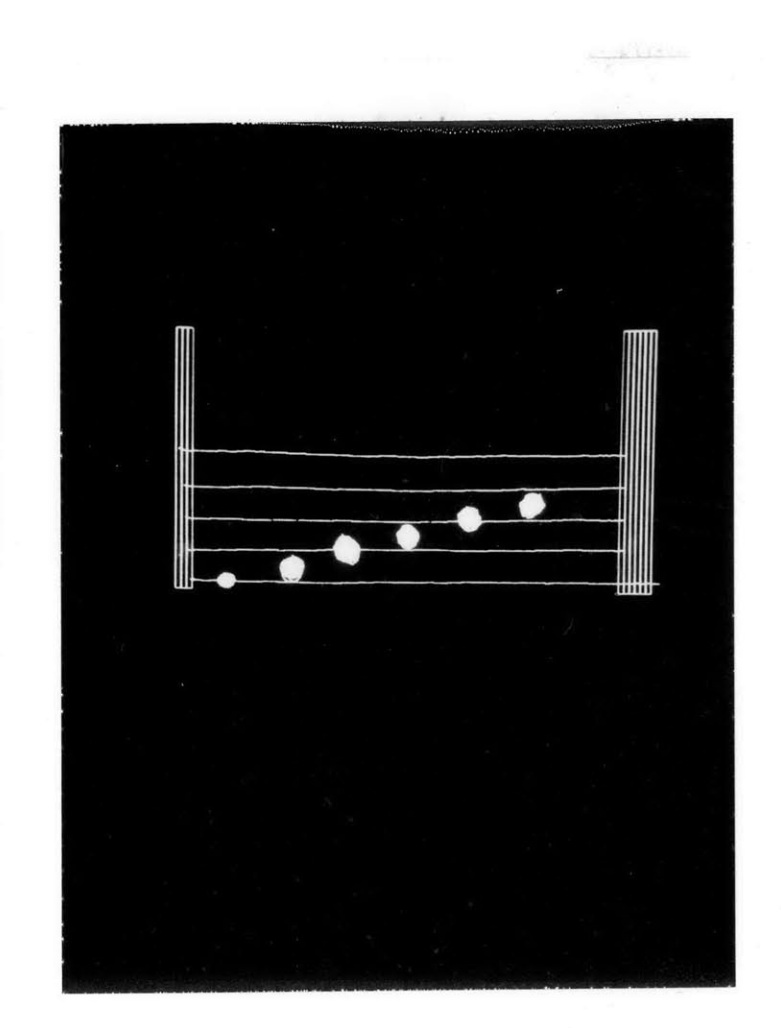

FIGURE **3.6.2** Looking for Staff lines.

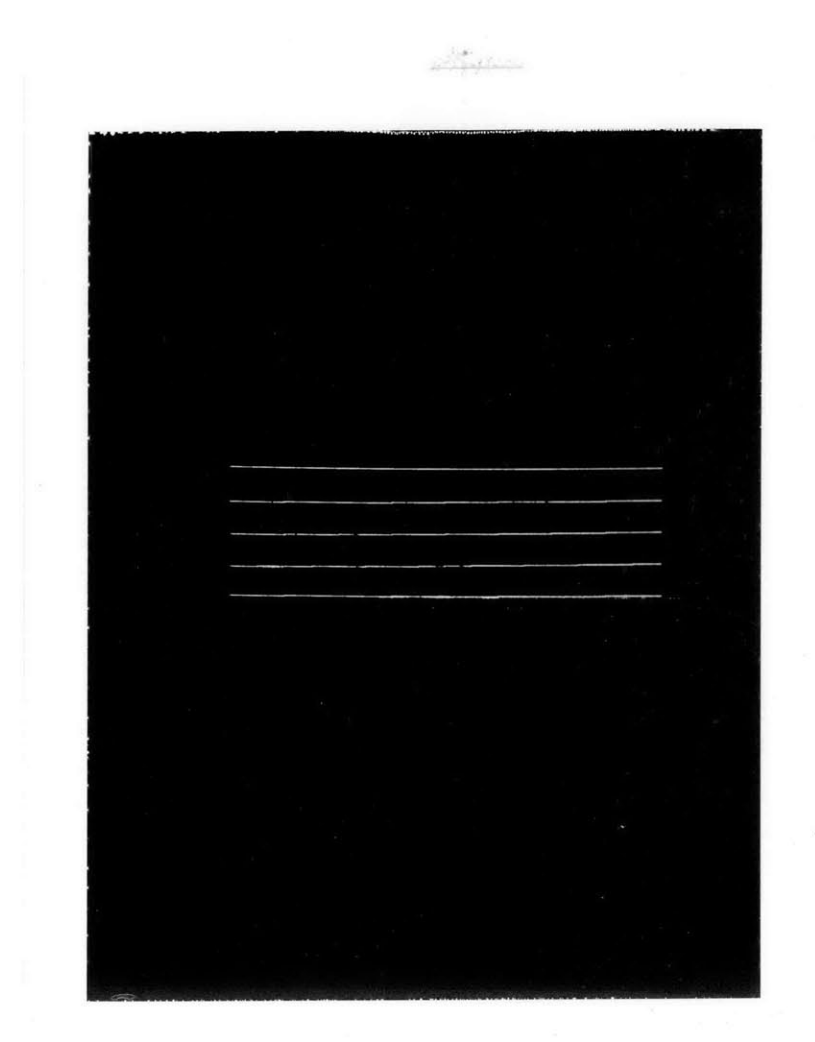

FIGURE **3.6.3** Staff lines found and redrawn.

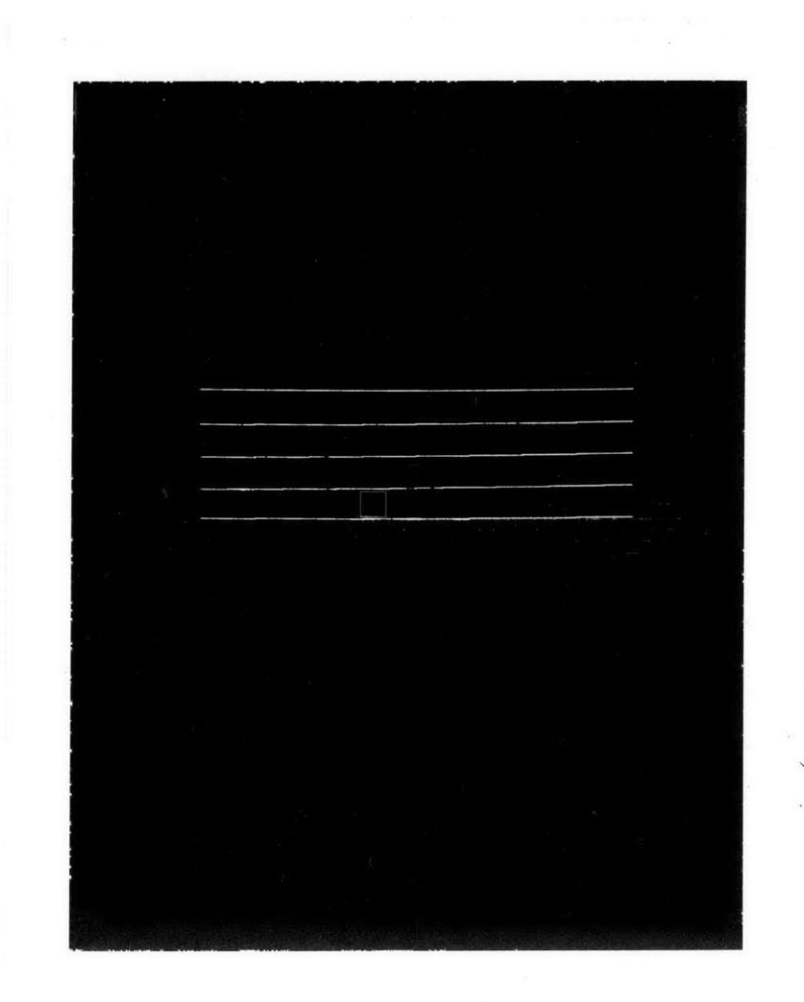

FIGURE 3.6.4 Density measurements initiated

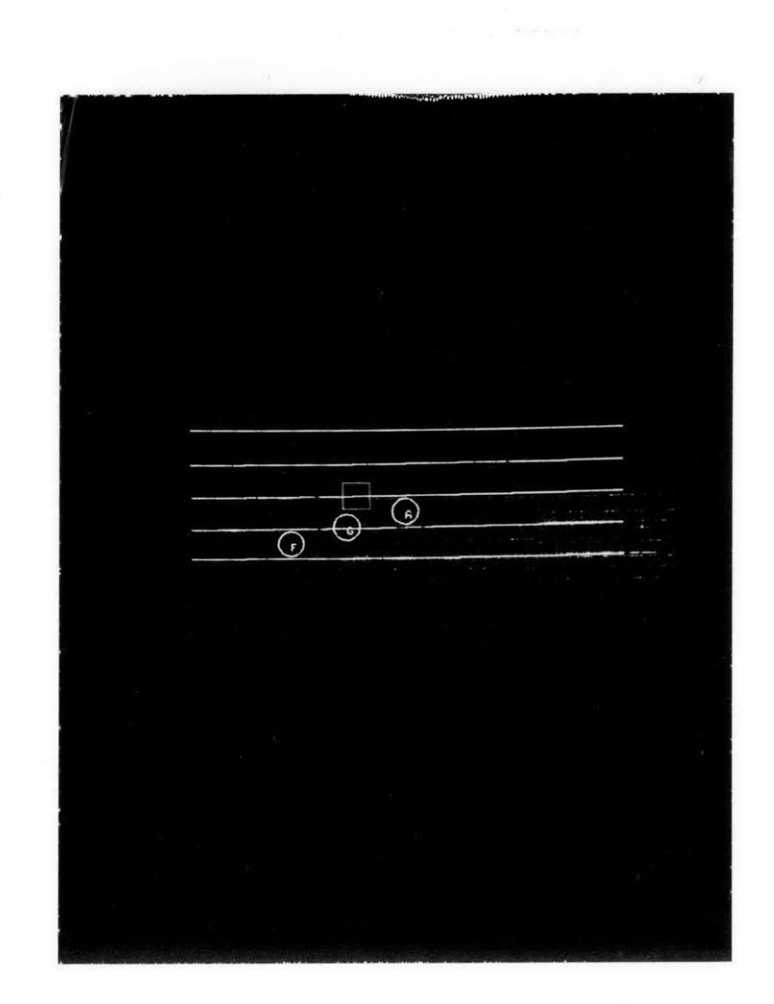

FIGURE **3.6.5** Notes found and labeled

 $\begin{array}{c}\n\bullet \\
\bullet \\
\bullet\n\end{array}$ 

FIGURE **3.6.6** Search continues.

 $\overline{Q}$  $0 0 0 0$ 

FIGURE **3.6.7** Final score analysis

## APPENDIX **A.**

CAMERA Program Listings

**DELETE** EYE .LOADMOD **OSLOAD OUT** VIDEO-DISK BI **2A62** LO **CONSTANTS** LI EYE LI GETLIN LI DISK-MASK LI INIGRD LI CAMINZ **XOUT EN** BIAS **2A62 LOAD** VIDEO-DISK **CL** 2B00 **CREATEUSER** EYE **DELETE** VIDEO-DISK.TEXT **DELETE** EYE2.LOADMOD **OSLOAD OUT** VIDEO-DISK BI **2A62** LO **CONSTANTS** LI EYE LI GETLIN LI DISK-MASK LI INIGRD LI CAMINZ **XOUT EN** BIAS **2A62 LOAD** VIDEO-DISK **CL** 2B00 **CREATEUSER** EYE2 **DELETE** VIDEO-DISK.TEXT **DELETE** DISPLAY-VIDEO.LOADMOD **OSLOAD OUT** CAMERA BI 4000 LO VIDEO LI CINDX LI ALPHA LI FIND

LI MTPAK

LI CAMINZ LI SHOW LI CAMPAK XOUT EN **BIAS 4000** LOAD CAMERA CREATEUSER DISPLAY-VIDEO DELETE CAMERA.TEXT

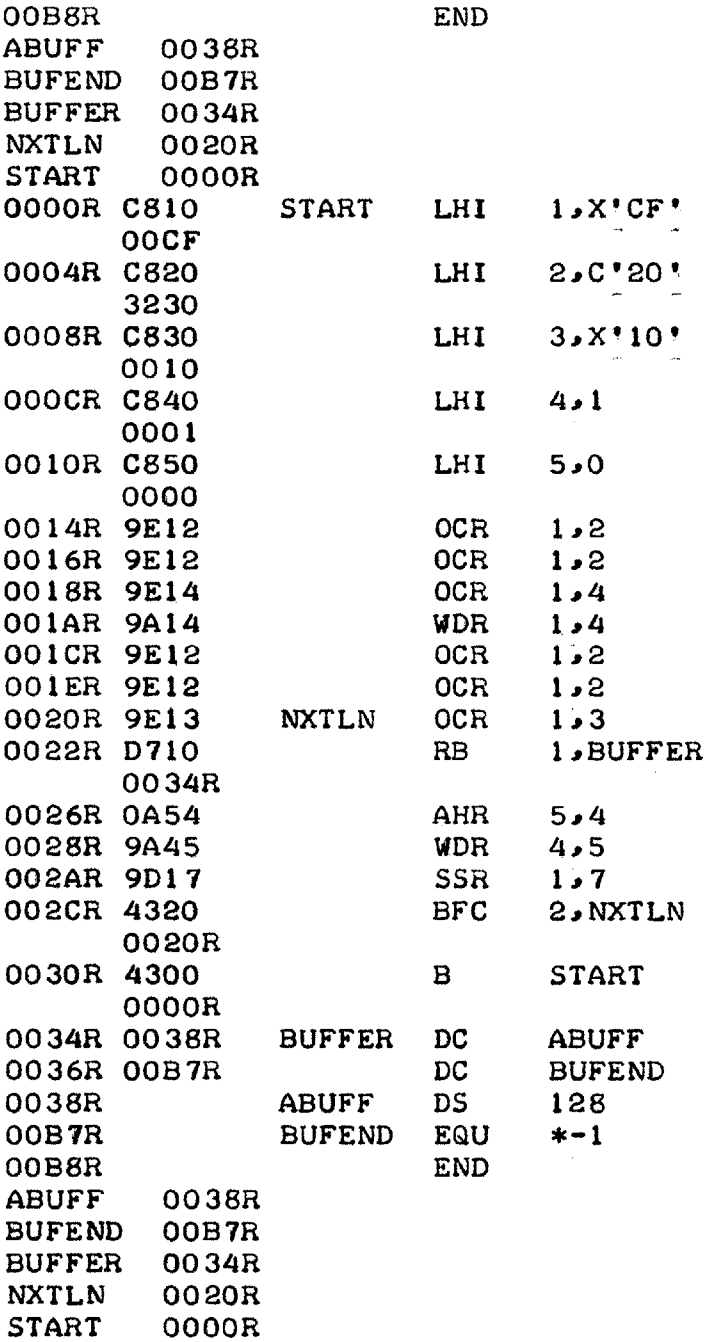

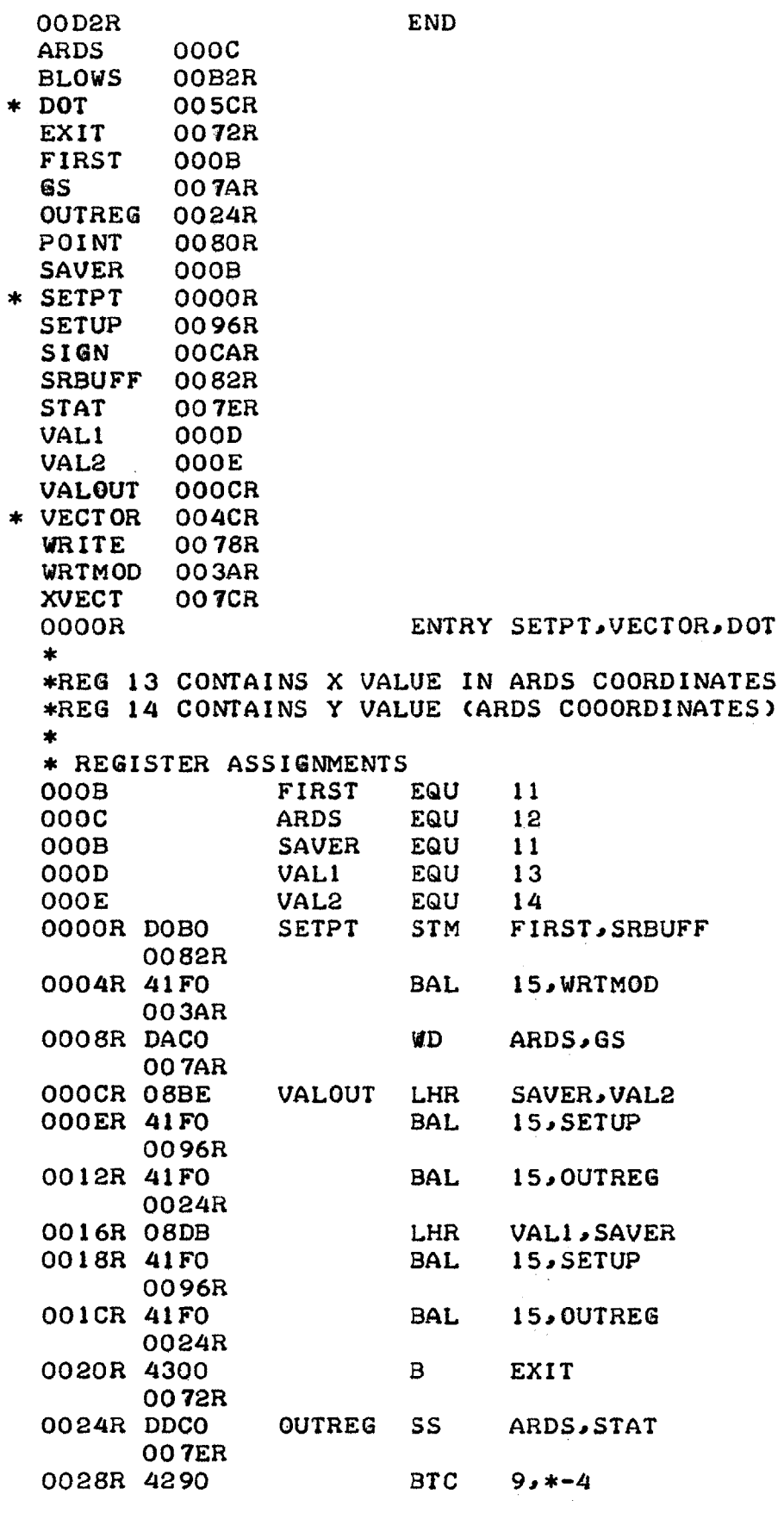

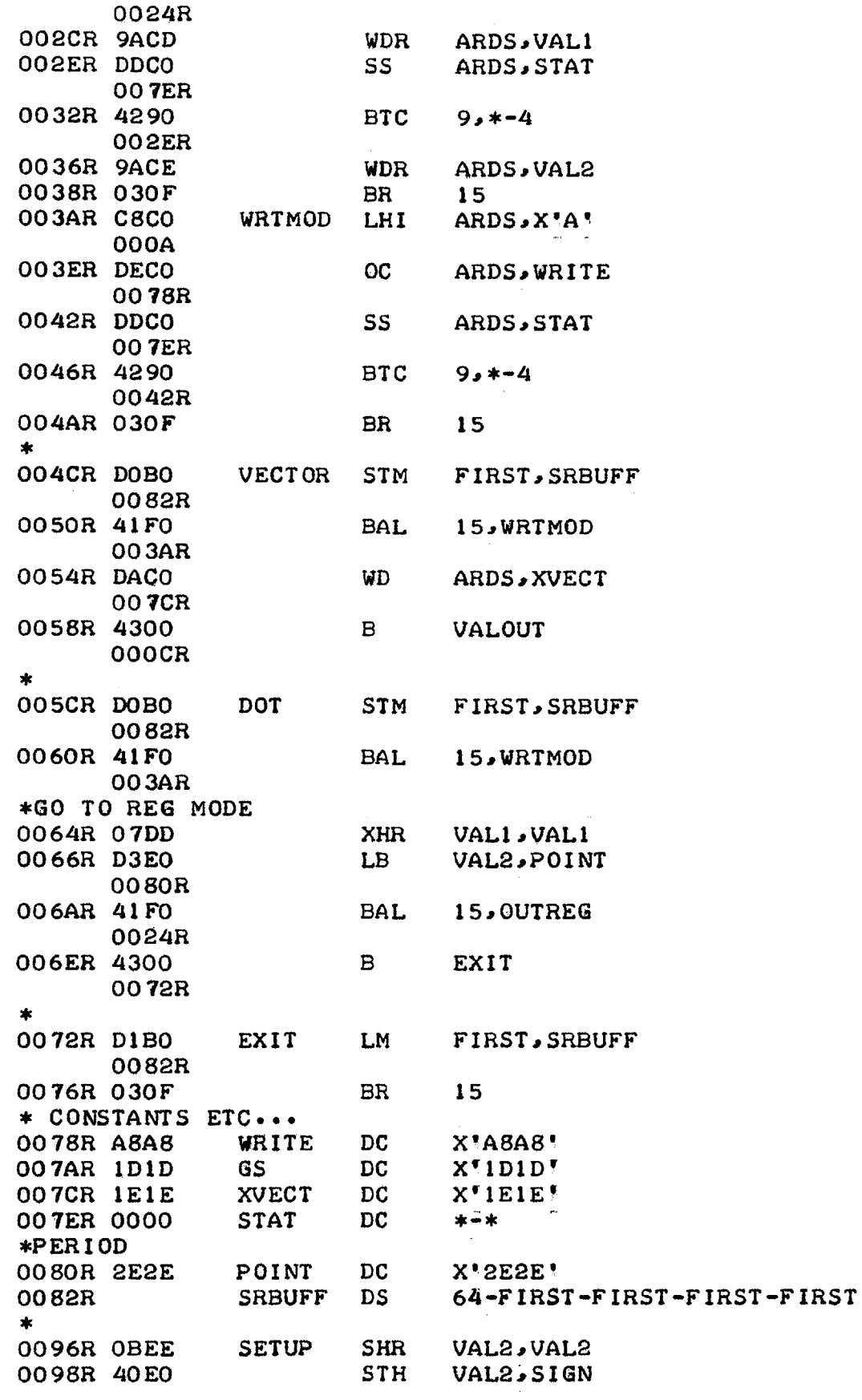

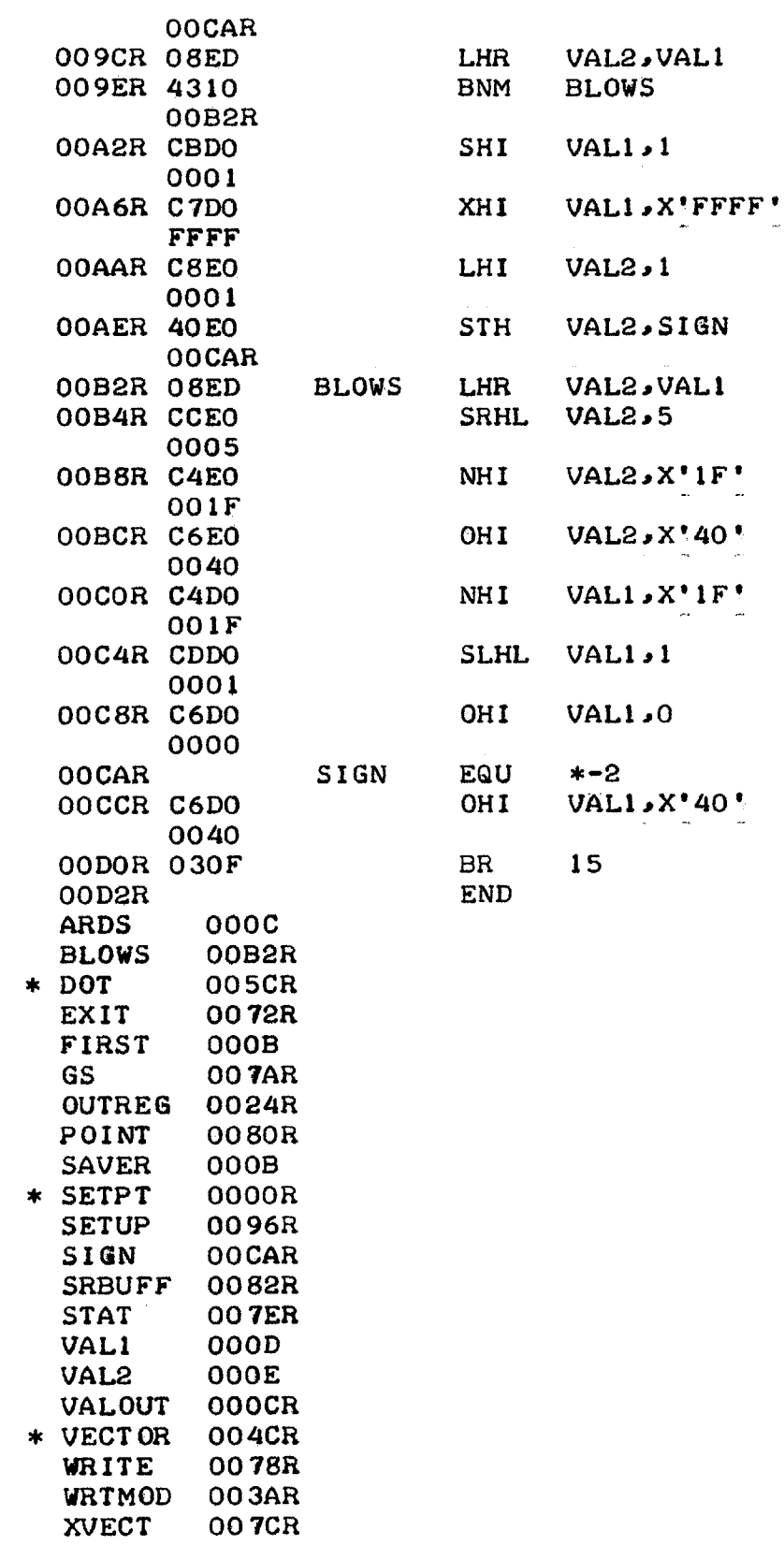

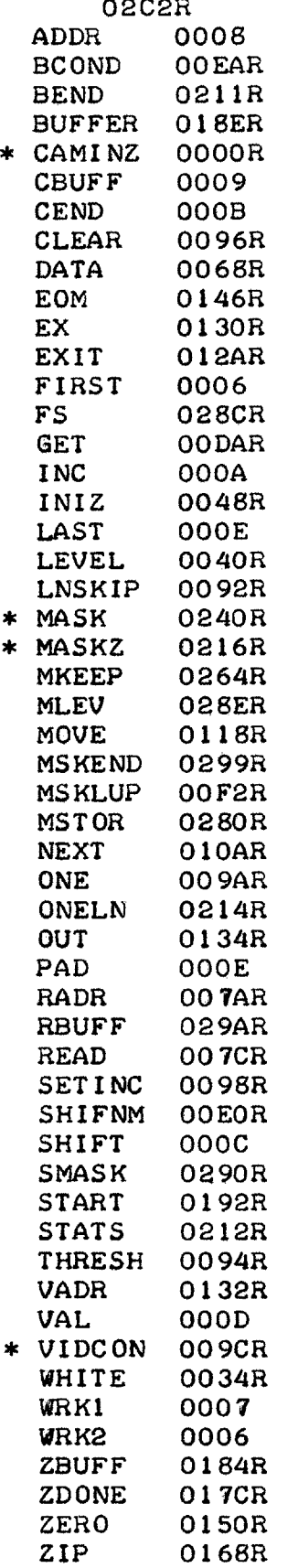

02C2R **END**

**-58-**

ZSTOR 016AR  $\ast$ CALLING SEQUENCE AS FOLLOWS:  $\ddot{\ast}$ CAMINZ (THRESHOLD, PRNTCODE) CALL  $\ast$ INITIALIZES THE CAMERA  $\star$ THRESHOLD AND PRNTCODE USED IN VIDCON  $\star$  $X = VIDCON(BUFF)$  $\ast$  $\star$ TAKES 256\*3 BIT VIDEO LINE AND CONVERTS TO 32 BYTE (256 BIT) BIT PER POINT ARRAY  $\ast$  $\ast$ 3 BIT VIDEO POINT IS COMPARED TO THRESHOLD AND A '1' BIT RETURNED IF ANY OF THE FOLL- $\ast$  $\ast$ OWING CONDITIONS HOLD TRUE  $\ast$ 1) WBL<0 AND VIDEO>THRESHOLD  $\ddot{\phantom{1}}$ 2) WBL=0 AND VIDEO<THRESHOLD  $\frac{1}{2}$ 3) WBL=0 AND VIDEO=THRESHOLD  $\ast$ EACH CALL TO VIDCON INCREMENTS THE CAMERA TO THE NEXT LINE OF VIDEO DATA  $\ast$ WHEN THE LAST LINE ISENCOUNTERED X=/0  $\ast$  $\ddagger$ CALL MASK(LEVEL)  $\ast$  $\ast$ EACH CALL TO MASK ADDS LEVEL TO A TABLE OF VIDEO  $\ast$ LEVELS THAT ARE TO BE IGNORED BY VIDCON.  $\ast$  $0 \le LEVEL \le 7$  $\ast$ CALL MASKZ  $\star$ INITIALIZES MASK TABLLE  $\ast$  $\ast$  $\ast$ REGISTER ASSIGNMENTS  $\star$  $\star$ 14 PAD EQU **OOOE** 000E LAST **EQU** 14 **EQU** 13 000D **VAL** EQU  $000C$ **SHIFT**  $\overline{12}$ CEND **EQU**  $11$  $000B$  $10$ **EQU** 000A **INC EQU** 0009 **CBUFF** -9 0008 ADDR **EQU** 8 7 0007 WRK1 **EQU WRK2** EQU 6 0006 0006 FIRST EQU 6  $\ast$ 0000R **ENTRY CAMINZ, VIDCON, MASK, MASKZ** \*SAVE REGISTERS OOOOR DOEO CAMINZ STM LAST, RBUFF 029AR \*RETURN INDEX FROM FORTRAN 0004R 48EF LH - $PAD<sub>2</sub>O(15)$ 0000 **STH** PAD, RADR 0008R 40E0 **007AR** \*THRESHOLD  $LH$  PAD,  $2(15)$ 000CR 48EF 0002

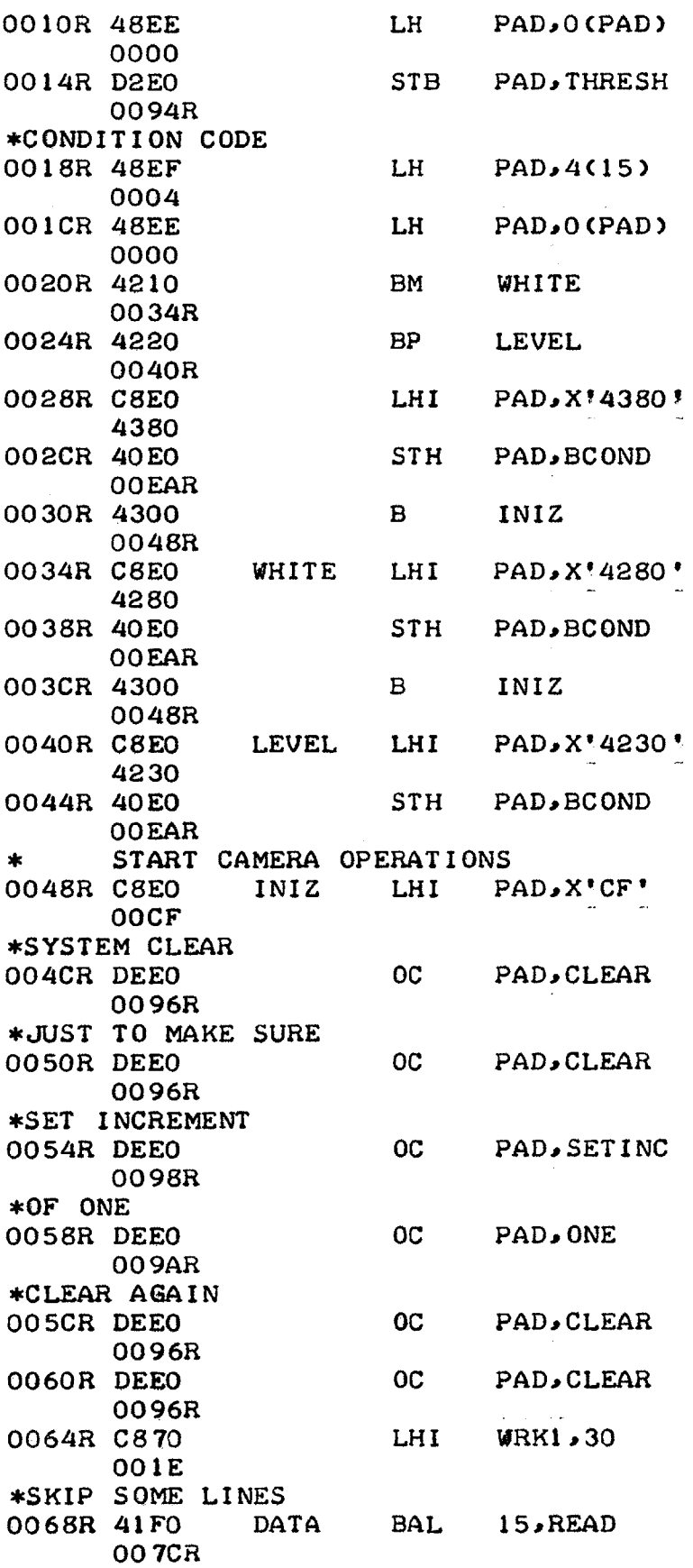

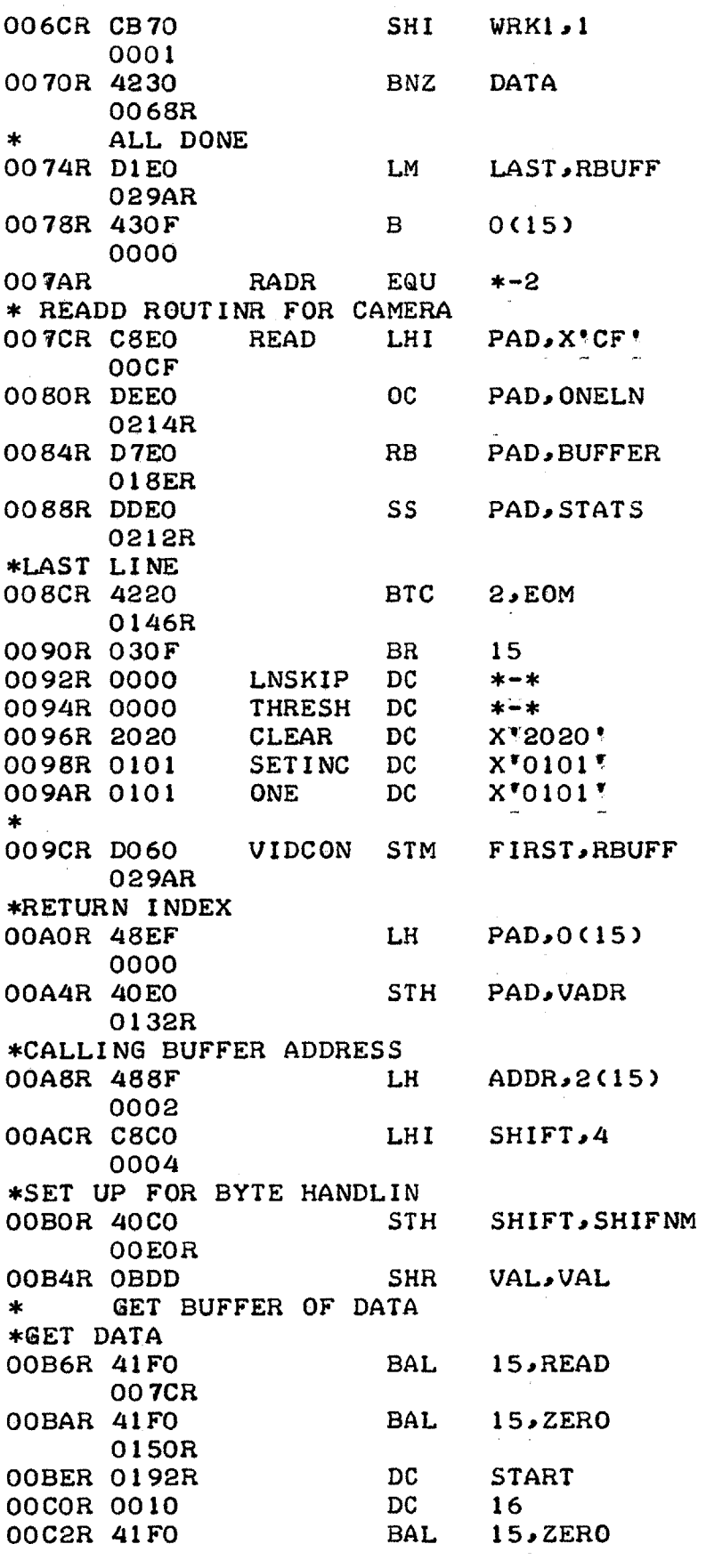

**0150R** OOC6R 0211R, \*IGNRE FIRST **AND LAST 32** POINTS OOC8R FFFO QOCAR **C890** 01 92R OCER **C8AO 0001** OOD2R **C8BO** 021IR OOD6R **C860** QOOF **\*GET** BYTE OF **DATA** QODAR **D3E9 GET 0000** \*THE FOUR **GETS CHANGED** ODER **CCEO** 0004 OQEOR SHIFNM **EQU \*CUT OUT** UPPER 4 BITS  $00E2R$   $C4E0$ QOOF OOE6R D4E0 0094R \*BRANCH CONDITION HERE 00EAR 4200 **BCOND** OlOAR **\*CHECK** THE MASK OQEER **C870** LHI 0290R 00F2R D4E7 **MSKLUP 0000** OOF6R 4330 BE OlOAR OFAR **CA70** AHI **0001** 00FER C570 0299R 0102R 4320 BNP 0OF2R \*O.K. **SET** BIT 0106R **C6DO** OHI **0001** OlOAR **0866 NEXT** LHR 010CR 4330 0134R 0110R CB60 **0001** 0114R CDDO **0001** 0118R 48EO MOVE LH OQEOR 011CR **07EC** XHR **\*CHANGE AROUND** SHIFT **NUMBER DC BEND DC -16** LHI CBUFF, START LHI INCv1 LHI CEND, BEND LHI WRK2,15 LB **PAD**, O (CBUFF)  $SRHL$  PAD, 4 *NHI* PAD, X'F! CLB PAD, THRESH **NEXT** WRK1, SMASK  $CLB$  PAD,0 (WRK1) **NEXT**  $WRK1$ ,  $1$ CLHI WRK1, MSKEND MSKLUP VAL, 1 WRK2, WRK2 **OUT** SHI WRK2,1 SLHL VAL, 1 PADSHIFNM PAD, SHIFT

011ER 40E0 STH PAD, SHIFNM **OOEOR** \*EXCEPT EVERY OTHER TIME BZ GET 0122R 4330 **OODAR** \*ADD TO CBUFF ADDRESS BXLE CBUFF, GET 0126R C190 **OODAR** \*NORMAL END 012AR D160 EXIT LM FIRST, RBUFF 029AR 012ER OBEE  $SHR$  14,14 \*RETURN 0130R 430F EX B 0(15) 0000 VADR EQU  $*-2$ 0132R \*STORE RESULT IN OUTPUT BUFFER 0134R 40D8 OUT STH VAL, O(ADDR) 0000 SHR VAL, VAL 0138R OBDD LHI WRK2,15 013AR C860  $000F$ AHI ADDR, 2 013ER CA80 0002 \*CFH ON HALLOWEEN B MOVE 0142R 4300 0118R \*LAST LINE RETURN 0146R D160 EOM LM **FIRST, RBUFF** 029AR  $*IF$  14=/0 ITS LAST LINE LHR  $14$ , INC 014AR 08EA  $\mathbf{B}$ EX<sup>-</sup> 014CR 4300 0130R 0150R DOBO ZERO STM 11, ZBUFF 0184R \*BUFFER ADDRESS LH  $14,0(15)$ 0154R 48EF 0000 0158R C8B0  $LHI$   $11.2$ 0002 \*NUMBER OF WORDS TO ZERO  $13,2(15)$ 015CR 48DF LH 0002  $BP$   $ZIP$ 0160R 4220 0168R LHI  $11 - 2$ 0164R C8B0 **FFFE** ZIP XHR 12,12 0168R 07CC 2STOR STH 12,0(14) 016AR 40CE 0000 LHR 13,13 016ER 08DD  $BZ$ **ZDONE** 0170R 4330 017CR

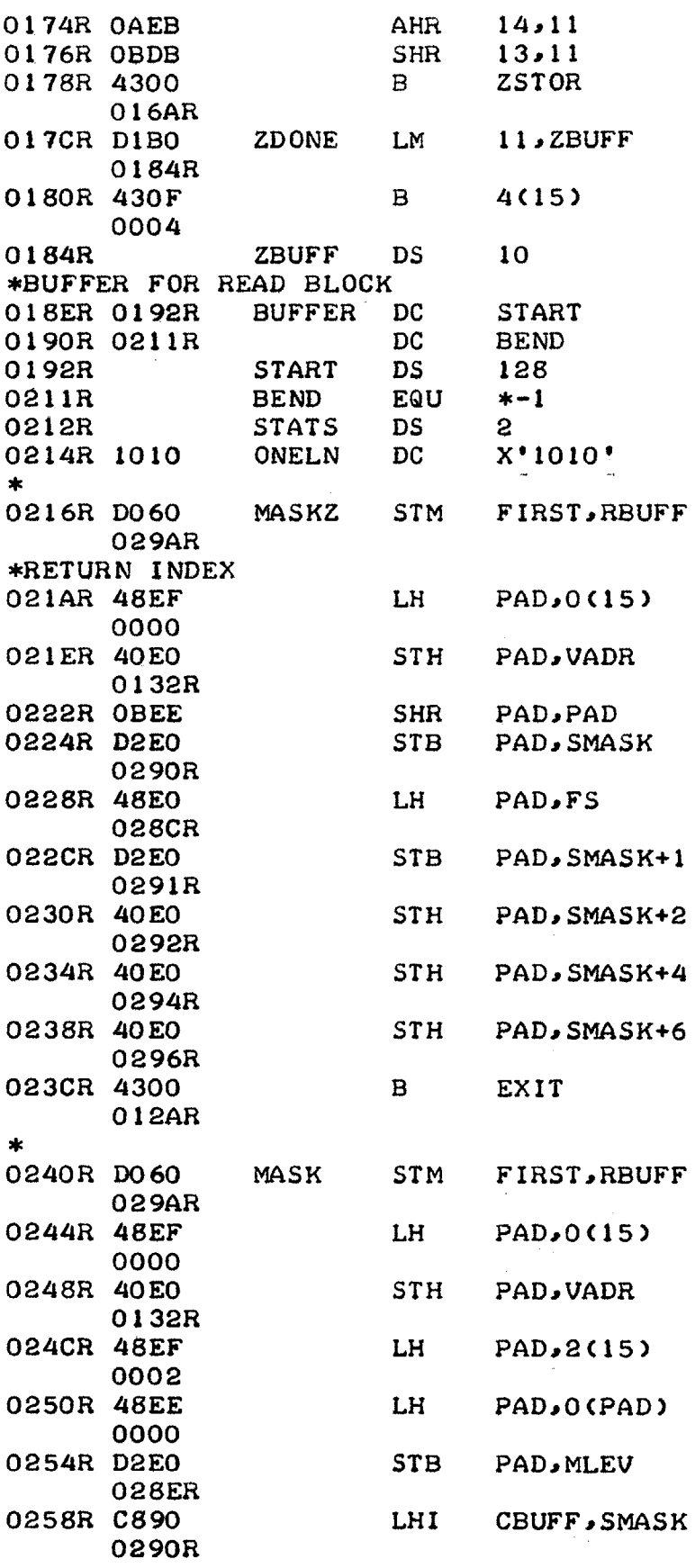

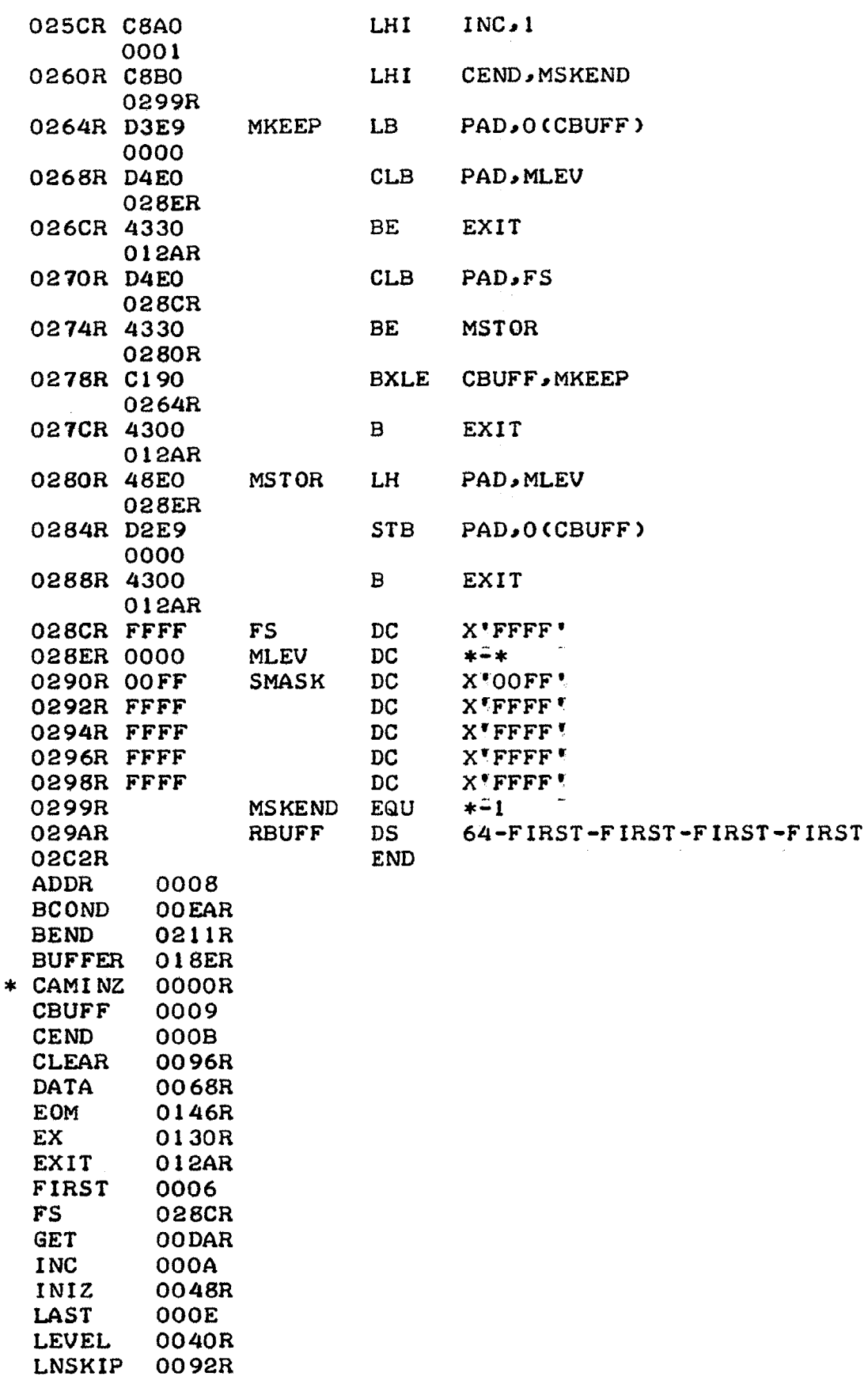

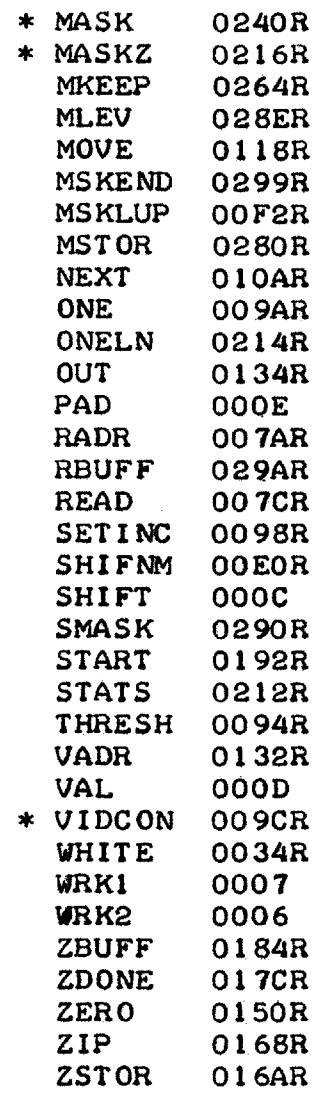

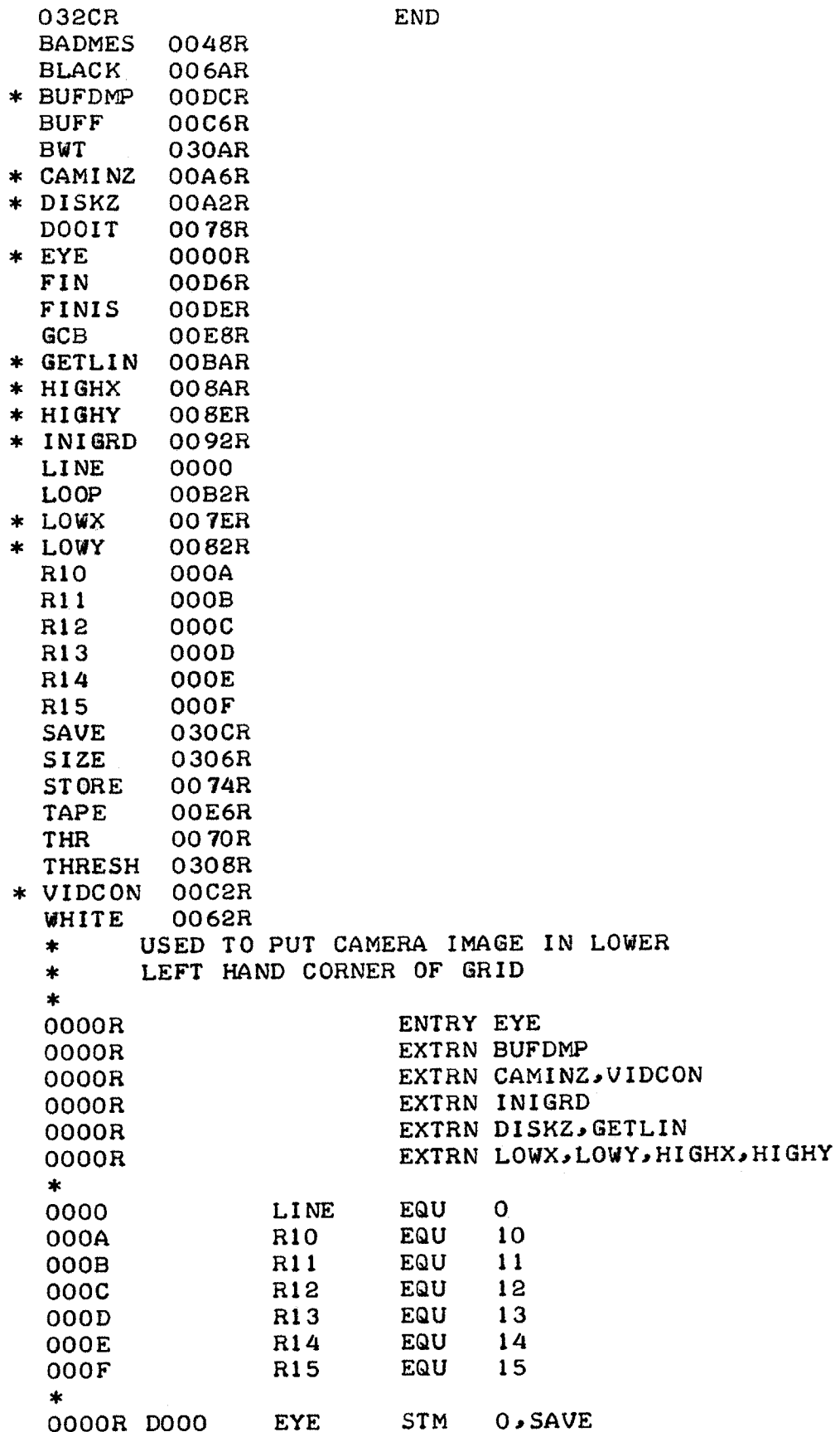

 $\frac{1}{2} \frac{1}{2} \frac{1}{2} \frac{1}{2}$ 

030CR \*ADDRESS OF COMMAND ARGUMENT (THRESHOLD) 0004R 48A1 LH and the set of the set of the set of the set of the set of the set of the set of the set of the set of the set of the set of the set of the set of the set of the set of the set of the set of the set of the set of the se  $R10,4(1)$ 0004 \*DEFAULT IF NO ARG BZ DOOIT 0008R 4330 0078R 000CR 4AA1 AH R10,6(1) 0006 \*THRESHOLD 0010R D3AA  $LB$  $R10, -1(R10)$ **FFFF** \*CONVERT TO HEX 0014R C4A0 NHI R10, X\*000F\* 000F 0018R 40A0 STH R10, THRESH 0308R \*ADDRESS OF W.B.T 001CR 48A1 LH R10,8(1) 0008 0020R 4330 BZ DOOIT 0078R  $\ast$ 0024R D3AA LB R10,0(R10) 0000 \*!W!=WHITE PICTURE 0028R C5A0 CLHI R10, X'0057' 0057 002CR 4330 **BE** WHITE 0062R \*\*B\*=BLACK PICTURE 0030R C5A0 CLHI R10, X\*0042' 0042 0034R 4330 **BE BLACK** 006AR \*\* T \*= THRESHOLD PICTURE 0038R C5A0 CLHI R10, X\*0054\* 0054 003CR 4330 THR **BE** 0070R \*MUST BE A BAD ARGUMENT SVC 2, BADMES 0040R E120 0048R 0044R 4300  $\mathbf{B}$ **FINIS OODER** sk. 0048R 0007 BADMES DC 7,22 0016 \*INVALID ARGUMENT '  $\sim$ 004CR 4559  $DC$ C'EYE: 453A 2049 **4E56** 

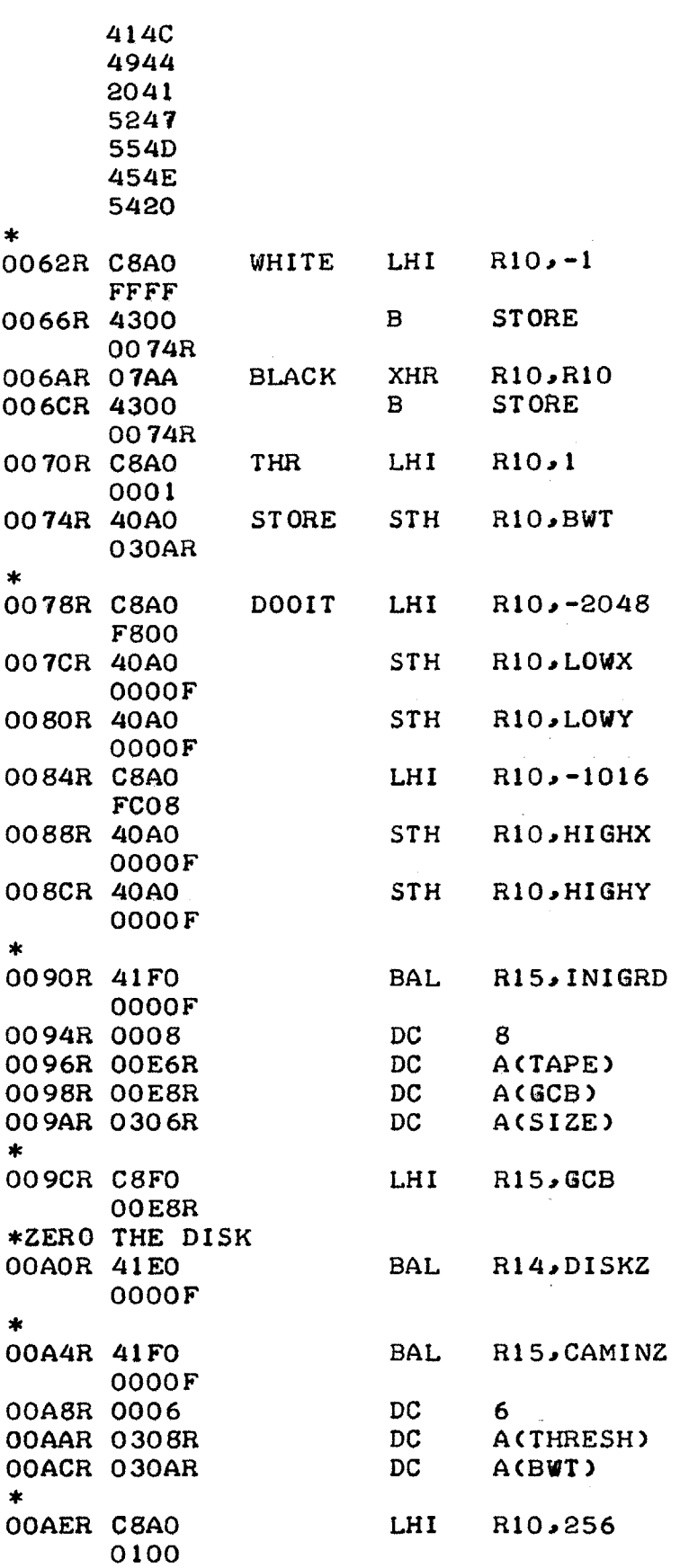

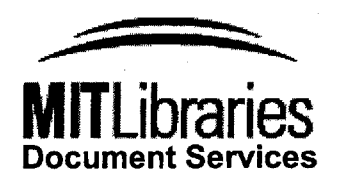

Room 14-0551 **77** Massachusetts Avenue Cambridge, MA **02139** Ph: **617.253.2800** Email: docs@mit.edu http://libraries.mit.edu/docs

# **DISCLAIM ER**

**MISSING PAGE(S)**

page **70**

 $\bar{\alpha}$ 

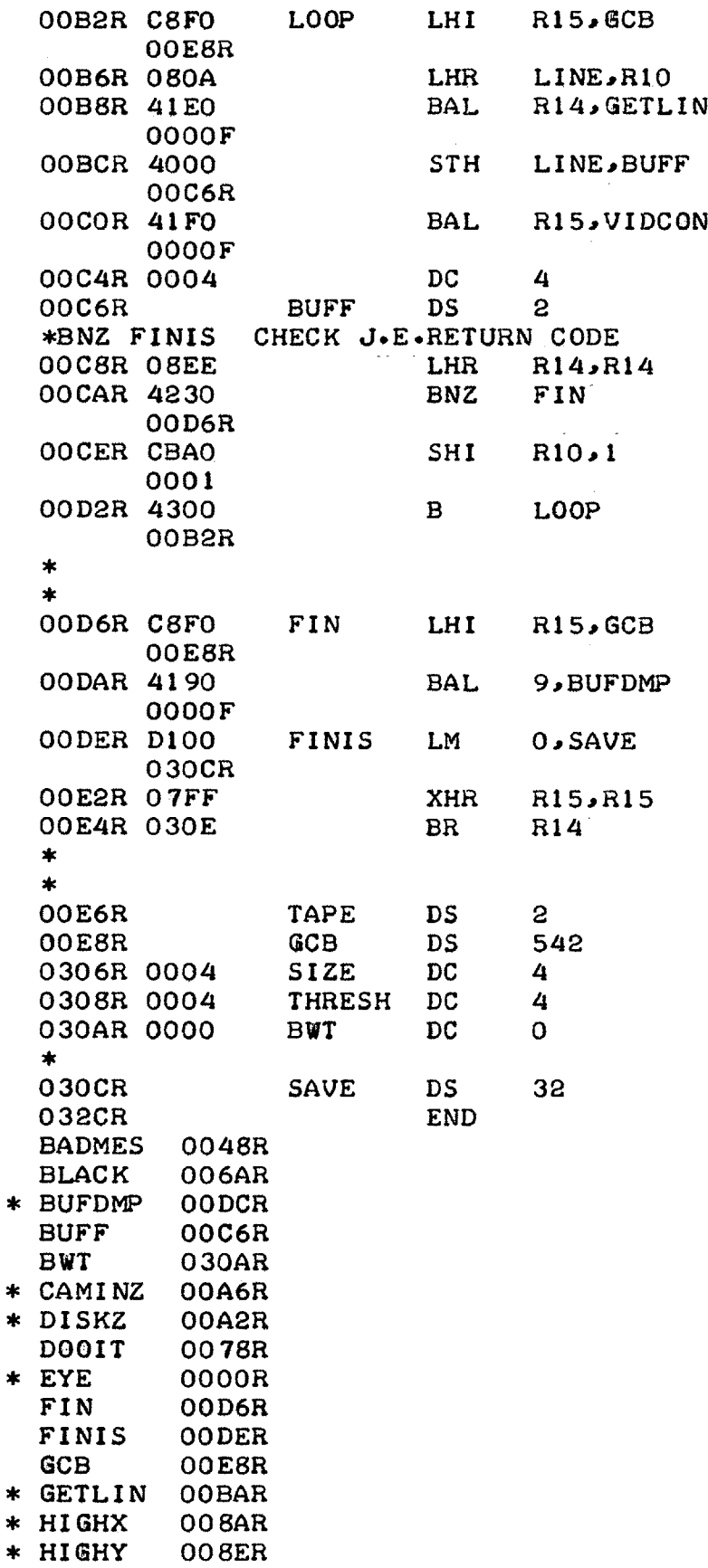
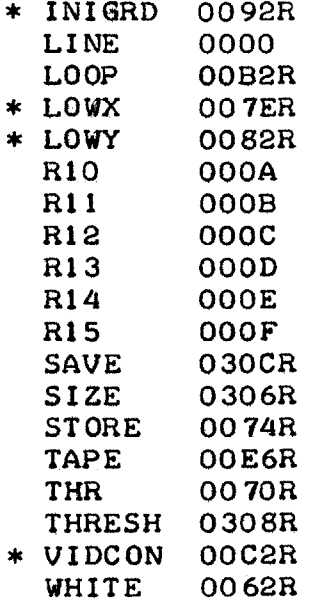

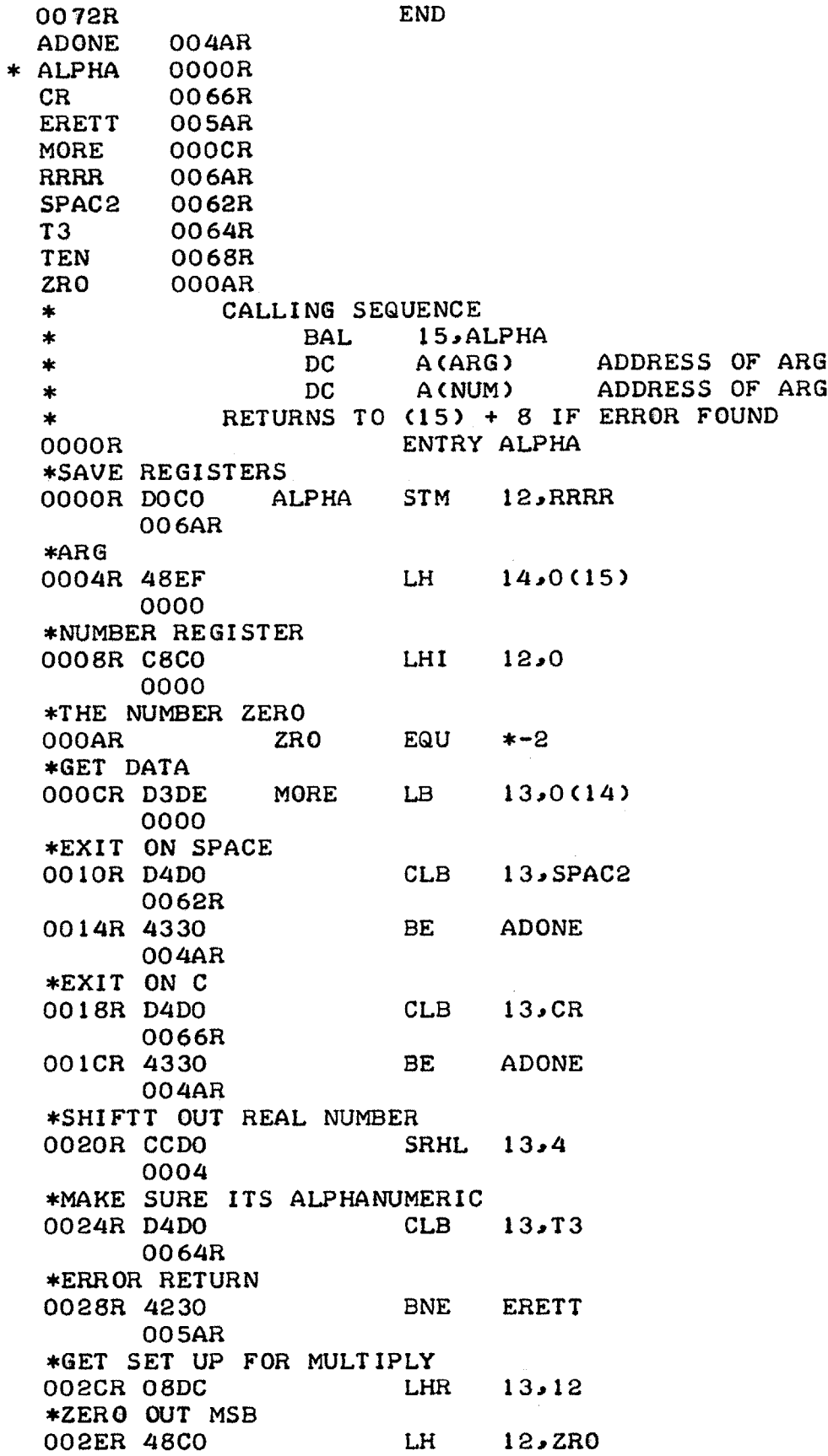

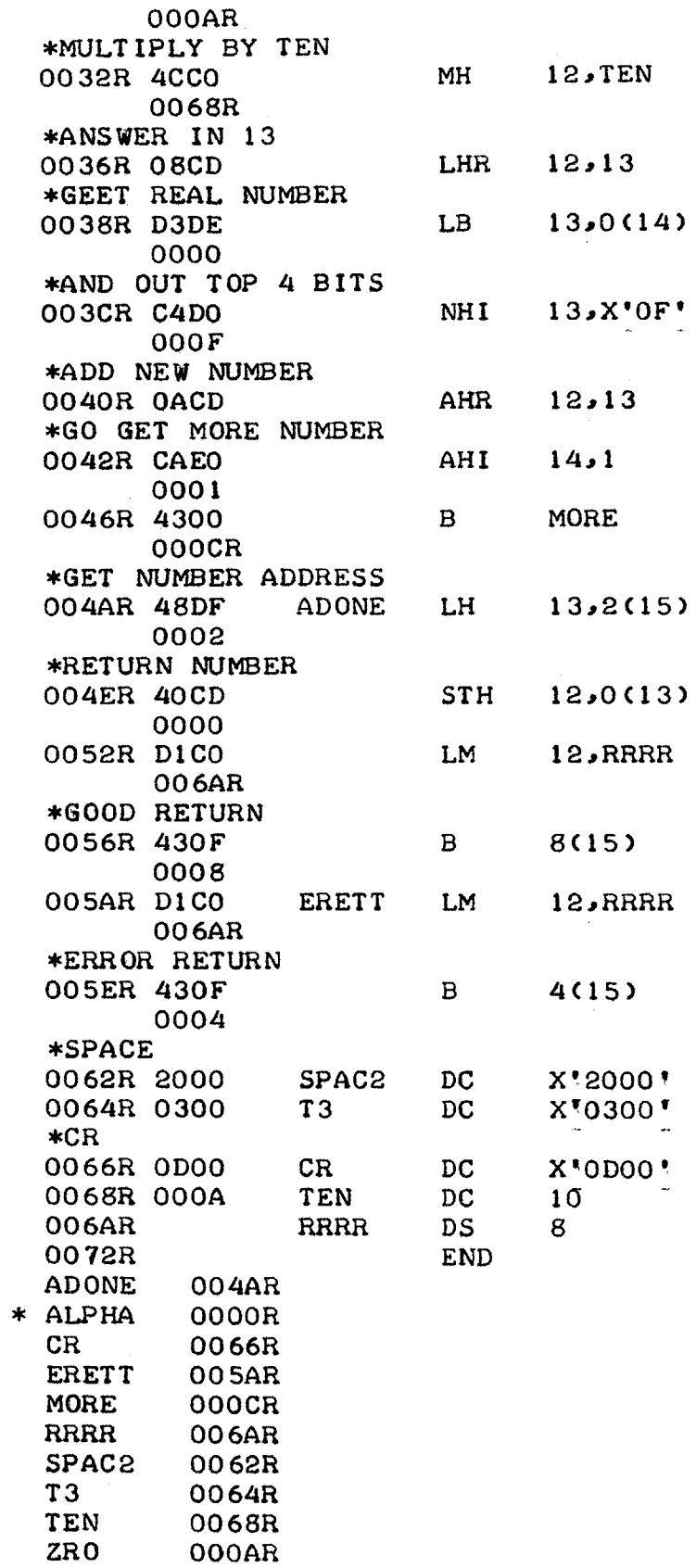

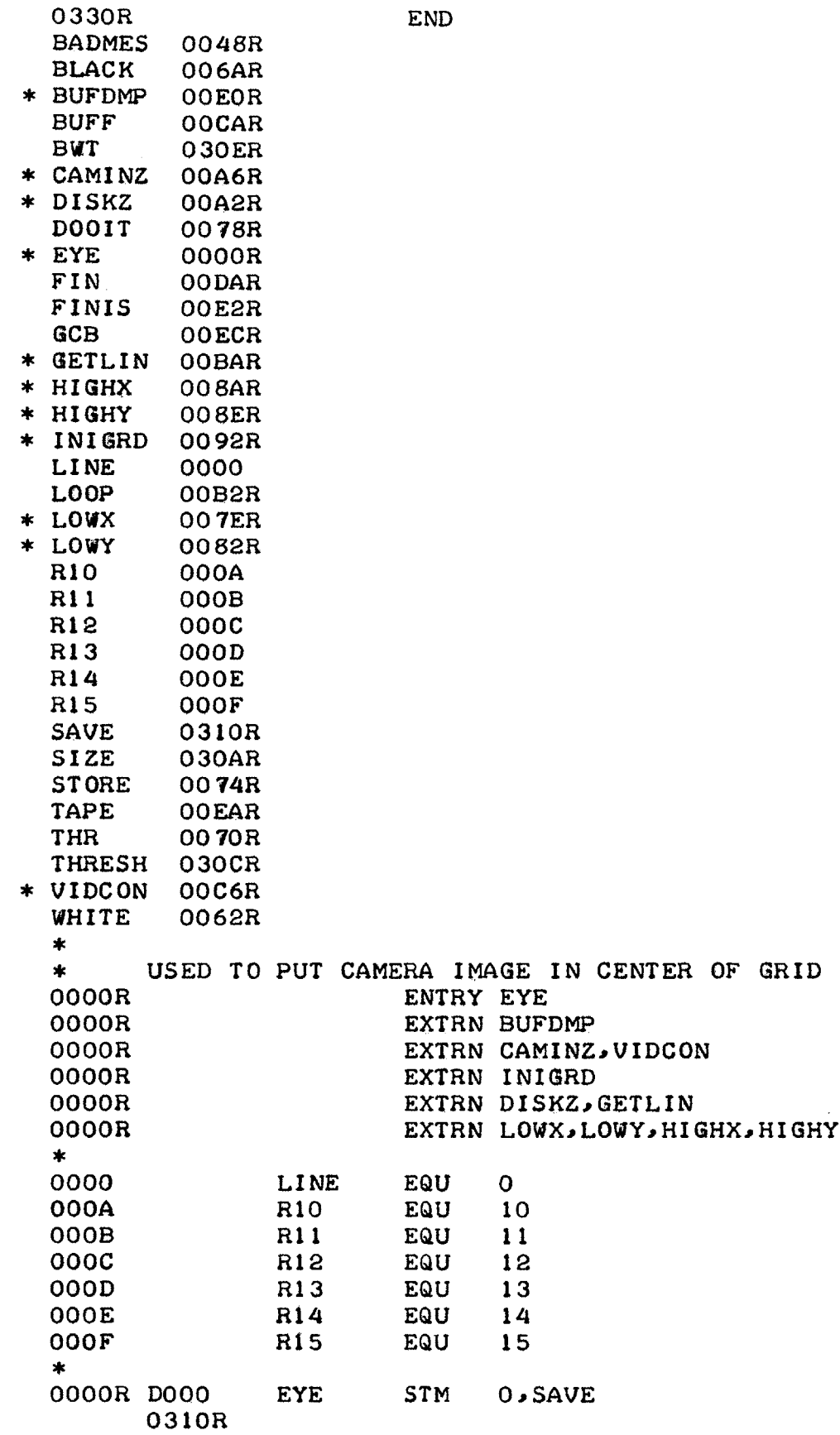

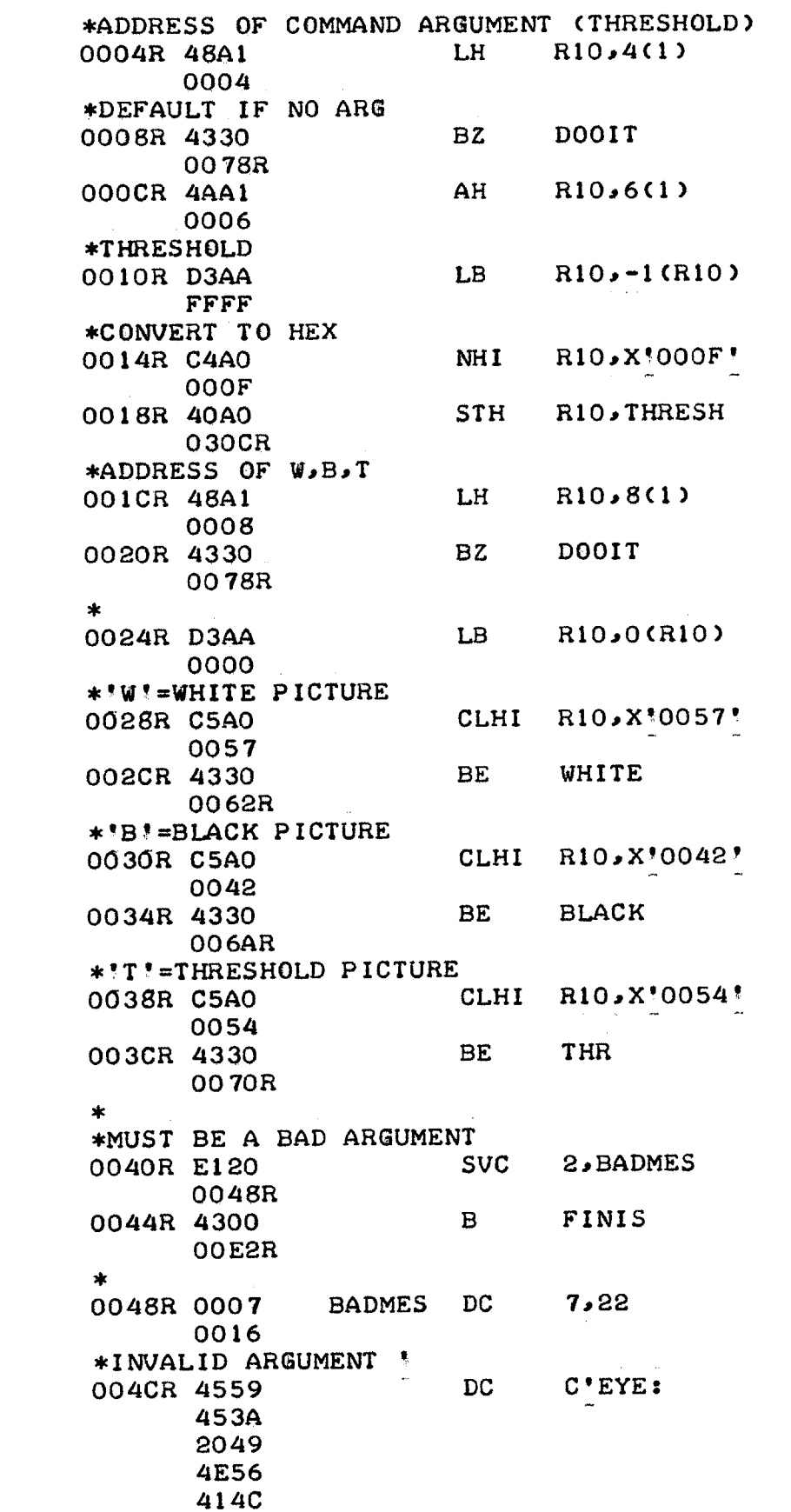

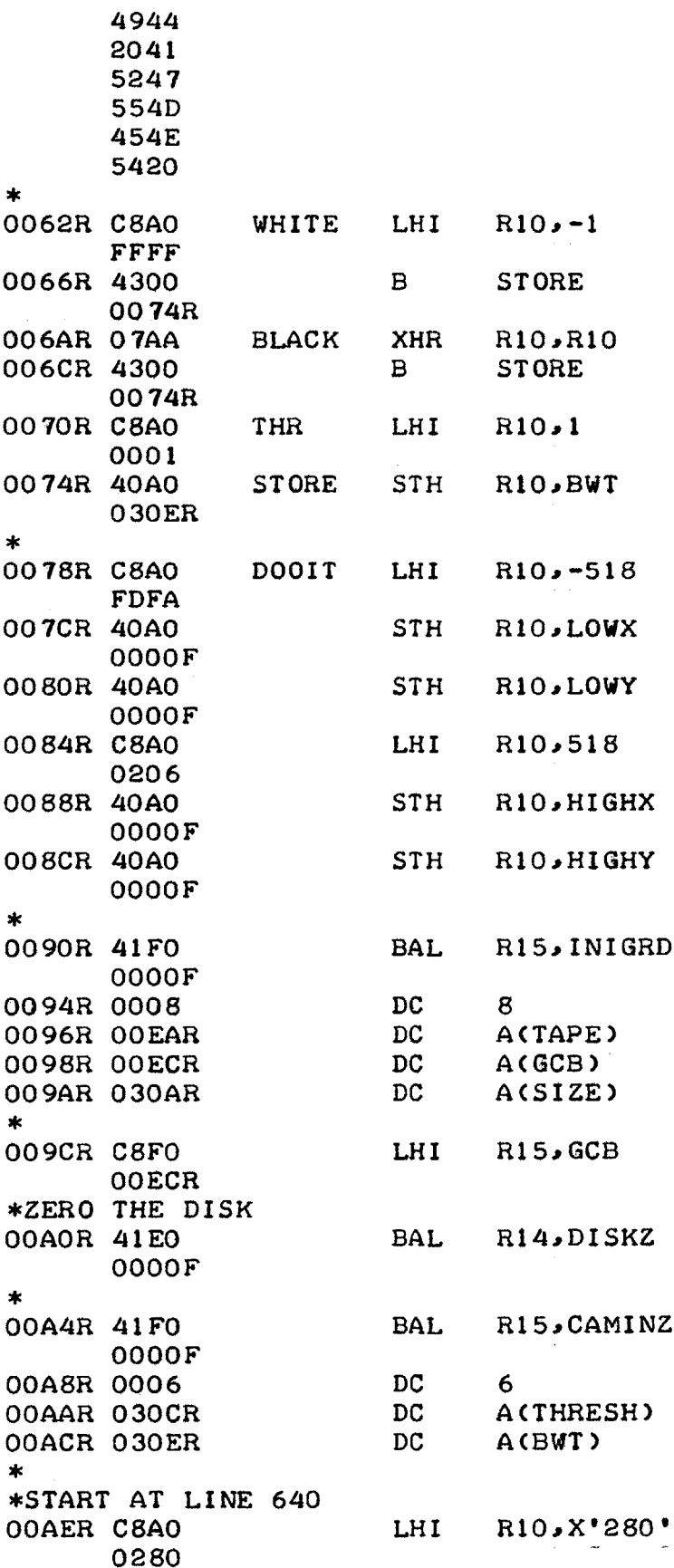

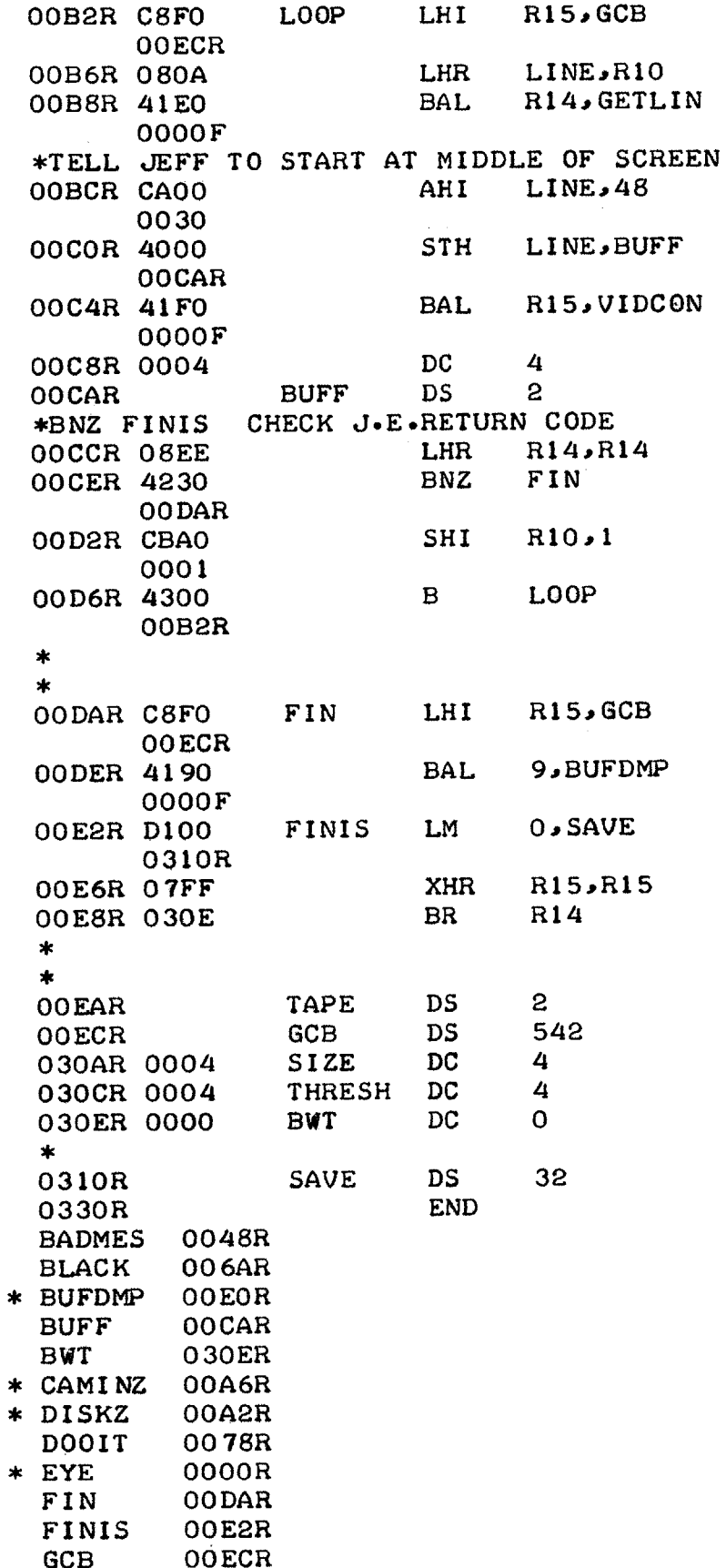

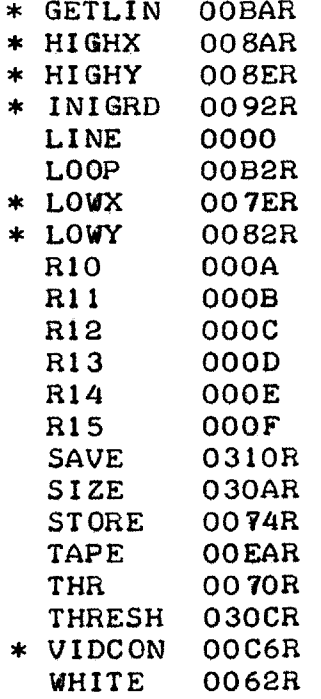

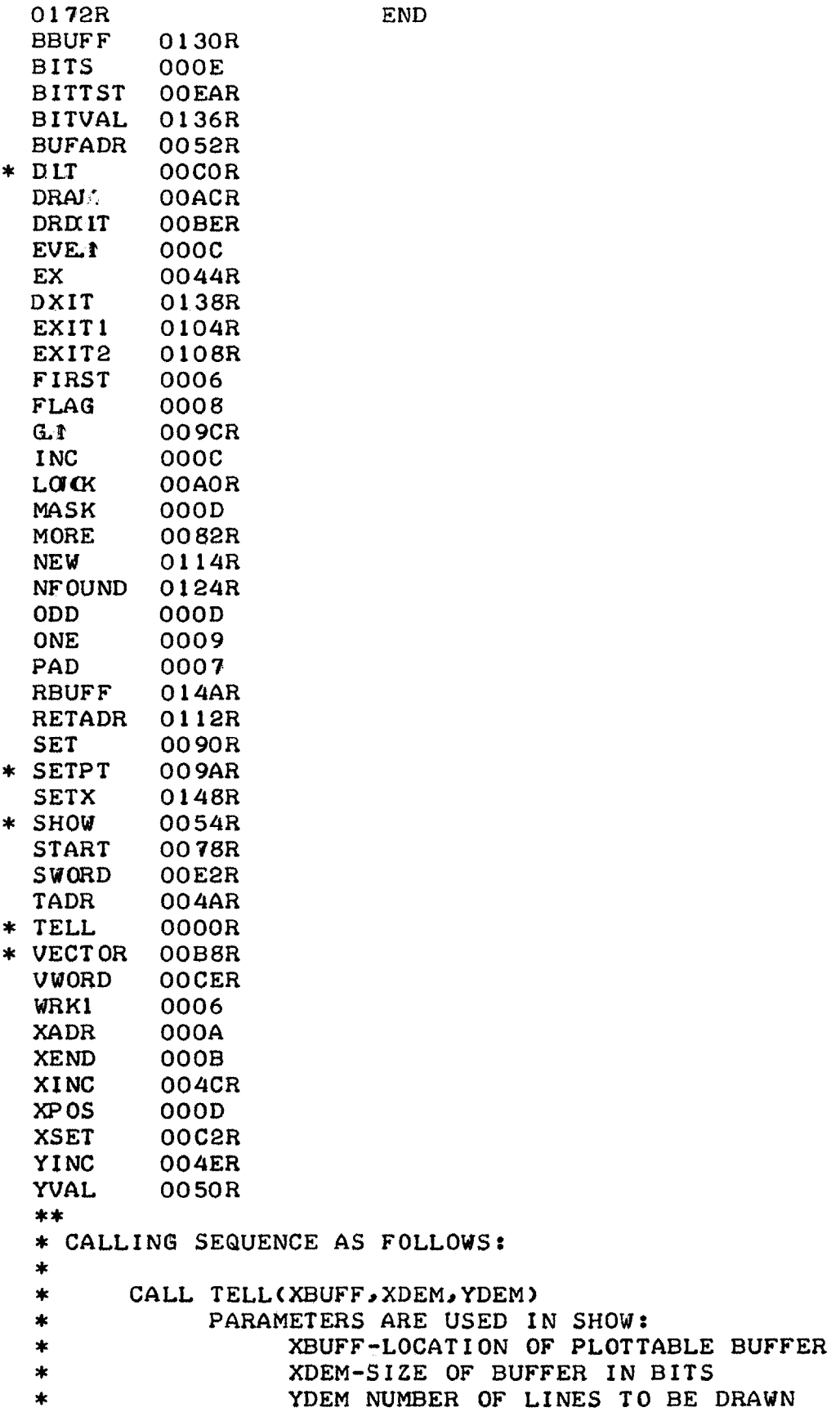

 $\frac{1}{2}$ 

**-80-**

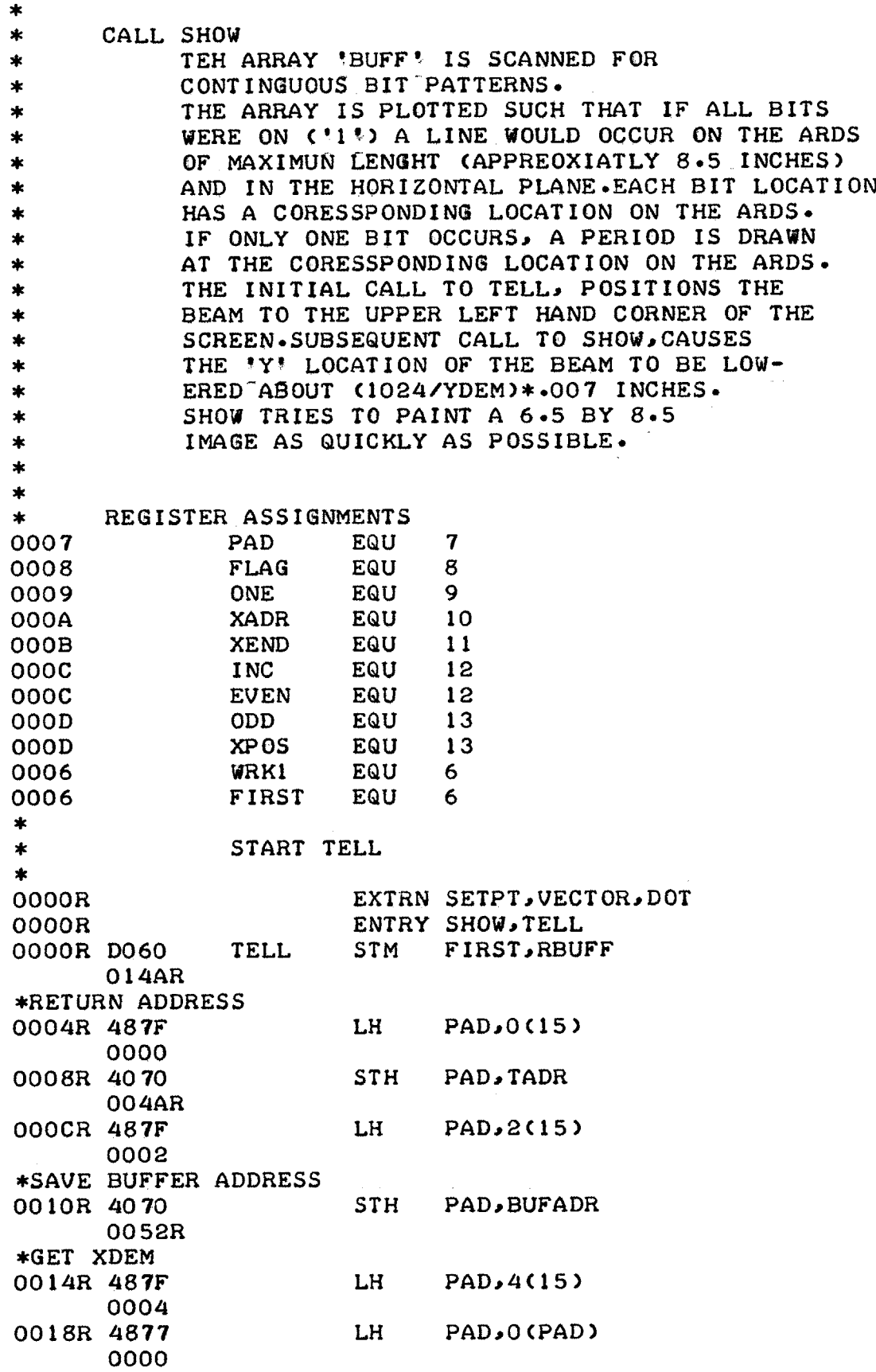

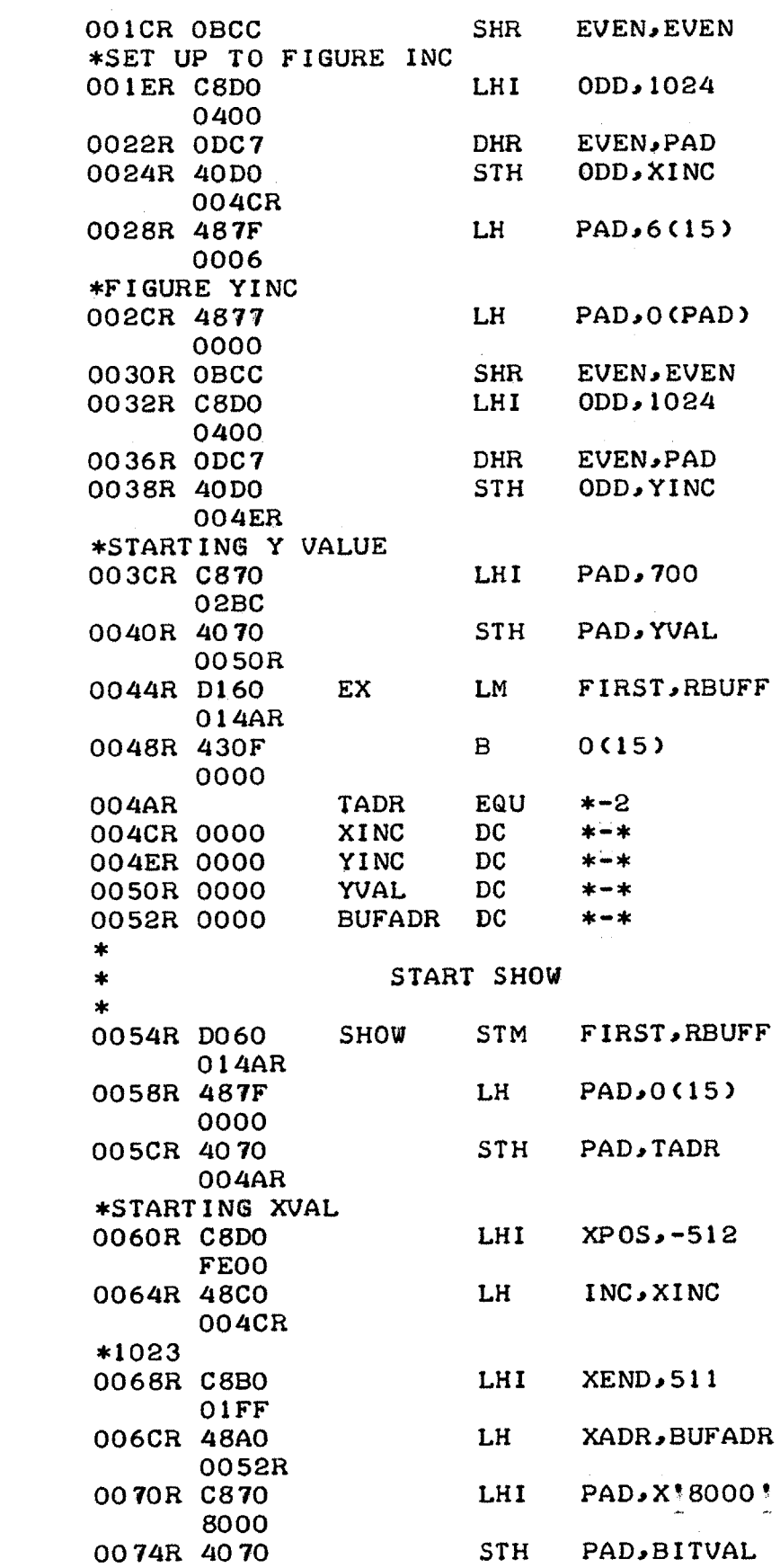

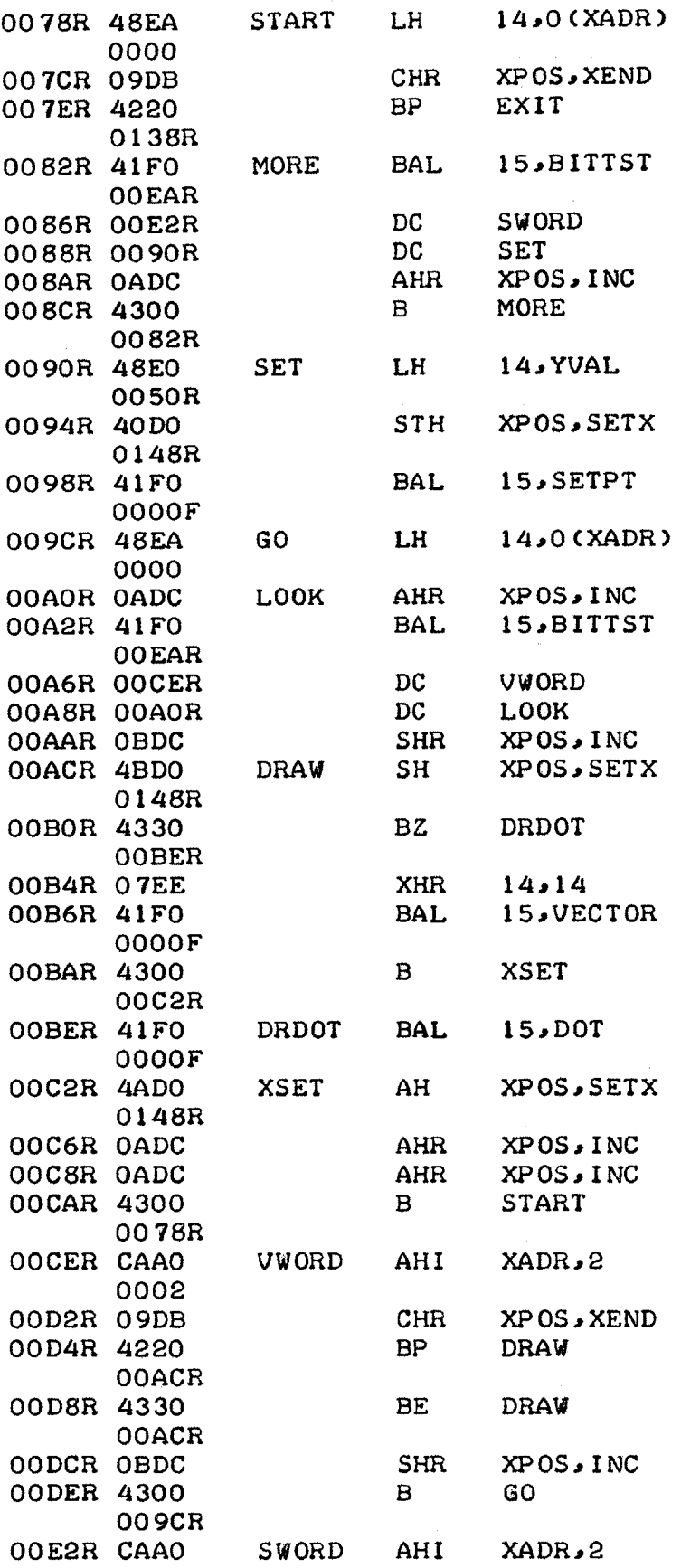

0002 OOE6R 4300 B START 0078R \* BITTST HERE \* \* **\*PAGE** 4 REGISTER **ASSIGNMENT** \* 000D MASK **EQU 13** BITS **EQU** 000E 14 \* **OOEAR DODO** BITTST STM MASK, BBUFF 0130R OQEER 48DO LH MASK, BITVAL 0136R 0OF2R 4330 BZ **NEW** 0114R NHR BITS, MASK<br>BZ NFOUND OQF6R 04ED OOF8R 4330 **NFOUND** 0124R OOFCR 48EF  $LH$  BITS, 2(15) 0002 OlOOR 40E0 STH BITS, RETADR 0112R 0104R **CCDO** EXIT1 SRHL MASKA1 **0001 EXIT2 STH MASK, BITVAL** 0108R 40DO 0136R 010CR **DIDO** LM MASK, BBUFF 0130R OllOR 4300 B  $* - *$ **0000** RETADR **EQU** \*-2 **01** 12R 0114R 48EF **NEW** LH **BITSPO(15) 0000** 0118R 40E0 STH BITS, RETADR 0112R 011CR **C8DO** LHI MASK, X'8000' **8000** 0120R 4300 B EXIT2 0108R **NFOUND** AHI 15,4 0124R **CAFO** 0004 0128R 40FO **STH** 15,RETADR 0112R 012CR 4300 B EXIT1 0104R BBUFF **DS** 0130R **6** 0136R **8000** BITVAL **DC X'8000' \*UPDATE NEW** LINE LOCATION 0138R **4870** EXIT LH PAD.YVAL 0050R 013CR 4B70 SH **PAD**, YINC

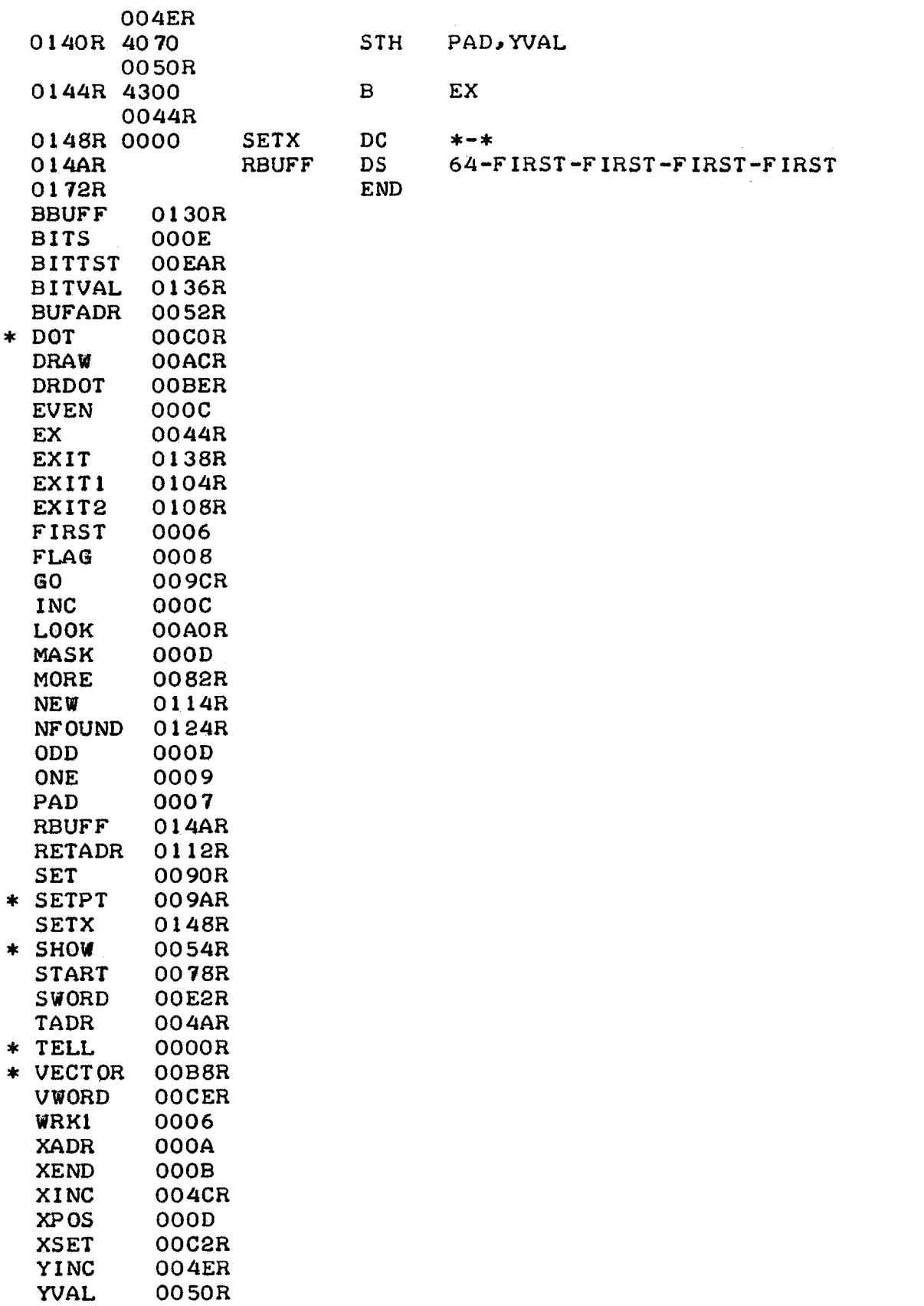

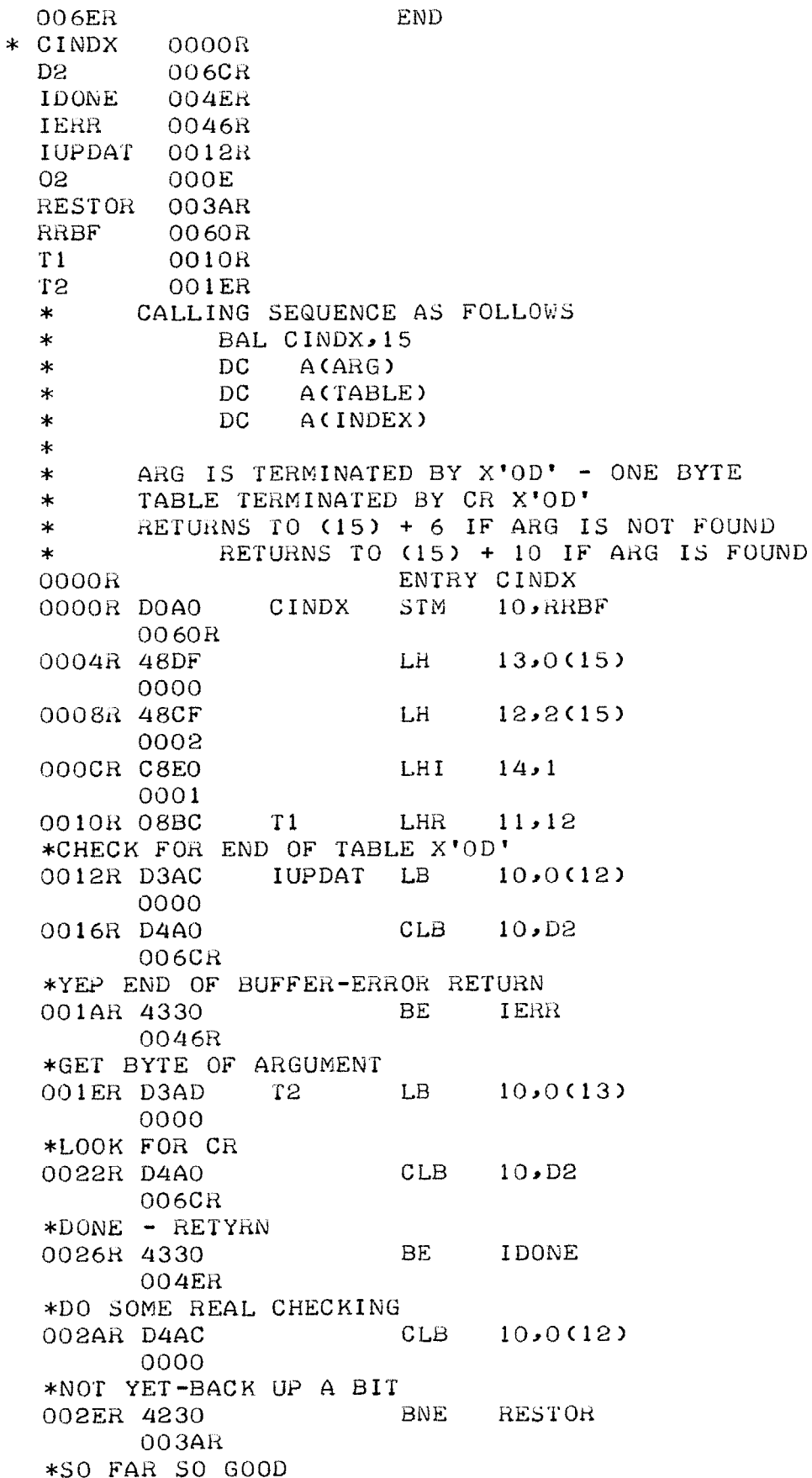

÷

 $\mathbb{Z}$ 

 $13,02$ 0032R 0ADE AHR 0034R 0ACE **AHR**  $12,02$ \*KEEP LOOKING 0036R 4300  $B$ IUPDAT 0012R \*RESTORE TABLE POINTER 003AR 08CB RESTOR LHR 12,11 \*KEEP TRACK OF INDEX 003CR OACE AHR- $12,02$ \*GET FIRST BYTE OF DATA AGAIN 003ER 48DF LH  $13,0(15)$ 0000 \*TRY AGAIN 0042R 4300  $\mathbf{B}$  $T1$ 0010R \*RESTORE REGISTERS  $10$ , RRBF 0046R D1A0  $\mathtt{IERR}$ LM 1 0060R \*ERROR RETUURN  $B$ 004AR 430F  $6(15)$ 0006 \*INC TO NEXT CHARACTER 004ER OABE IDONE AHR 11,02 \*GET ADDRESS OF INDEX 0050R 48FF  $15,4(15)$ LH -0004 \*RETURN INDEX  $11,0(15)$ 0054R 40BF STH-0000 0058R D1A0 LM 1  $10$ , RRBF 0060R 005CR 430F  $B$  and  $B$  $10(15)$ 000A \*REGISTER BUFFER  $DS$ 12 0060R RRBF  $000E$ 02 EQU 14 006CR 0D00 D<sub>2</sub>  $DC$  $X'0D00'$ END. 006ER \* CINDX 0000R 006CR  $D2$ 004ER IDONE IERR 0046R **IUPDAT** 0012R 02  $000E$ **RESTOR** 003AR RRBF 0060R  $T1$ 0010R **T2** 001ER EOJ

 $M:$ 

008AR **END**  $CK2$ 001CR  $\mathbf{D}$ 0088R  $*$  FIND 0000R **FNDD** 005AR LKING 0010R **NFNDD** 0076R  $01$  $000C$ RBUFF **007ER** RRDR 0074R SKIPP 0034R SPAC 0086R  $*$ CALLING SEQUENCE AS FOLLOWS:  $\ast$ **BAL**  $FIND, 15$  $\star$ DC  $A(ARS)$ A(TABLE)  $\ast$ DC  $\star$ ARG CONTAINS VARIABLE BYTE ARRGUMENT THAT IS TO BE FOUND AMONG THE COMMANDS IN TABLE. TABLE CONTAINS  $\ast$  $\ast$ VARIABLE LENGTH CHARACTERS DELINEATED BY SPACES  $\ast$ AND ALIGNED ON EVEN VOUNDARIES  $\star$ THE NEXT SEQUENTIAL HALFWORD CONTAINS THE ADDRESS  $\star$ OF THE LOCATION THAT 'FIND' SHOULD RETURN TO  $\star$ IF IT FINDS THE ARG IN THE TABLE  $\mathbf{x}$ END OF TABLE SIGNIFIES BY X'OD'  $0000R$ ENTRY FIND \*SAVE REGISTERS 0000R DOCO FIND STM 12, RBUFF  $007ER$ \*ARGUMENT 0004R 48EF LH  $14,0(15)$ 0000 \*TABLE 0008R 48DF LH  $13,2(15)$ 0002 \*CONSTANT 000CR C8CO LHI  $12.1$ 0001  $000C$  $O1$  $EQU$  12 \*DONE YET-LOOK FOR ZERO 0010R D3FD LKING LB  $15,0(13)$  $0000$ 0014R D4F0  $CLB$  $15 \cdot D$ 0088R \*GONE THROUGH TABLE-RETURN 0018R 4330 **BE NFNDD** 0076R \*SPACE IN TABLE? 001CR D4FO CK2 CLB 15, SPAC 0086R \*YES-FOUND IT 0020R 4330 BE FNDD 005AR \*COMPARE TO REAL ARGUMENT 0024R D4FE  $CLB$  15,0(14)

**0000 \*NO GOOD YET 0028H** 4230 **BNE** *SKIPP* 0034R **\*SO FAR SO GOOD** 002CR **OAEC** AHR **14,01** o02ER **OADC** AHR **13,01** \*KEEP **CHECKING 0030R** 4300 B LKING **00 1Of \*SKIP Tp NEXT** COMMAND  $0034R$  OADC AHR **13,01** 0036H **D3FD** LB 15,0(13) **0000** \*KEEPP GOING CLB **15,SPAC** OO3AR D4FO **0086R \*GET** TO **NEXT** COMMAND 003ER 4230 **BNE** SKIPP **00** 34R \*ALIGN TO **EVEN** BOUNDARY 0042R CCDO **13,1 0001** 0046R CDD0 **13,1 0001 \*GO** 'TO **NEXT COMMAND** 004AR **CADO AHI** AHI 13,4 0004 004ER 48EO  $LH$  14, RBUFF+6 0084R \*RESTORE ARG **ADDRESS 0052H 48EE** LH 14,0(14) **0000** 0056H 4300 B LKING **0010R** \*ALIGN TO **EVEN BOUNDARY 005AA CCDO FNDD** SRHL **13,1 0001** QOSER **CDDO SLHL 13,1 0001** \*GET RETURN **ADDRESS 0062R CADO** AHI **13,2** 0002 00661 48FD LH **15,0(13) 0000** \*LOCATION IN JUMP TABLE OO6AR 40FO **STH** 15,RRDR 0074R **006ER DiCO** LM 12,RBUFF **007ER** \*RETURN THROUGH TABLE 0072R 4300 B  $* - *$ **0000 00** 74H **EQU** \*-2

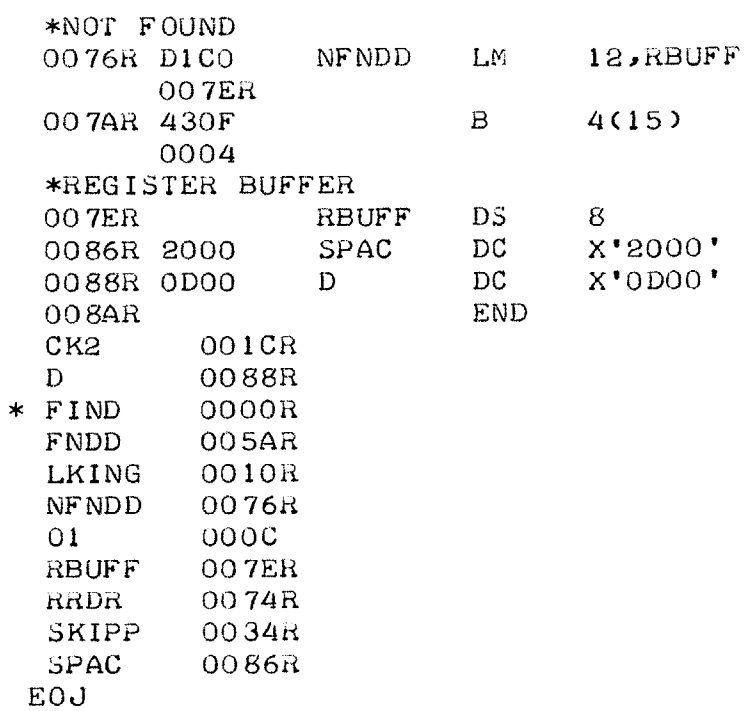

 $M$ :

 $\frac{1}{2}$ 

 $\mathbb{Z}$ 

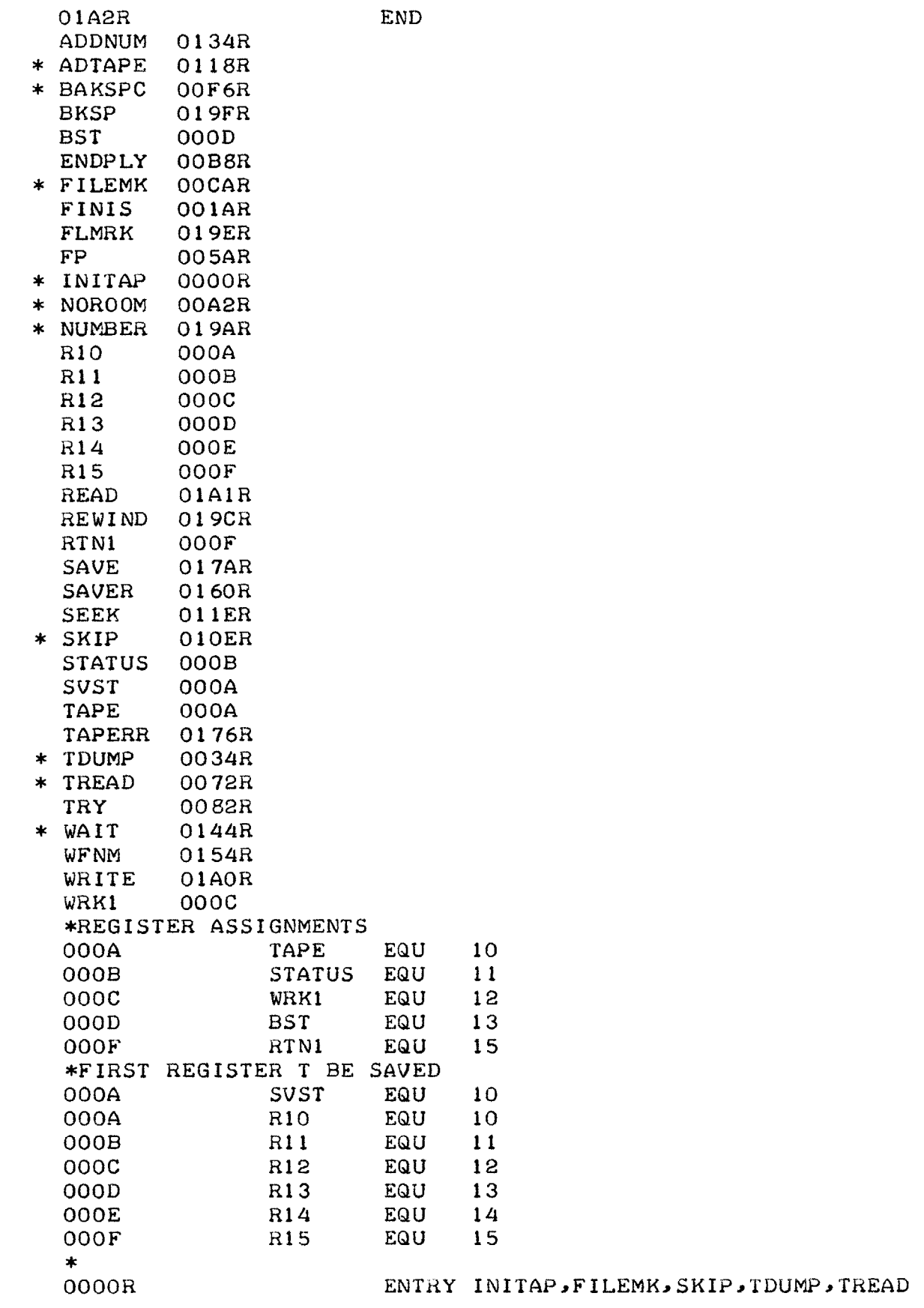

 $\hat{\mathcal{A}}$ 

 $\sim$ 

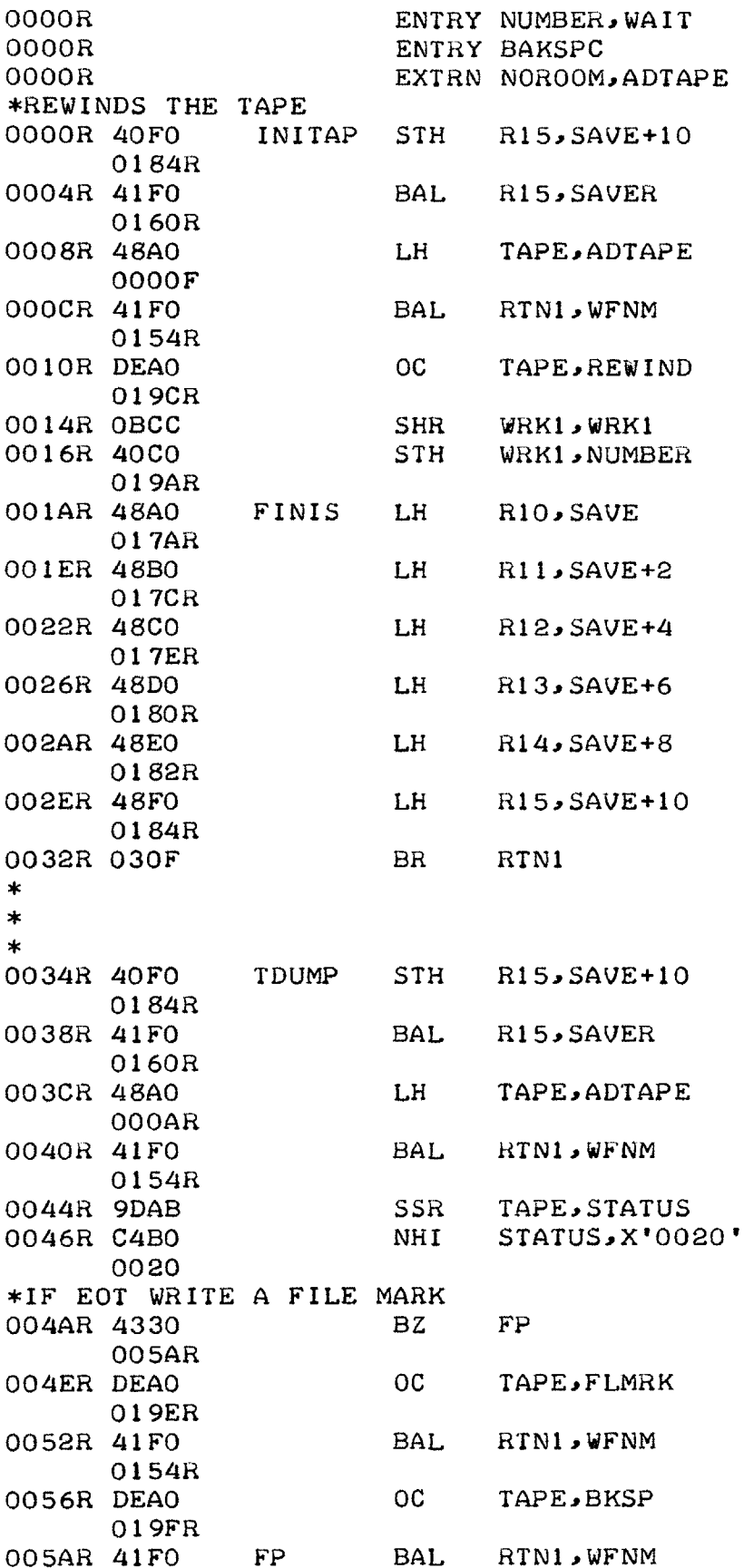

 $\pm$ 

 $\frac{1}{\sqrt{2}}$ 

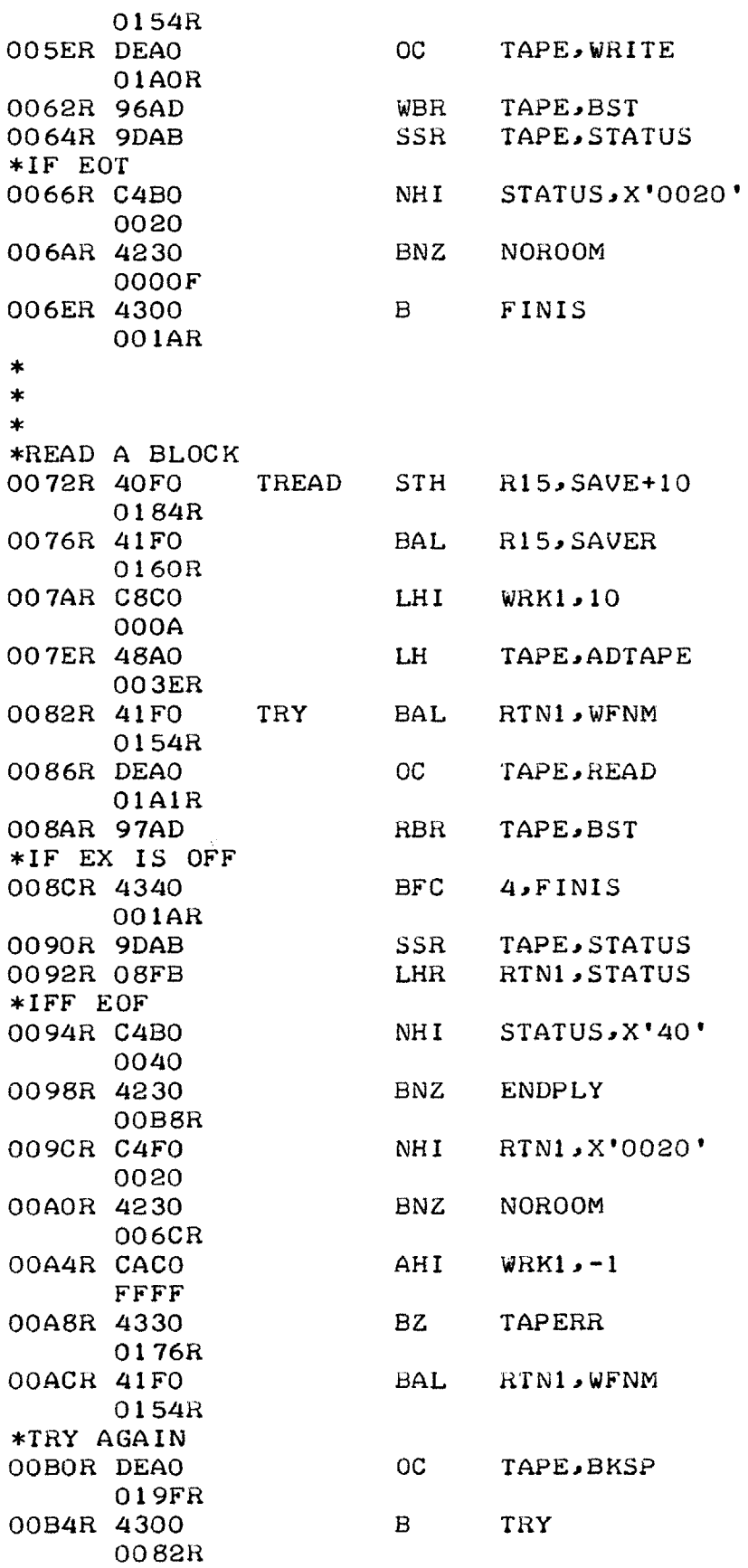

 $\hat{\mathcal{A}}$ 

 $\ddot{\phantom{0}}$ 

 $\star$ OOB8R 41FO ENDPLY BAL RTN1, WFNM 0154R \*BACKSPACE OVER FILE  $OC$ TAPE, BKSP OOBCR DEAO 019FR \*MARK SO NEXT WRITE WILL CONTINUE FILE 00COR DIAO LM SVST, SAVE 017AR 00C4R 48FF LH  $RTN1,2(RTN1)$ 0002 00C8R 030F **BR** RTN1  $\ast$  $\star$ OOCAR 40FO FILEMK STH R15, SAVE+10 0184R OOCER 41FO BAL R15, SAVER 0160R 00D2R 48A0 LH 1 TAPE, ADTAPE 0080R 00D6R 41FO BAL RTN1, WFNM 0154R  $OC$ TAPE, FLMRK OODAR DEAO 019ER LH | **WRK1, NUMBER** OODER 48CO 019AR OOE2R CACO ARI WRK1,1 0001 **OOE6R 40CO** STH WRK1, NUMBER 019AR BAL RTN1, WFNM OOEAR 41FO 0154R \*BACKSPACE OVER FILE MARK JUST WRITTEN OOEER DEAO  $OC$ TAPE, BKSP 019FR B FINIS 00F2R 4300 001AR  $\pmb{\ast}$  $\ast$ 00F6R 40F0 BAKSPC STH R15, SAVE+10 0184R OOFAR 41FO BAL R15, SAVER 0160R 00FER 48A0 LH TAPE, ADTAPE 00D4R 0102R 41F0 **BAL RTN1, WFNM** 0154R 0106R DEAO  $OC$ TAPE, BKSP 019FR 010AR 4300  $B$ **FINIS** 001AR  $\ast$  $\star$ 010ER 40F0 SKIP STH R15, SAVE+10

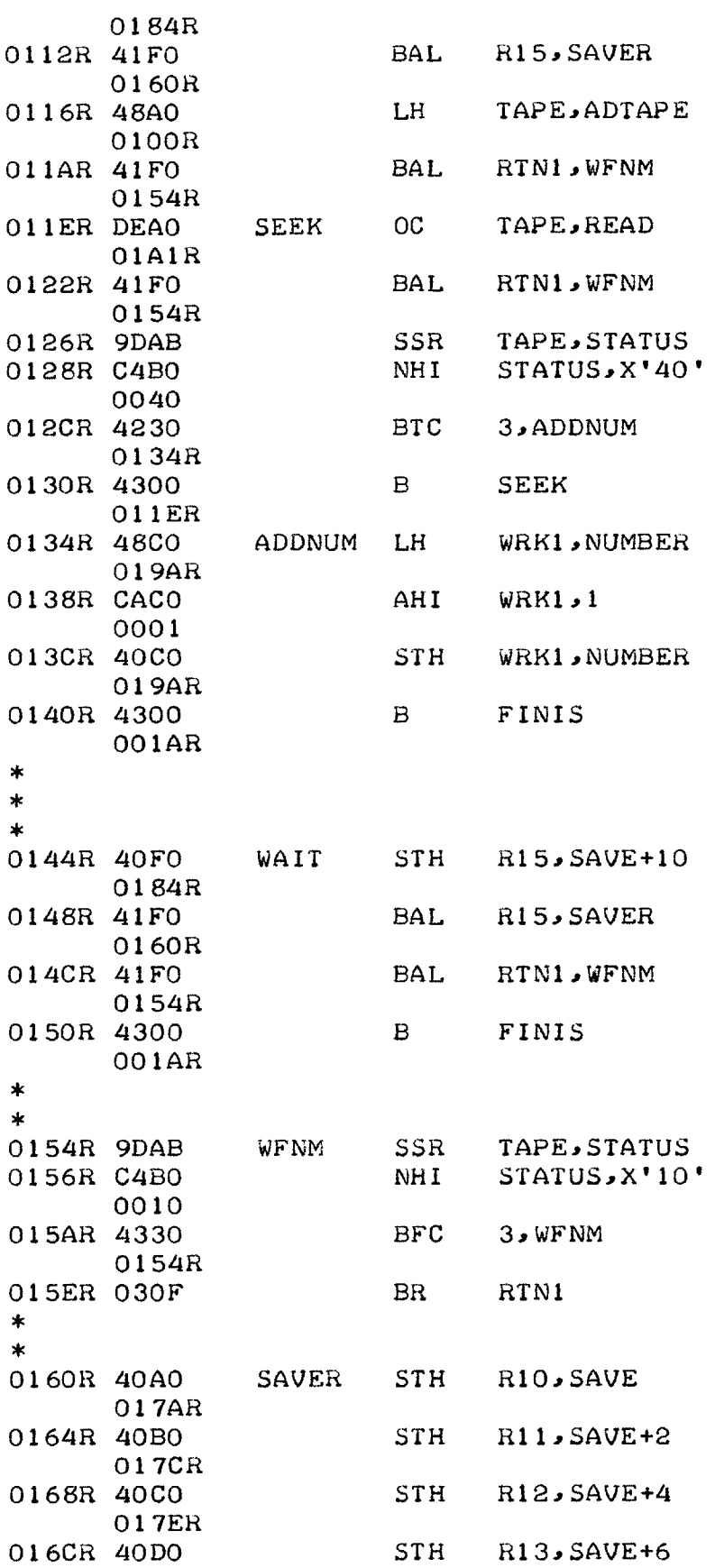

 $\frac{1}{2}$ 

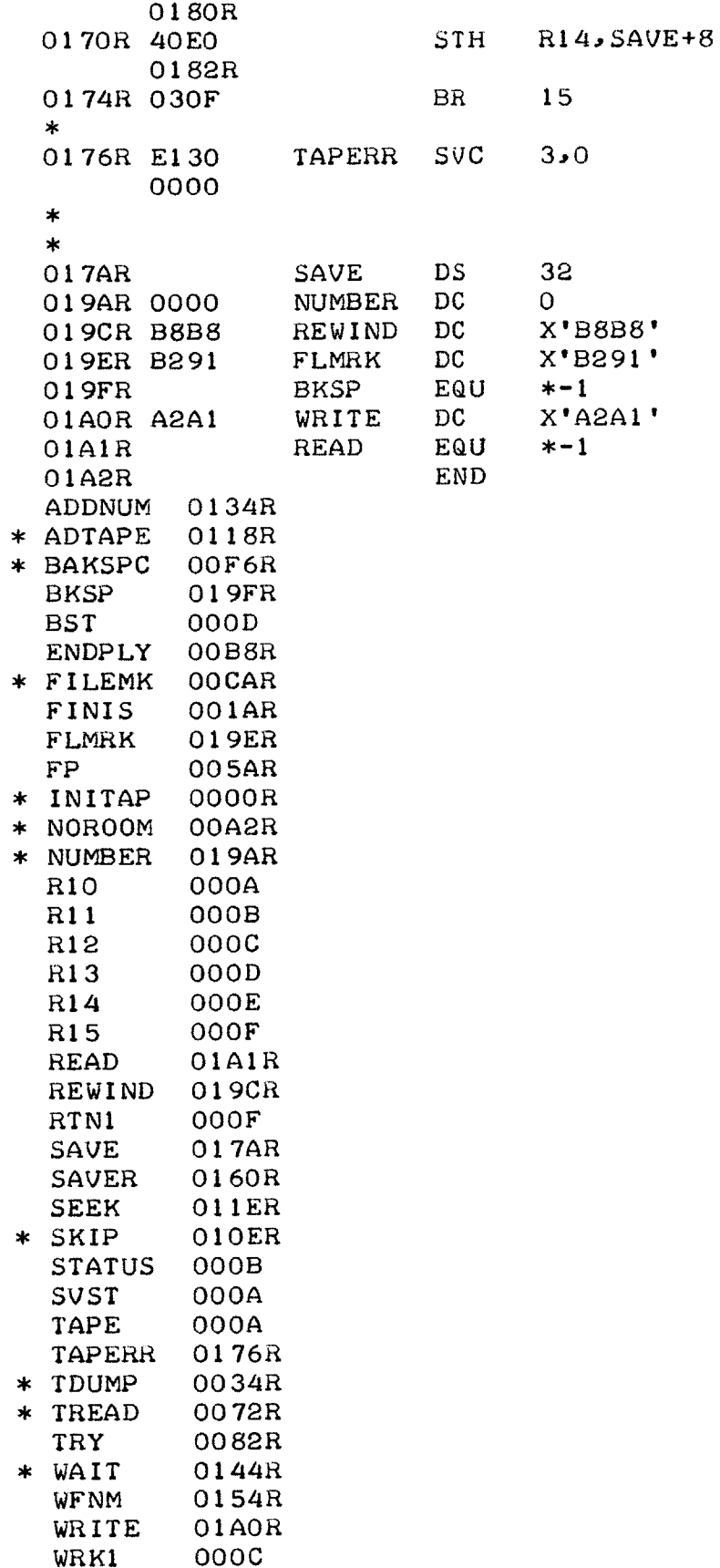

÷,

 $\overline{\phantom{a}}$ 

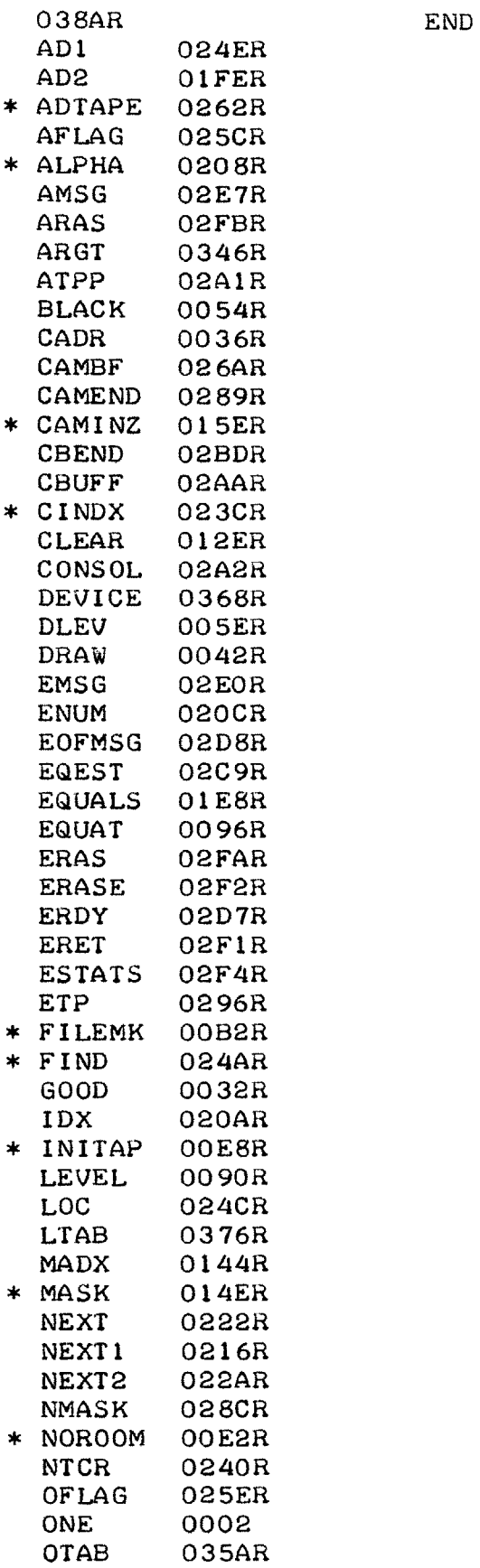

 $\frac{1}{\sqrt{2}}$ 

 $\mathbb{Z}^2$ 

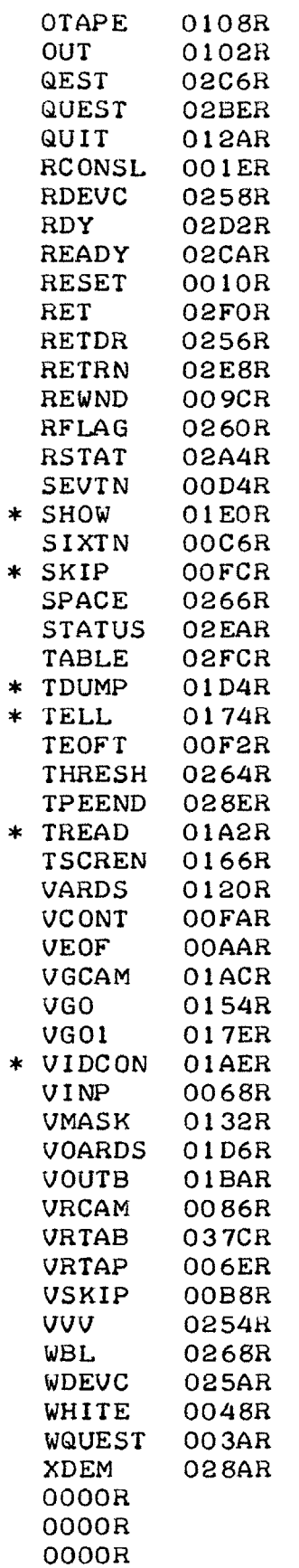

EXTRN FINDPCINDXALPHA EXTRN MASK EXTRN SHOW, TELL, CAMINZ, VIDCON

 $\bar{z}$ 

0000R EXTRN INITAP, FILEMK, SKIP 0000R EXTRN TDUMP, TREAD 0000R ENTRY NOROOM, ADTAPE \*GET ADDRESS FOR 'V' : 0000R E190 **SVC**  $9.1$ 0001 0004R D3E0  $LB$ 14, VVV 0254R 0008R D2EF  $STB = 14,0(15)$ 0000 000CR C820 LHI  $2 \cdot 1$ 0001 0002 **ONE** EQU  $\mathbf{2}$ 0010R 0B11 RESET **SHR**  $1.1$ \*DEFAULT TO NO ARDS OUTPUT 0012R 4010 **STH**  $1.4FLAG$ 025CR \*DEFAULT TO CAMERA INPUT 0016R 4010 STH 1,RFLAG 0260R \*DEFAULT TO NO TAPE OUTPUT 001AR 4010 1, OFLAG STH 025ER \*READY MESSAGE 001ER E110 RCONSL SVC 1, RETRN 02E8R 0022R 4810 LH -1, STATUS 02EAR 0026R 4230  $BNZ$ **RCONSL** 001ER 002AR E110 SVC 1, READY 02CAR \*GET A LINE 002ER E110 **SVC** 1, CONSOL 02A2R \*GO INTERPRET COMMAND 0032R 41F0 GOOD **S** BAL 15, FIND 0000F 0036R 02AAR CADR  $DC$ **CBUFF** 0038R 02FCR DC -TABLE \*NOT FOUND 003AR E110 WQUEST SVC 1,QUEST 02BER \*GO TRY AGAIN 003ER 4300  $\mathbf{B}$ **RCONSL** 001ER  $\star$ DRAW COMMANDS HERE  $\ast$  $\star$ \*GET ARGUMENT FOR DRAW 0042R 41FO DRAW **BAL** 15,NEXT 0222R 0046R 0346R  $\overline{DC}$ ARGT 0048R C810 WHITE LHI  $1, -1$ 

FFFF **\*CODE** FOR PRINT WHITE 004CR 4010 0268R **\*DONE-GET** ANOTHER LINE 0050R 4300 OO1ER 0054R 0B11 BLACK SHR 1,1 0056R 4010 0268R **\*GET** ANOTHER LINE 005AR 4300 OOIER OO5ER 0812 DLEV LHR 1,2 0060R 4010 0268R 0064R 4300 **00 1ER** \* \* READ **COMMANDS** \* **\*GET** ARG FOR INPUT **COMMAND** 0068R 41FO VINP BAL 15,NEXT 0222R 006CR 037CR **DC \*FLAG** FOR READING **TAPE** OO6ER **0812** VRTAP LHR **1,ONE** 0070R 4010 0260R **\*GET TAPE** DEVIDE **NUMBER** 0074R 41FO 0216R 0078R 0368R **DC** 007AR 48E0 0262R 007ER 40E0 **0258 0082R** 4300 B OIER **\*FLAG** FOR INPUTTING CAMERA 0086 OB11 VRCAM **SHR** 1,1  $0088R$  4010 0260R OO8CR 4300 OOlER \* STH 1, WBL **RCONSL** STH 1, WBL **RCONSL** STH 1, WBL **RCONSL** VRTAB STH 1, RFLAG **BAL 15, NEXT1** DC DEVICE 14,ADTAPE STH 14, RDEVC **RCONSL** STH 1,RFLAG B **RCONSL** \* HERE TO **SET** LEVEL \* **\*GO GET ARGUMENT** FOR LEVEL 0090R 41F0 LEVEL BAL **15,NEXT** 0222R 0094R 0376R **DC \*GET NUMBER** FOR LEVEL 0096R 41FO **EQUAT** BAL **15,EQUALS**LTAB

01E8R DC THRESH 009AR 0264R \*  $\ast$ TAPE COMMAND \*GET DEVICE NUMBER 009CR 41FO REWND BAL 15, NEXT 0222R 00A0R 0368R DC DEVICE **BAL** 00A2R 41F0  $15$ , INITAP 0000F \*REWIND AND RETURN TO CONSOL B RCONSL 00A6R 4300 001ER 0222R DC DEVICE 00AER 0368R 00B0R 41F0 BAL 15.FILEMK 0000F \*WRITE EOF AND RETURN B RCONSL 00B4R 4300 001ER \*GET DEVICE NUMBER OOB8R 41FO VSKIP BAL 15, NEXT 0222R DEVICE 00BCR 0368R  $DC$ BAL OOBER 41FO  $15$ , SKIP 0000F \*SKIP TP EOF AND RETURN TO CONSOL  $\overline{B}$ 00C2R 4300 RCONSL 001ER \*COME HERE FOR DEVICE 16 00C6R C810 SIXTN LHI 1,X'16' 0016 \*SAVE FOR MTPAK STH 1, ADTAPE 00CAR 4010 0262R OOCER 48FO LH 15, RETDR 0256R \*RETURN TO CAALLER 00D2R 030F BR 15 \*COME HERE FOR DEVICE 17 OOD4R C810 SEVTN LHI 1,X'17' 0017 00D8R 4010 STH 1,ADTAPE 0262R OODCR 48FO LH 15, RETDR 0256R \*RETURN TO CALLER OOEOR O3OF **BR** 15  $\ast$ COME HERE WHEN EOT ENCOUNTERED  $\ast$  $\ast$ 

02E8R \*REWIND TAPE 00E6R 41F0 BAL 15, INITAP 00A4R \*PRINT ERROR MESSAGE SVC 1, TPEEND OOEAR E110 028ER \*REST IMPORTANT FLAGS OOEER 4300 B RESET 0010R  $\ast$  $\ast$ COME HERE WHEN EOF ENCOUNTERED  $\ast$ OOF2R E110 TEOFT SVC 1, EOFMSG  $02D8R$ B RCONSL 00F6R 4300 001ER  $\star$ COME HERE TO CONTINUE OPERATIONS  $\ast$  $\ast$ \*GO TO OTHER SIDE OF EOF OOFAR 41FO VCONT BAL 15, SKIP 00COR \*CONTINUE **Example 19 Service Street Service Street Service Street Service Street Service Street Service Street Street S** 00FER 4300 017ER  $\star$  $\star$ OUTPUT COMMANDS HERE  $\star$ 0102R 41FO OUT BAL 15, NEXT 0222R \*GET ARG FOR OUT COMMAND DC OTAB 0106R 035AR \*OUTPUT TAPE FLAG 0108R 0812 OTAPE LHR 1, ONE STH 1, OFLAG 010AR 4010 025ER \*GET TAPE DEVICE 010ER 41FO BAL 15, NEXT1 0216R DC DEVICE 0112R 0368R 0114R 48E0 LH 1  $14$ , ADTAPE 0262R \*STORE WRITE TAPE DEVICE  $STH$  14, WDEVC 0118R 40E0 025AR B RCONSL 011CR 4300 001ER \*1 TO WRITE ARDS 0120R 0812 VARDS LHR 1, ONE STH 1, AFLAG 0122R 4010 025CR B RCONSL 0126R 4300

OO1ER \* **COME HERE** TO EXIT TO MAGIC \* \*\*EXIT TO MAGIC 012AR E130 **SVC 3,0 0000** \* \* COME HERE TO CLEAR COMMAND LIST \* CLEAR B RESET 012ER 4300 **0010a** \* \* COME HERE TO IGNORE SOME LEVELS \* \*FIND **ARG** BAL 15, CINDX 0132R 41FO **V** 0000F **DC SPACE** 0136R 0266R **DC CBUFF** 0138R 02AAR **DC** 013AR 0144R MADX \*ERROR RETURN B **WQUEST** 013CR 4300 OO3AR \*CONVERT TO HEX BAL **15,ALPHA** 0140R 41FO 0000F ADX **DC**  $* - *$ 0144R **0000 M DC NMASK** 0146R 028CR \*ERROR RETURN B **WQUEST** 0148R 4300 OO3AR **\*GO** TO MASK ROUTINE BAL **15 <sup>1</sup> MASK 014CR** 41FO 0000F **DC** 4 **0150R** 0004 **NMASK DC** 0152R **028CR** \* \* **COME** HERE TO **EXECUTE** \* 0154R 48EO **VGO** LH 14,RFLAG 0260R BNZ **TSCREN 0158R** 4230 0166R \*INITIALIZE CAMERA 015CR 41FO BAL 15, CAMINZ OOOOF **DC** 0160R **0006 6 DC** THRESH 0162R 0264R **DC** 0164R 0268R WBL 14,AFLAG 0166R 48EO **TSCREN** LH 025CR BZ **VGO1** 016AR 4330 017ER

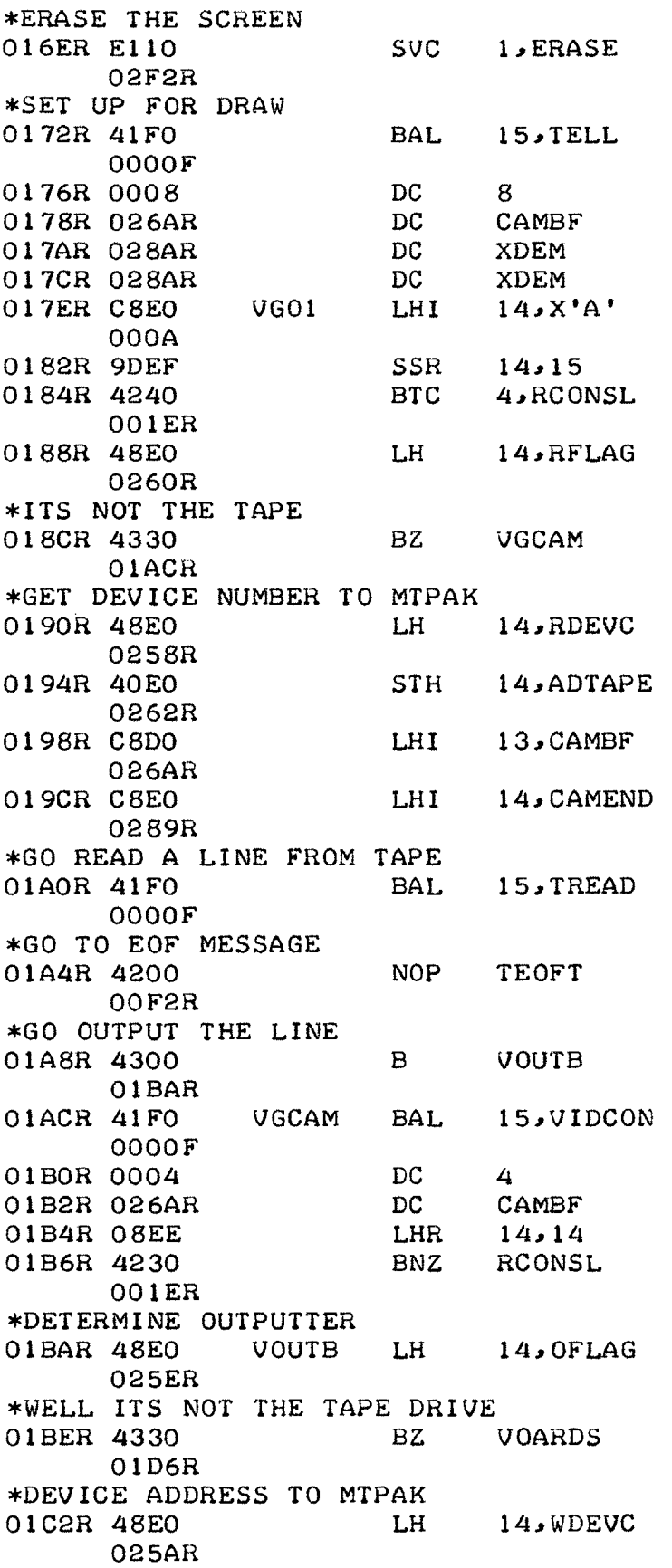

 $\frac{1}{2}$ 

 $\frac{1}{\sqrt{2}}$ 

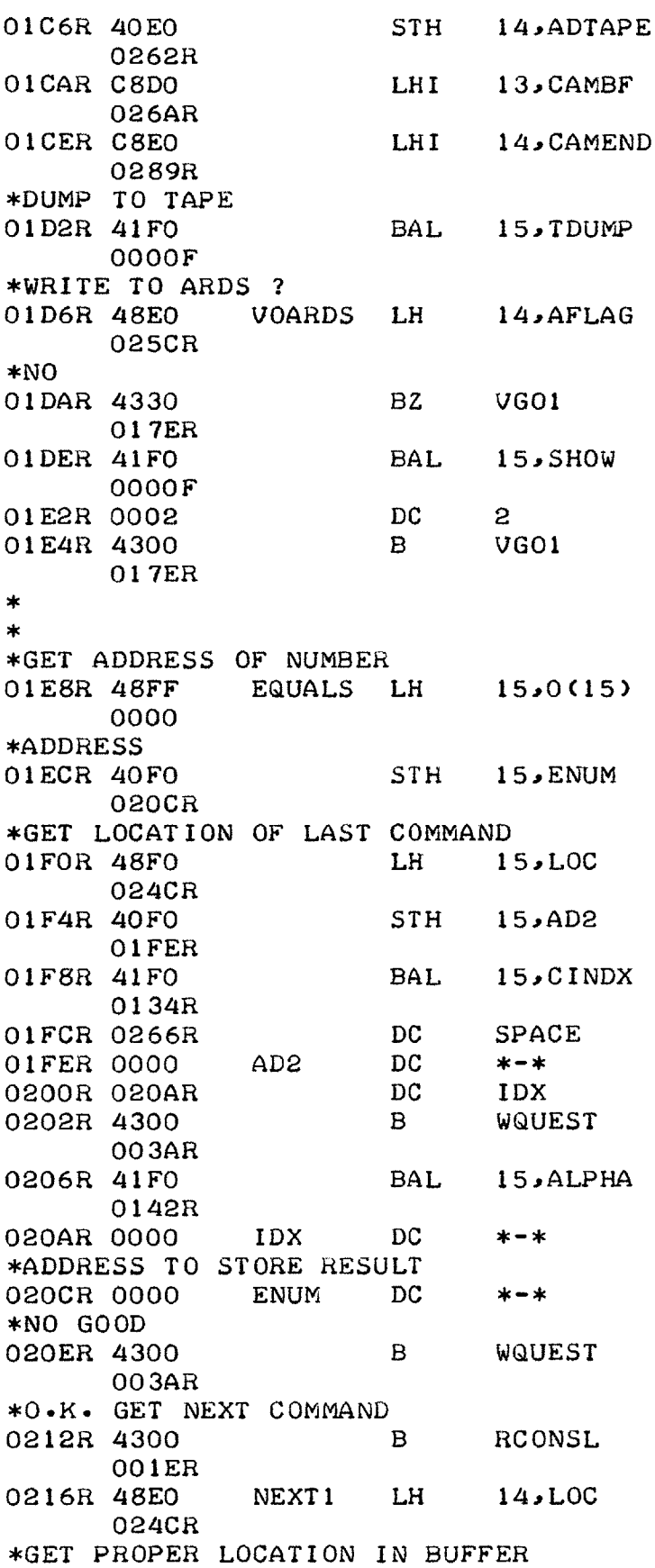

 $\mathbb{Z}$ 

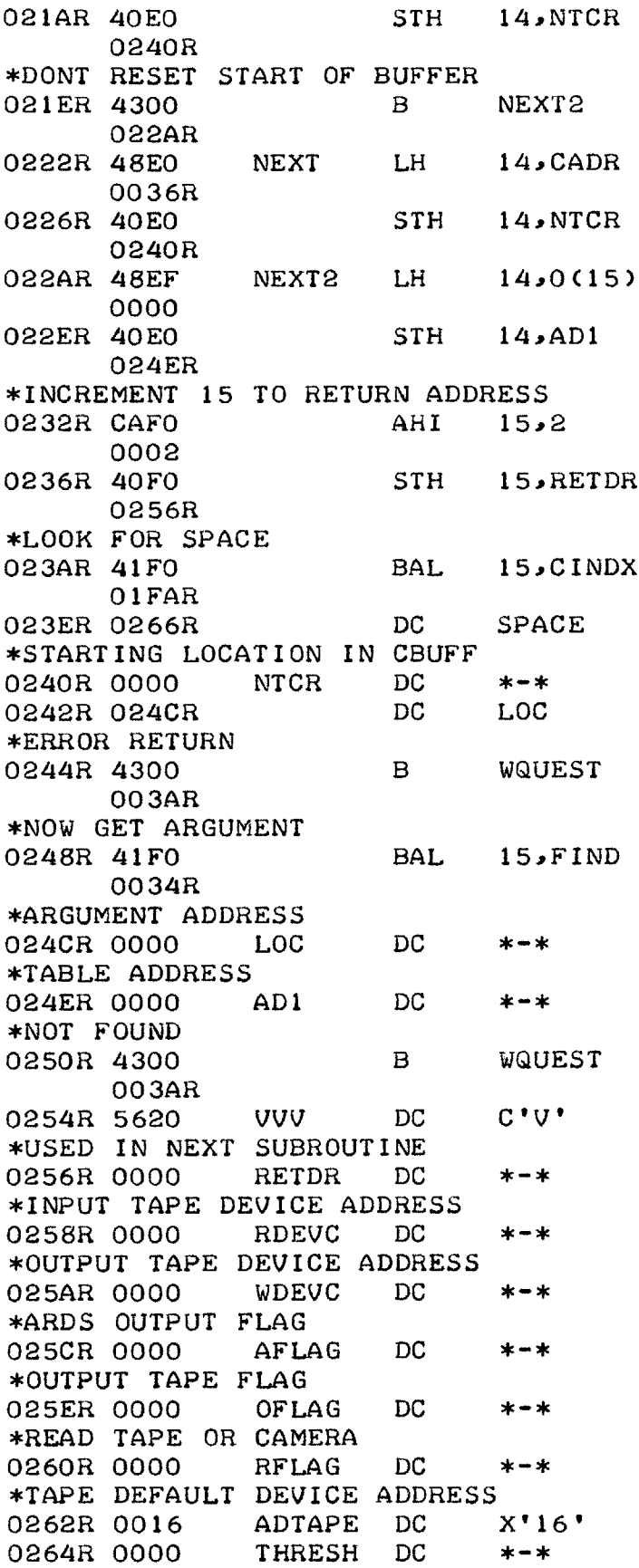

÷

 $\frac{1}{\sqrt{2}}$ 

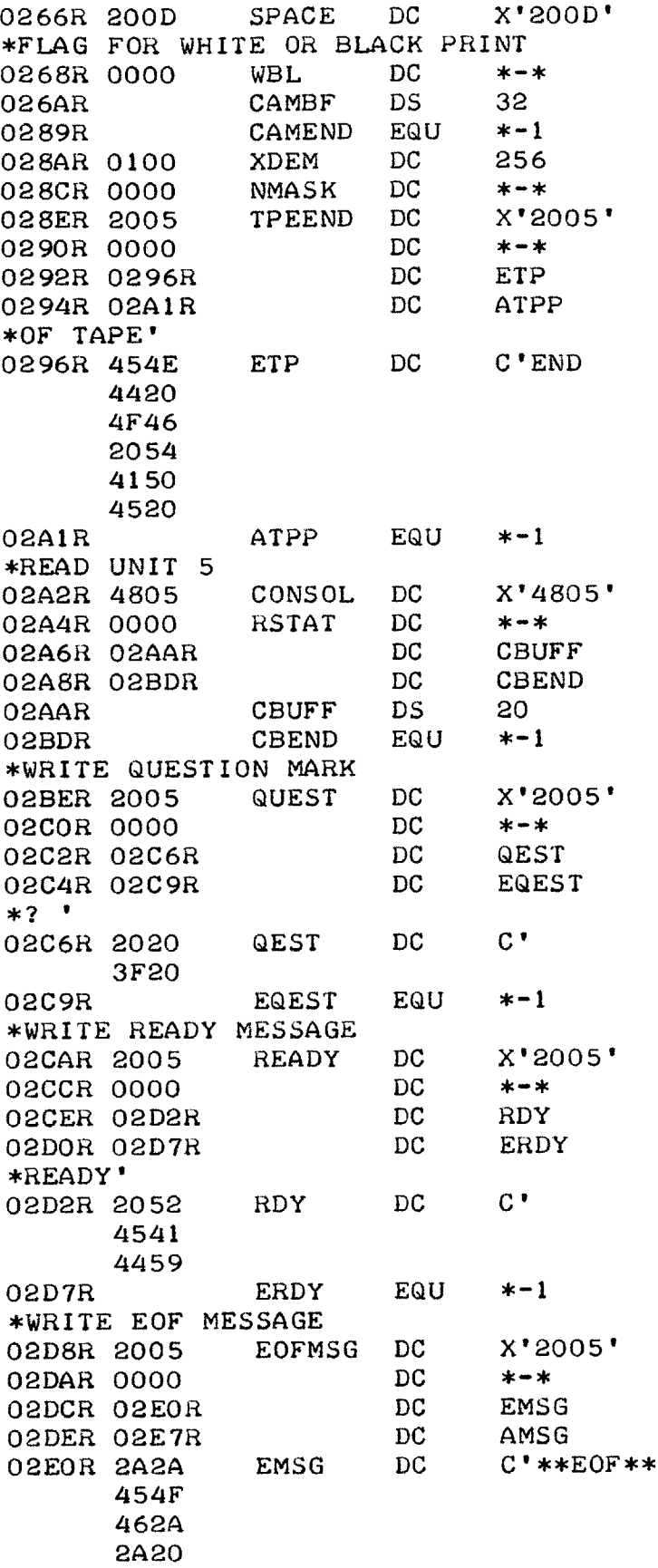

 $\bullet$
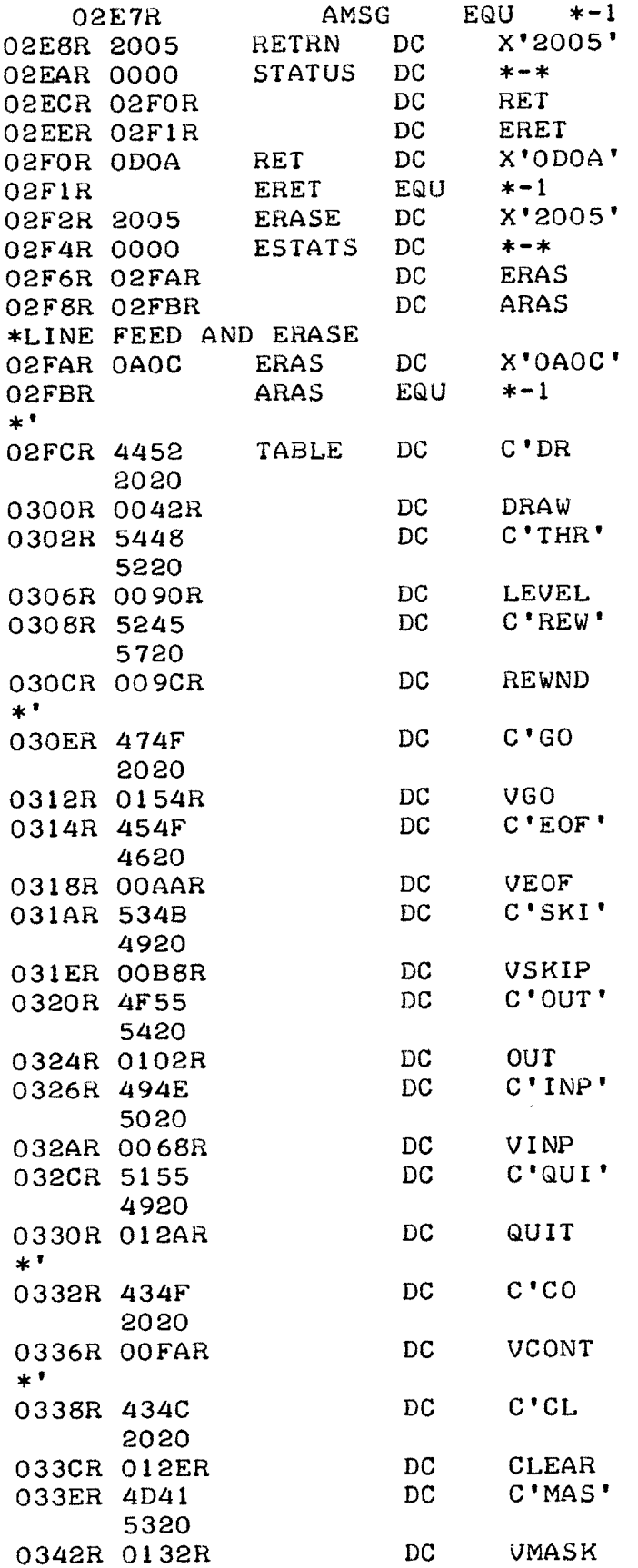

 $\overline{a}$ 

 $\frac{1}{\sqrt{2}}$ 

 $\cdot$ 

 $\overline{a}$ 

 $\omega$ 

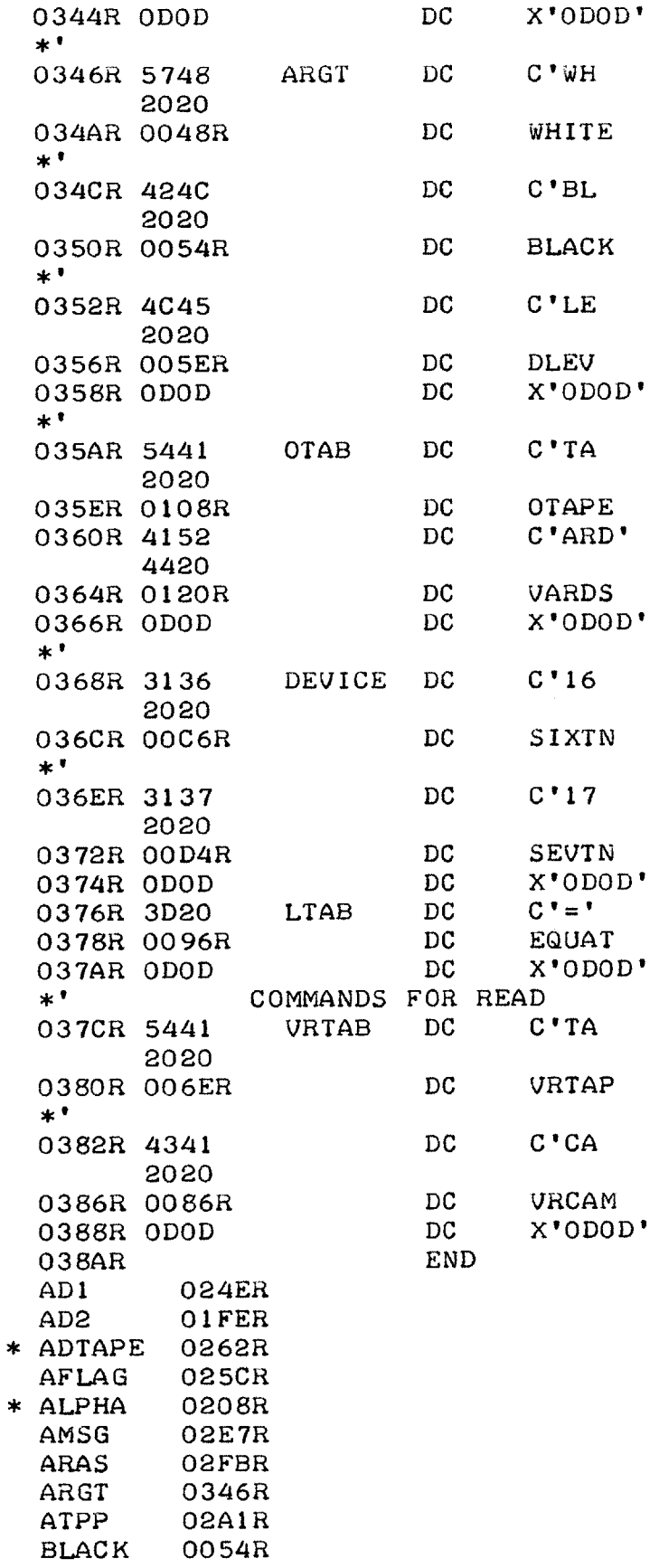

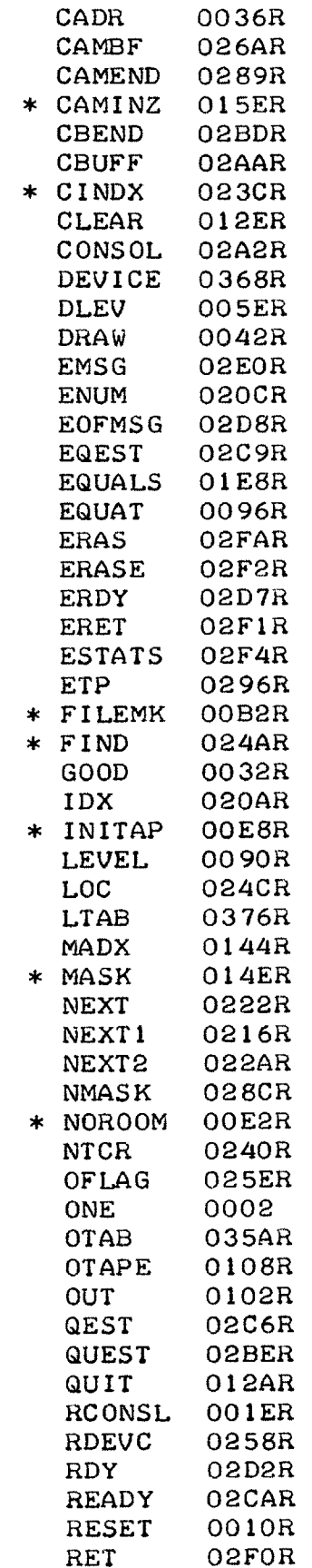

 $\mathbb{Z}$ 

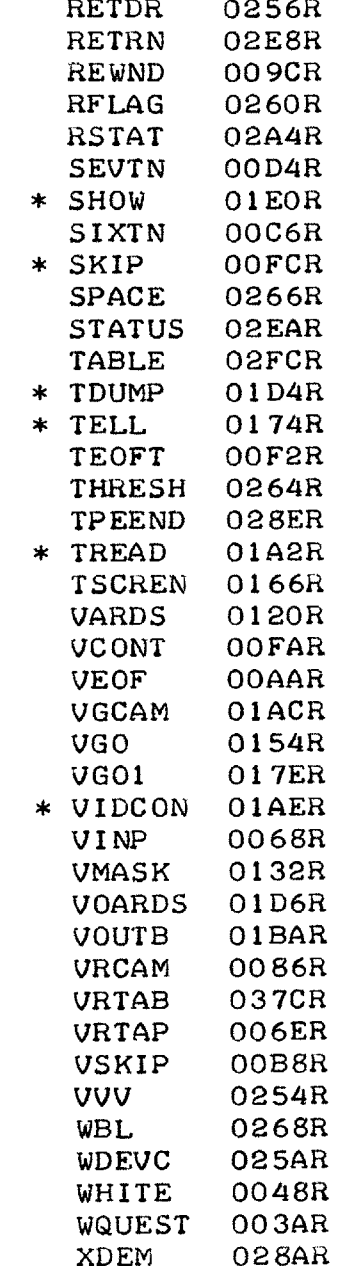

 $\overline{\phantom{a}}$ 

## APPENDIX B.

MUSIC Program Listings

**OSLOAD OUT** MUSIC.PROGRAM BC **OAOA BIAS 2A62** LO **CONSTANTS** LI IHENTRY LI MUSIC LI **NOTES** LI **STAFF** LI INIGRD LI **TPOINT** LI **WNWONE** LI **GETLIN** LI DISK-MASK LI **IOA** LI WSQR LI GZAP LI HNDLER LI SREAD LI WINDOW LI CIRCLE **ED** ATL LI IHEND MA **3 XOUT EN DELETE FIND -NOTES** .LOADMOD **BIAS 2A62 LOAD** MUSIC .PROGRAM **CL** 2B00 **CREATEUSER** FIND-NOTES

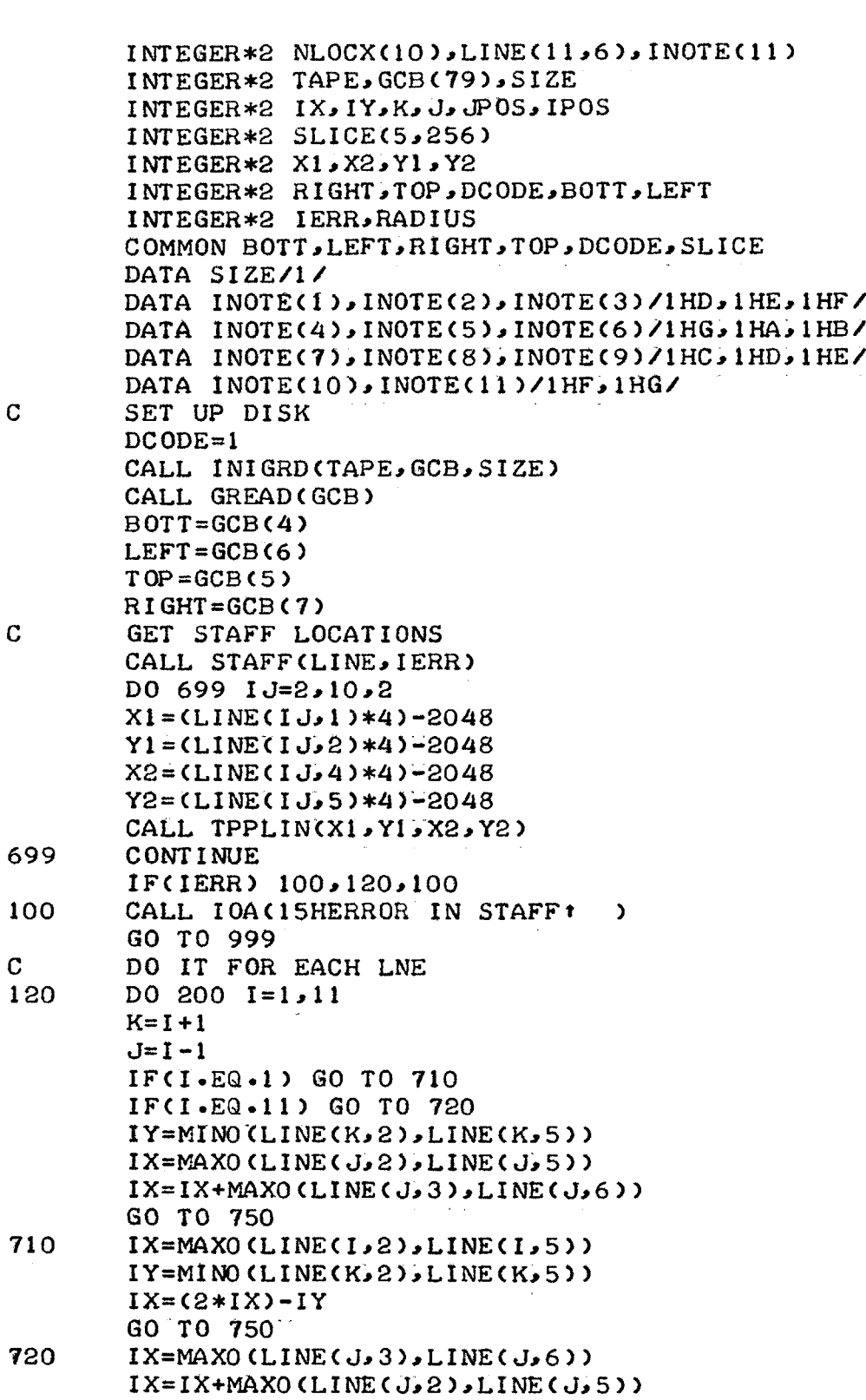

750 CALL NOTES (NLOCX, NNOTE, LINE(1,1), IX, IY) IF(NNOTE) 160,200,170 195

 $IY = (2*IY) - IX$ 

IY=MINO(LINE(I,2),LINE(I,5))

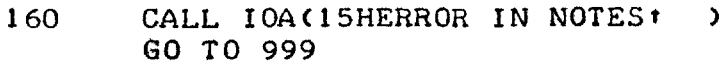

**170 DO** 400 **J=1.PNNOTE**

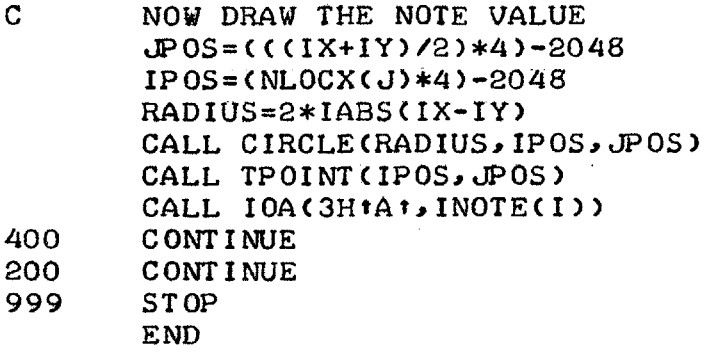

 $\langle \varphi \rangle$ 

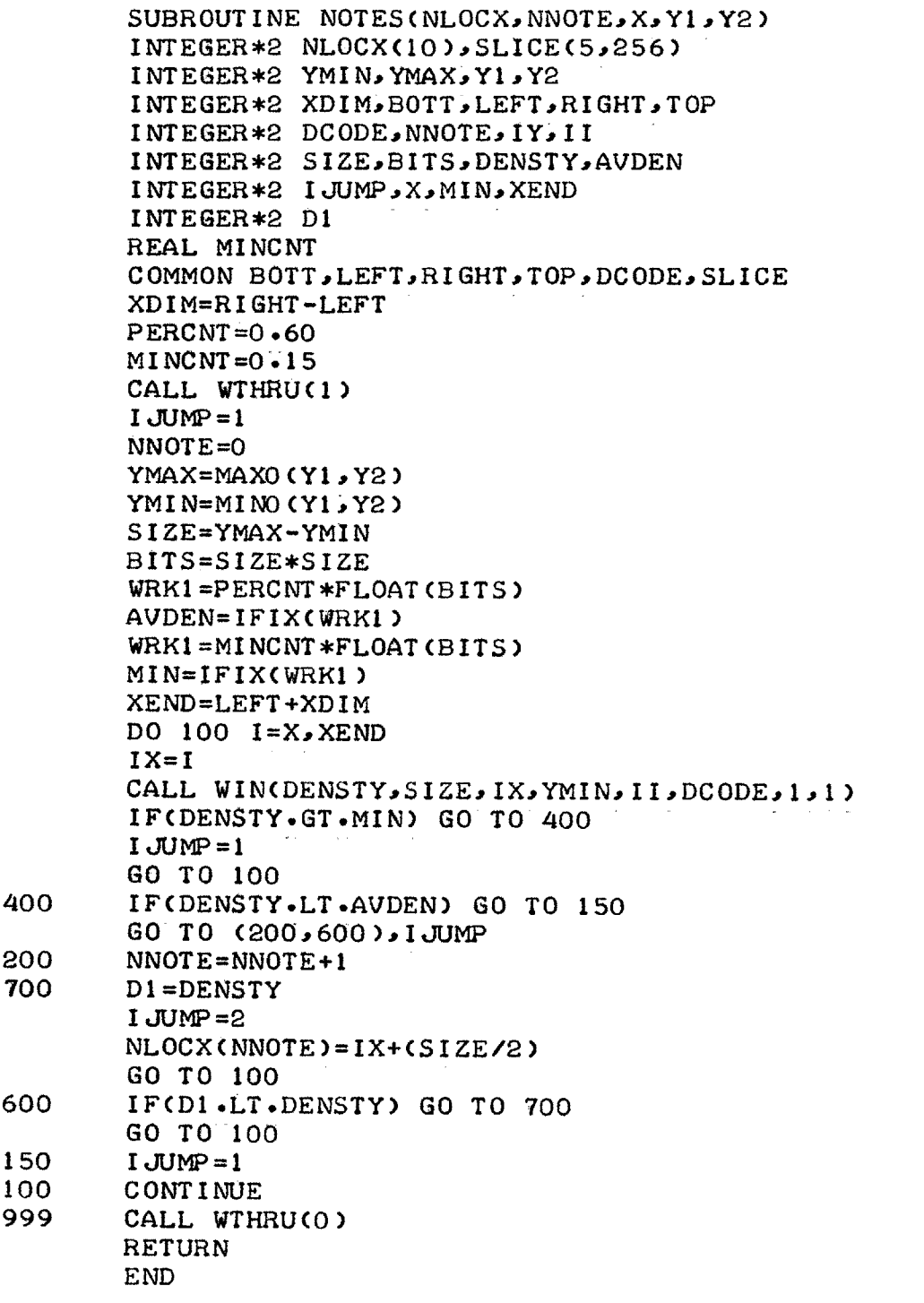

## $-117-$

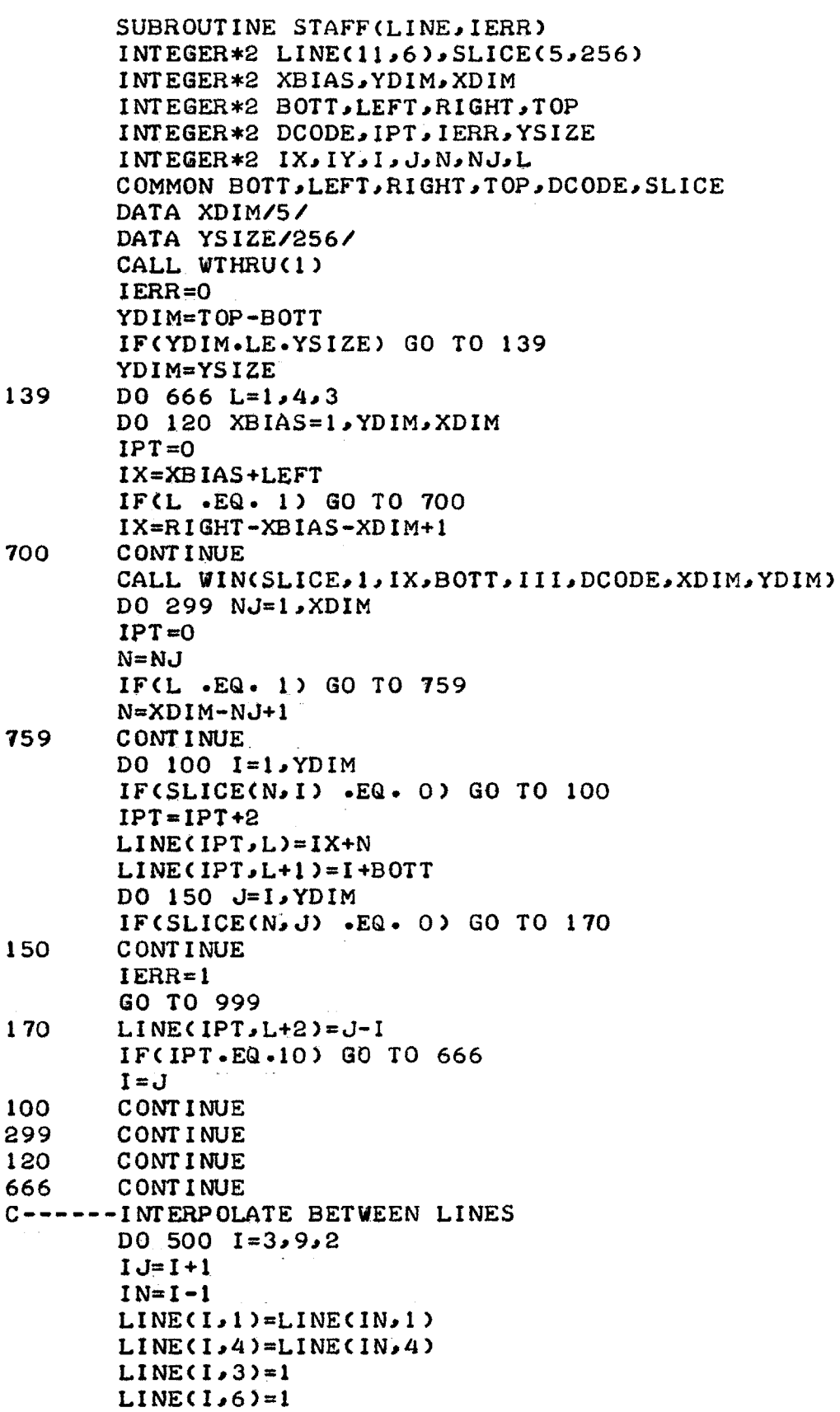

```
LINECI,2)=(LINE(IJP2)+LINE(IN,2)+LINE(IN,3))
       LINECIP2)=LINE(I,2)/2
      LINE(I,5)=(LINE(I,5)+LINE(IN,5)+LINE(IN,6))LINE(I, 5)=LINE(I, 5)/2500 CONTINUE
C ------ NOW GET TOP AND BOTTOM SPACE
      LINE(1,1)=LINE(2,1)LINE(1,2)=(2*(LINE(2,2)+LINE(2,3)))
       LINE(1,2)=LINE(1,2)-LINE(3,2)
       LINEC1,3)=l
       LINE(1,4)=LINE(2,4)LINE(1 ,5)=(2*(LINE(2,5)+LINEC2,6)))
       LINE(1,5)=LINE(1,5)-LINE(3,5)LINE(1,6)=1C-------GET TOP LINE
      LINE(11,1)=LINE(10,1)LINE(11,2) = (2*LINE(10,2)) - LINE(9,2)LINE(11,2)=LINE(11,2)+LINE(9,3)LINE(11,3)=1LINE(11,4)=LINE(10,4)LINEC11,5)=(2*LINE(10,5))-LINE(9,5)
       LINEC11,95)=LINEC11,5)+LINE(9,6)
       LINE(11,6)=1
999 CALL WTHRUCO)
       RETURN
       END
```
## $-119-$

INTEGER\*2 NLOCX(10), LINE(11, 6), INOTE(11) INTEGER\*2 TAPE, GCB(79), SIZE INTEGER\*2  $IXJYJKJJJPOSJIPOS$ INTEGER\*2 SLICE(5,256) INTEGER\*2 X1,X2,Y1,Y2 INTEGER\*2 RIGHT, TOP, DCODE, BOTT, LEFT INTEGER\*2 IERR, RADIUS COMMON BOTT, LEFT, RIGHT, TOP, DCODE, SLICE DATA SIZE/1/ DATA INOTE(1), INOTE(2), INOTE(3)/1HD, 1HE, 1HF/ DATA INOTE(4), INOTE(5), INOTE(6)/1HG, 1HA, 1HB/ DATA INOTE(7), INOTE(8), INOTE(9)/1HC, 1HD, 1HE/ DATA INOTE(10), INOTE(11)/1HF, 1HG/  $\mathbf C$ SET UP DISK  $DCODE = 1$ CALL INIGRD (TAPE, GCB, SIZE) CALL GREAD(GCB)  $BOTT = GCB(4)$  $LEFT = GCB(6)$  $TOP = GCB(5)$  $RIGHT = GCB(7)$  $\mathbf C$ GET STAFF LOCATIONS CALL STAFF(LINE, IERR)  $D0 699 1J=2.10.2$  $X1 = CLINE(1J, 1)*4-2048$  $Y1 = CLINE(1J, 2)*4)-2048$  $X2 = 100C1J_24$  +4) -2048  $YZ = LLINELIJ_5$  ) \*4) -2048 CALL TPPLIN(X1, Y1, X2, Y2) 699 **CONTINUE** 100, 120, 1700ERR) 100 100 CALL IOA(15HERROR IN STAFF1) GO TO 999 C. DO IT FOR EACH LNE 120  $DO 200 I = 1.11$  $K=I+1$  $J=I-1$ IF(I.EQ.1) GO TO 710 IF(I.EQ.11) GO TO 720  $IY=MINO$ (LINE(K,2),LINE(K,5)) IX=MAXO(LINE(J,2),LINE(J,5))  $IX = IX + MAXO (LI NE (J, 3) LINE (J, 6) )$ GO TO 750 710 IX=MAXO(LINE(I,2),LINE(I,5)) IY=MINO (LINE(K,2), LINE(K,5))  $IX = (2*IX) - IY$ GO TO 750 720 IX=MAXO (LINE(J, 3), LINE(J, 6)) IX=IX+MAXO(LINE(J,2),LINE(J,5)) IY=MINO(LINE(I,2),LINE(I,5))  $IY = (2*IY) - IX$ CALL NOTES(NLOCX, NNOTE, LINE(1,1), IX, IY) 750 195 170 - 200 ر160 (PCNNOTE)

- **160 CALL** IOA(15HERROR IN NOTESt ) **GO** TO **999**
- **170 DO** 400 **J=1sNNOTE**
- **C** NOW DRAW THE **NOTE VALUE** JPOS=C(CIX+IY)/2)\*4)-2048 IPOS=(NLOCX(J)\*4)-2048 RADIUS=IABS(IX-IY)/2 CALL CIRCLE(RADIUS, IPOS, JPOS) CALL **TPOINT(IPOS, JPOS)** CALL **IOA(3HtAt, INOTE(I))** 400 **CONTINUE** 200 **CONTINUE 999 STOP END**

## APPENDIX **C.**

Vidicon Interface Drawings

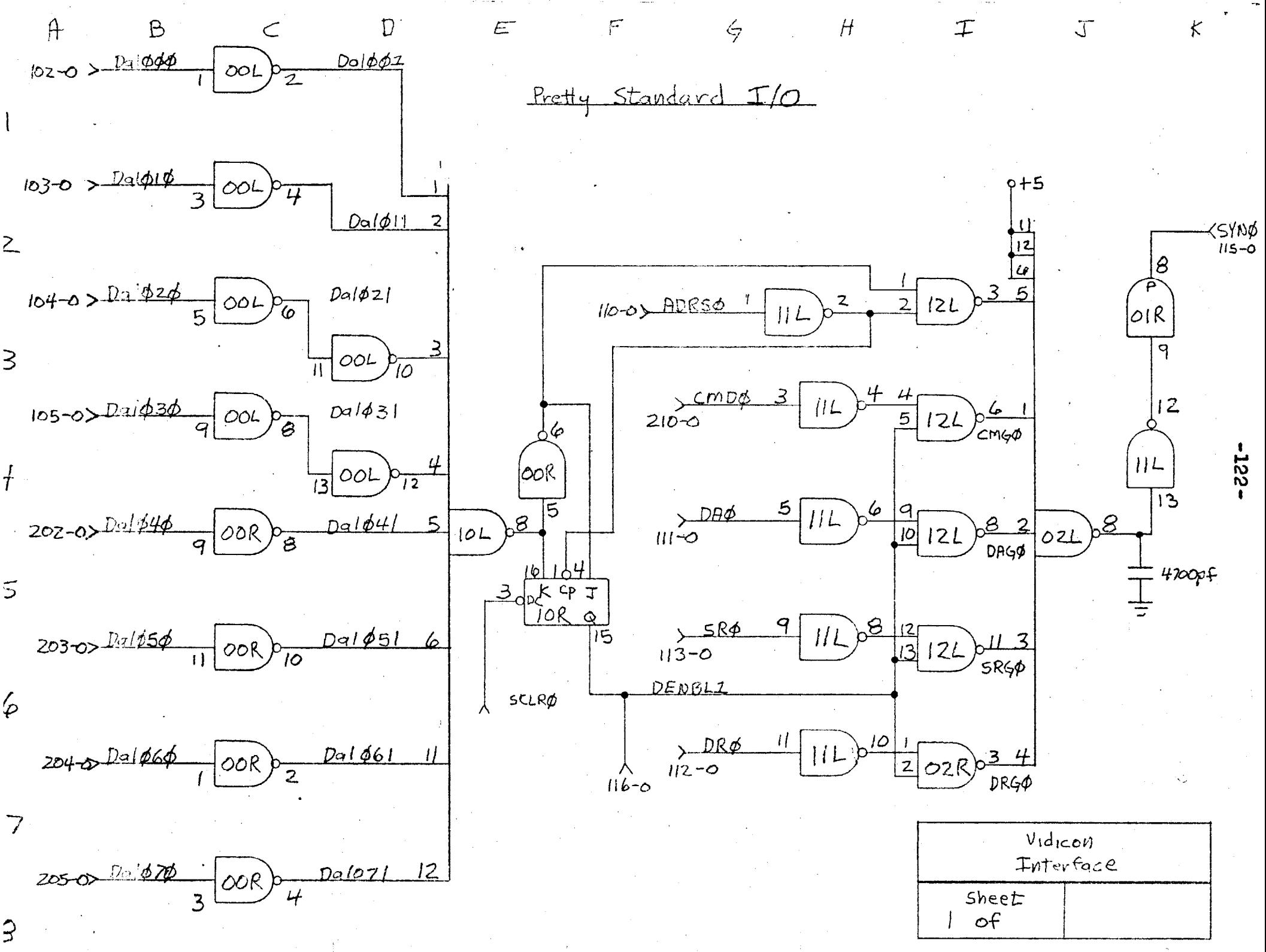

 $\mathfrak{Z}$ 

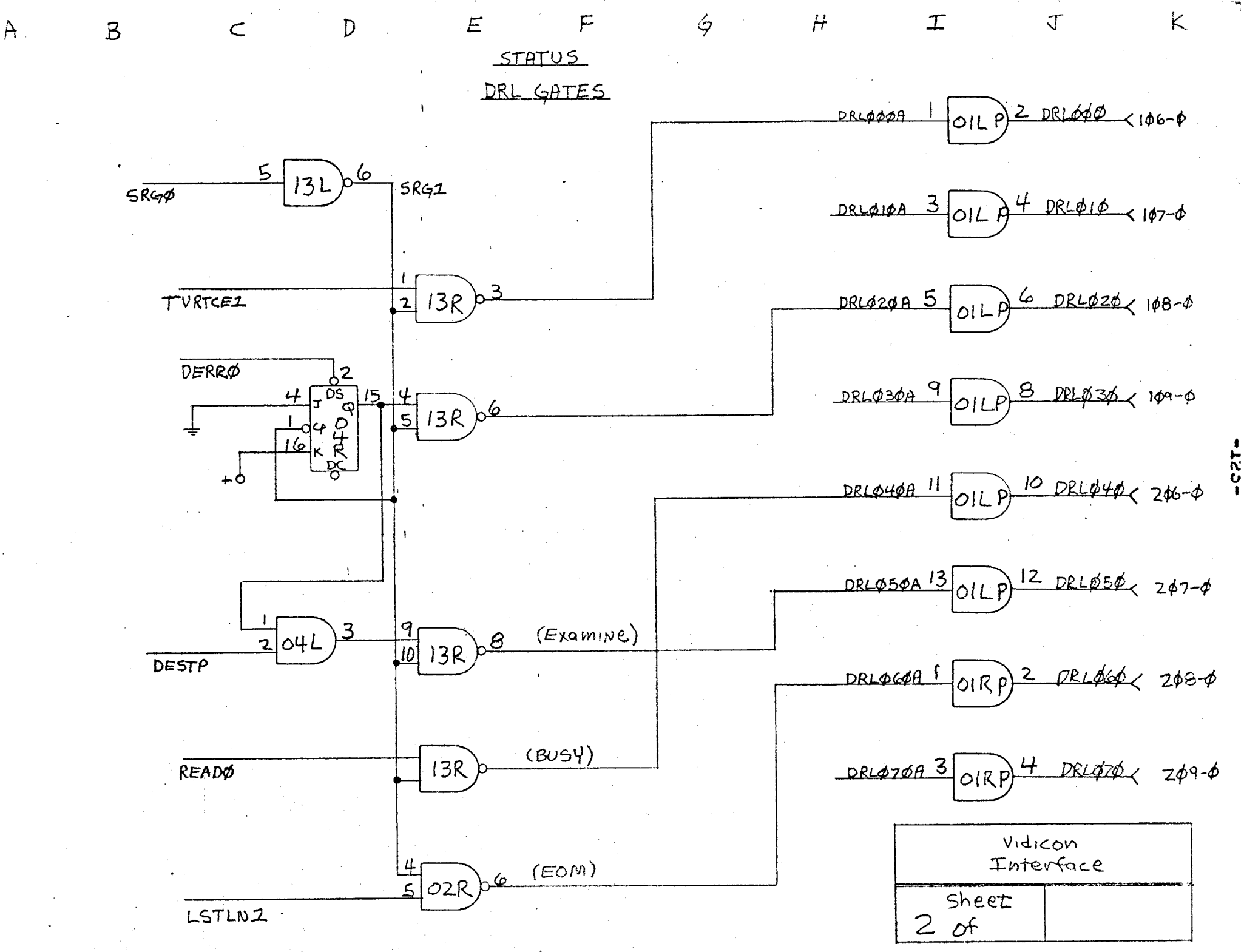

 $\hat{8}$ 

 $\overline{z}$ 

 $\overline{a}$ 

ξ

 $4<sup>1</sup>$ 

5

 $A$ 

 $\beta$ 

 $\label{eq:2.1} \frac{1}{2} \int_{\mathbb{R}^3} \frac{1}{\sqrt{2}} \, \frac{1}{2} \int_{\mathbb{R}^3} \frac{1}{\sqrt{2}} \, \frac{1}{2} \int_{\mathbb{R}^3} \frac{1}{\sqrt{2}} \, \frac{1}{2} \int_{\mathbb{R}^3} \frac{1}{\sqrt{2}} \, \frac{1}{2} \int_{\mathbb{R}^3} \frac{1}{\sqrt{2}} \, \frac{1}{2} \int_{\mathbb{R}^3} \frac{1}{\sqrt{2}} \, \frac{1}{2} \int_{\mathbb{R}^3} \frac{1}{\$ 

 $\mathbf{D}$ 

 $H$ 

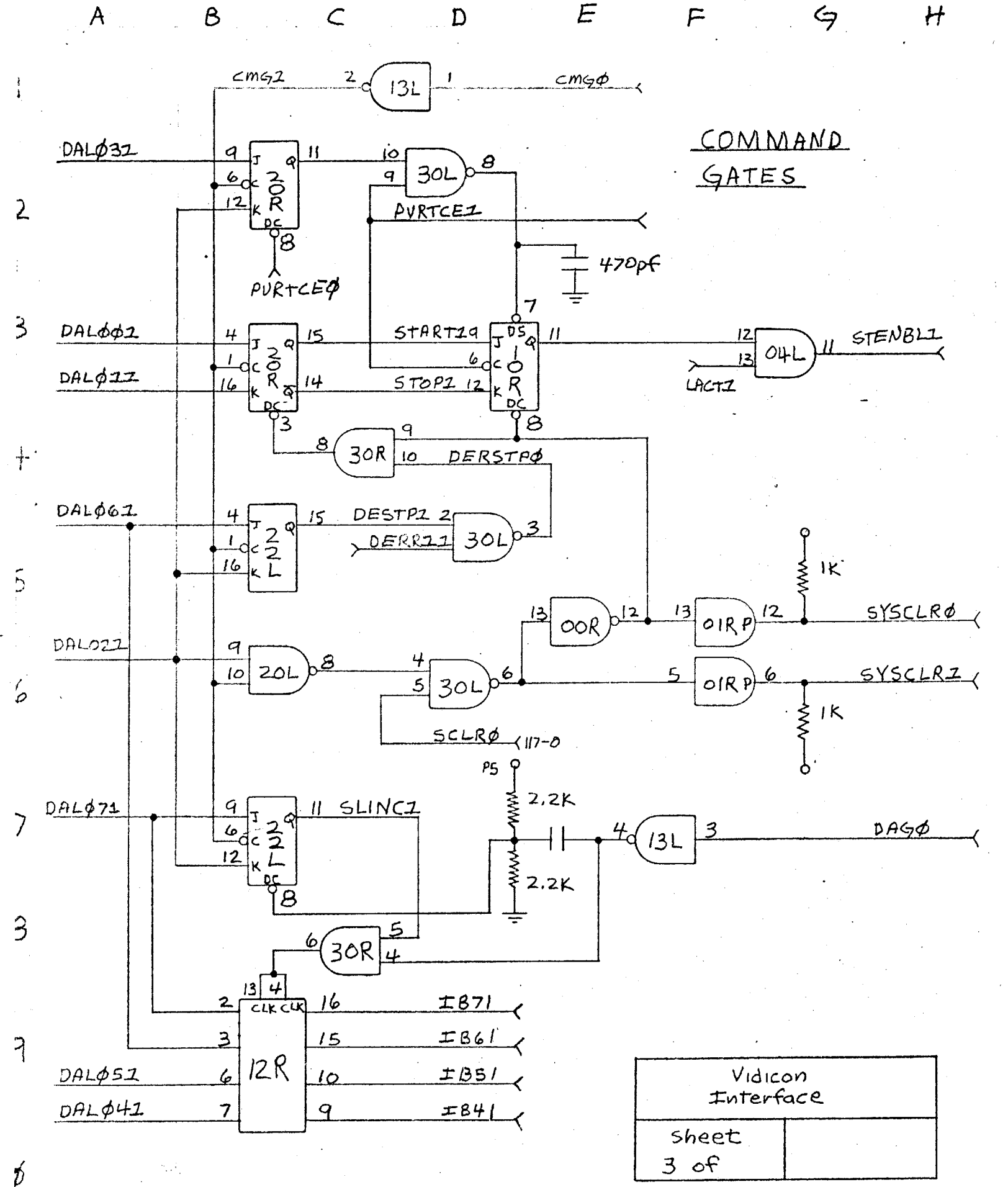

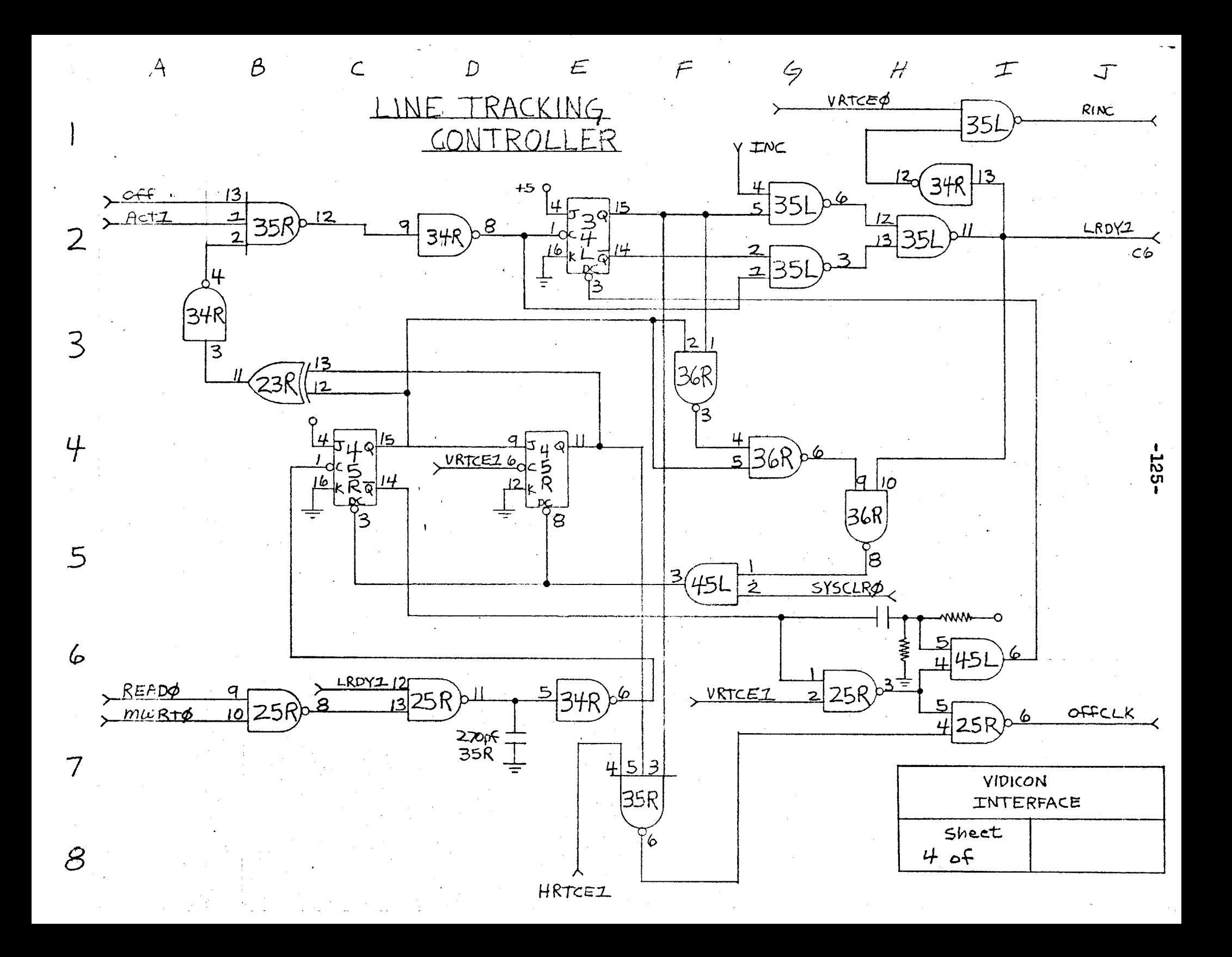

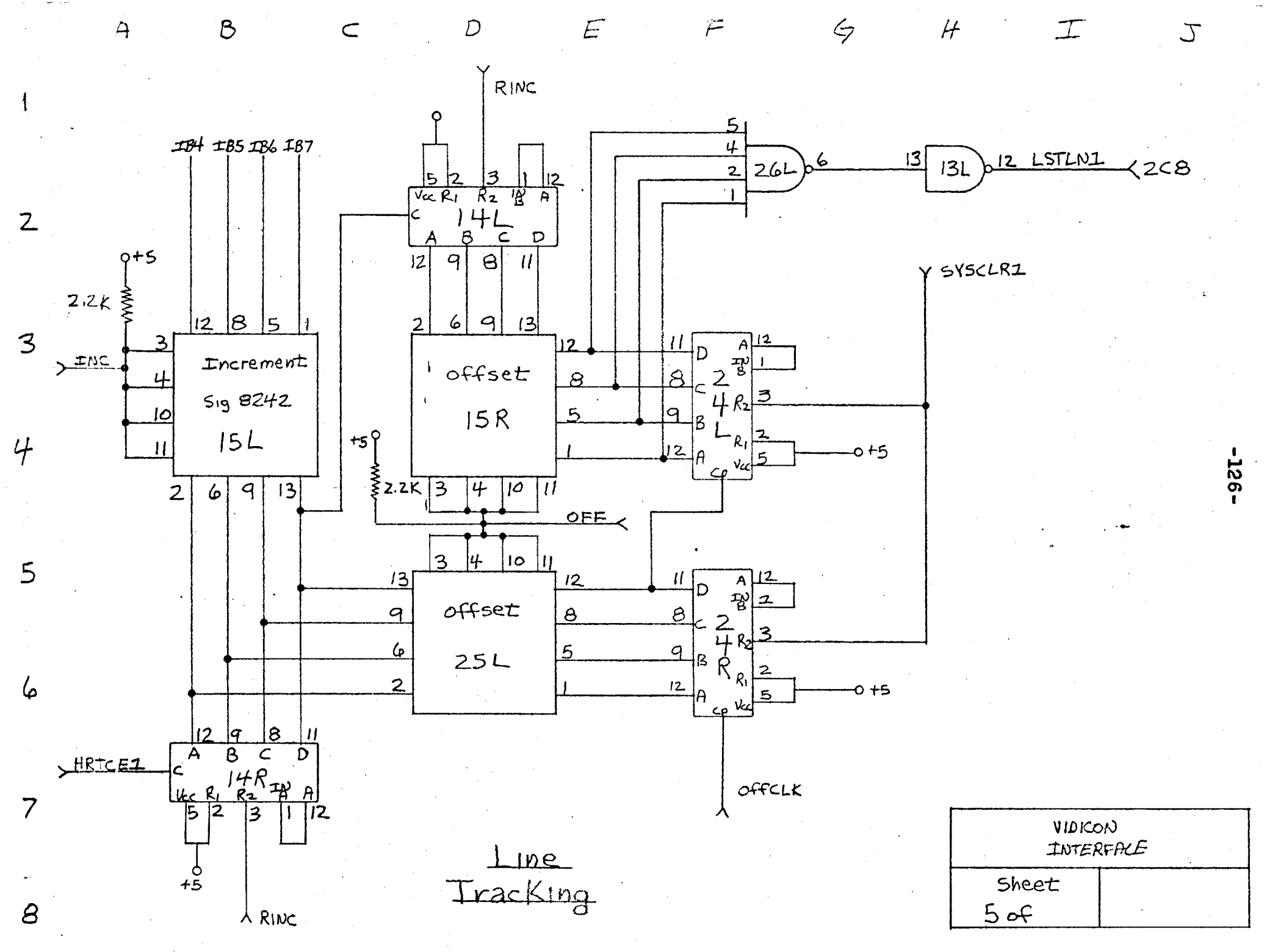

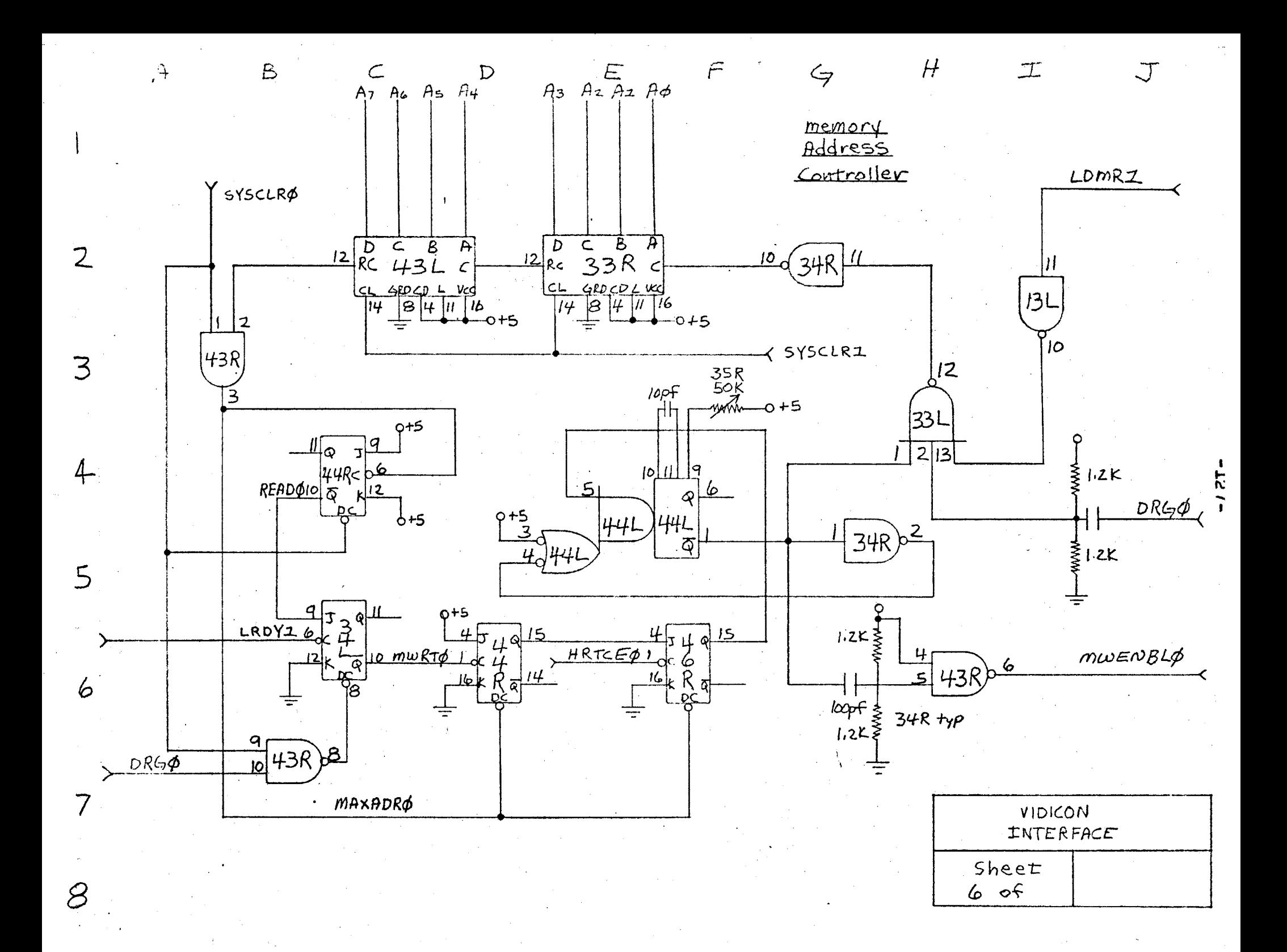

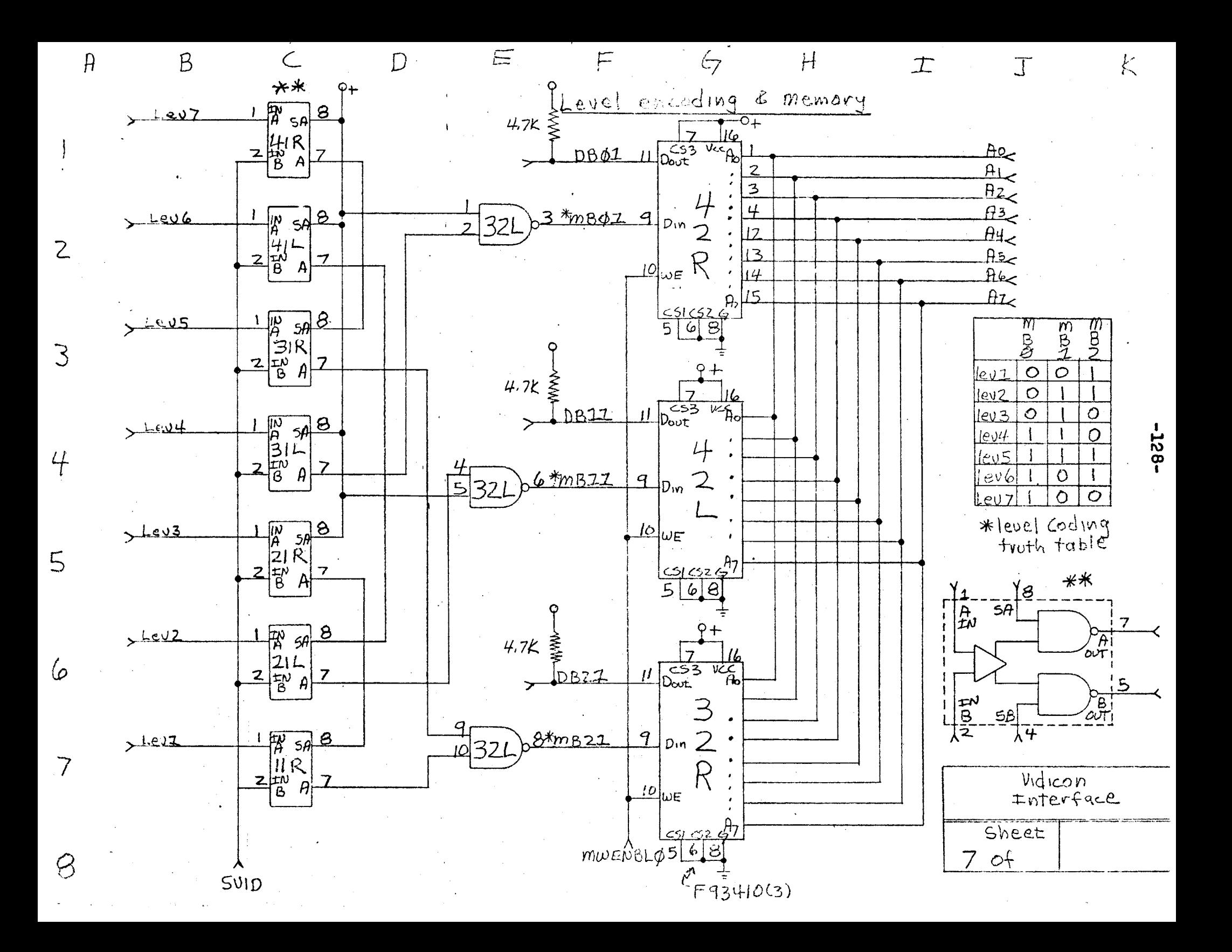

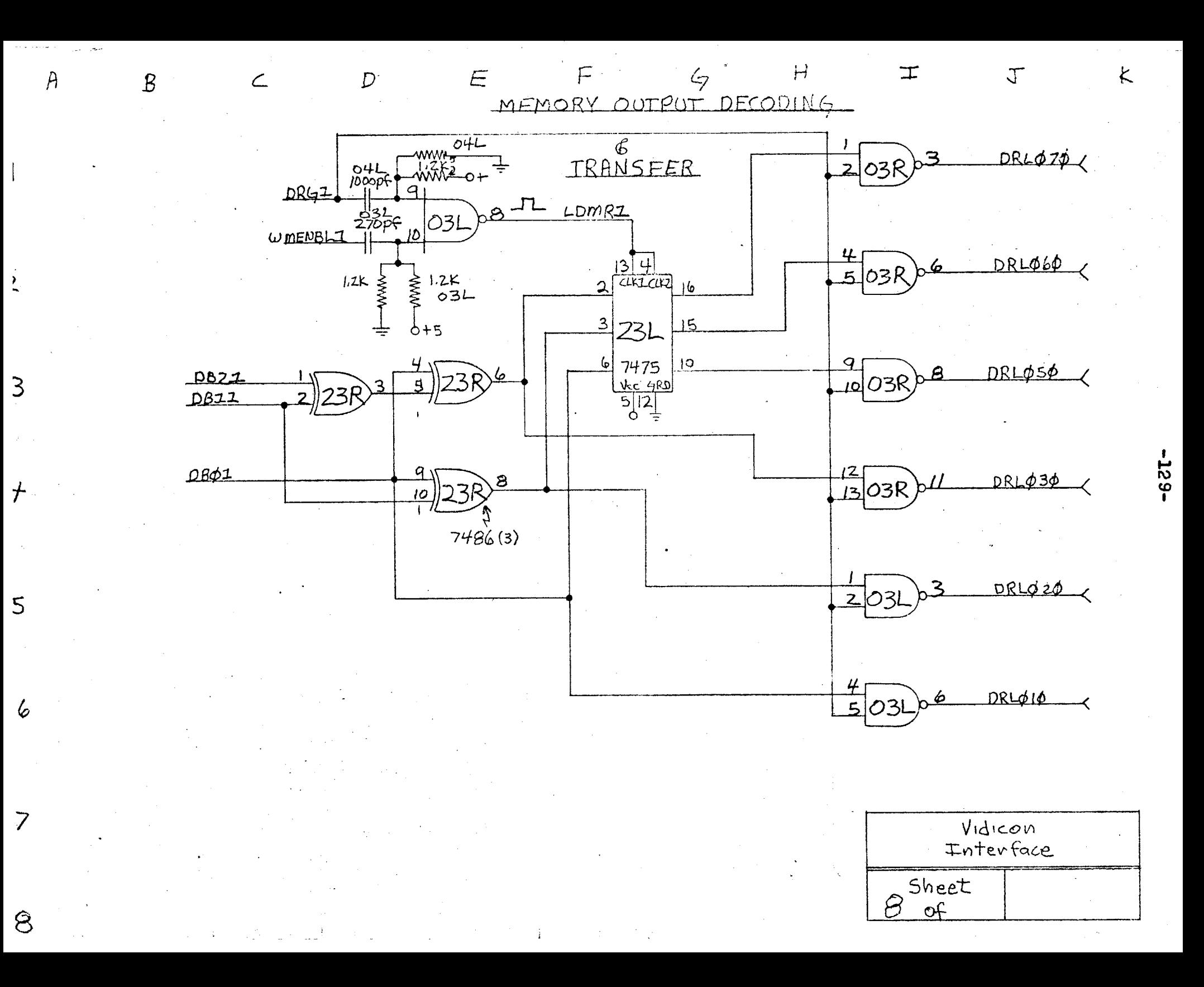

 $\mathsf B$ 

 $\subset$ 

 $A$ 

 $\mathsf{Z}$ 

 $\overline{3}$ 

 $\overline{4}$ 

5

6

 $\overline{7}$ 

 $\vartheta$ 

F 47 VIDEO AMP'S

 $H$ 

 $\pm$ 

 $\mathcal{T}$ 

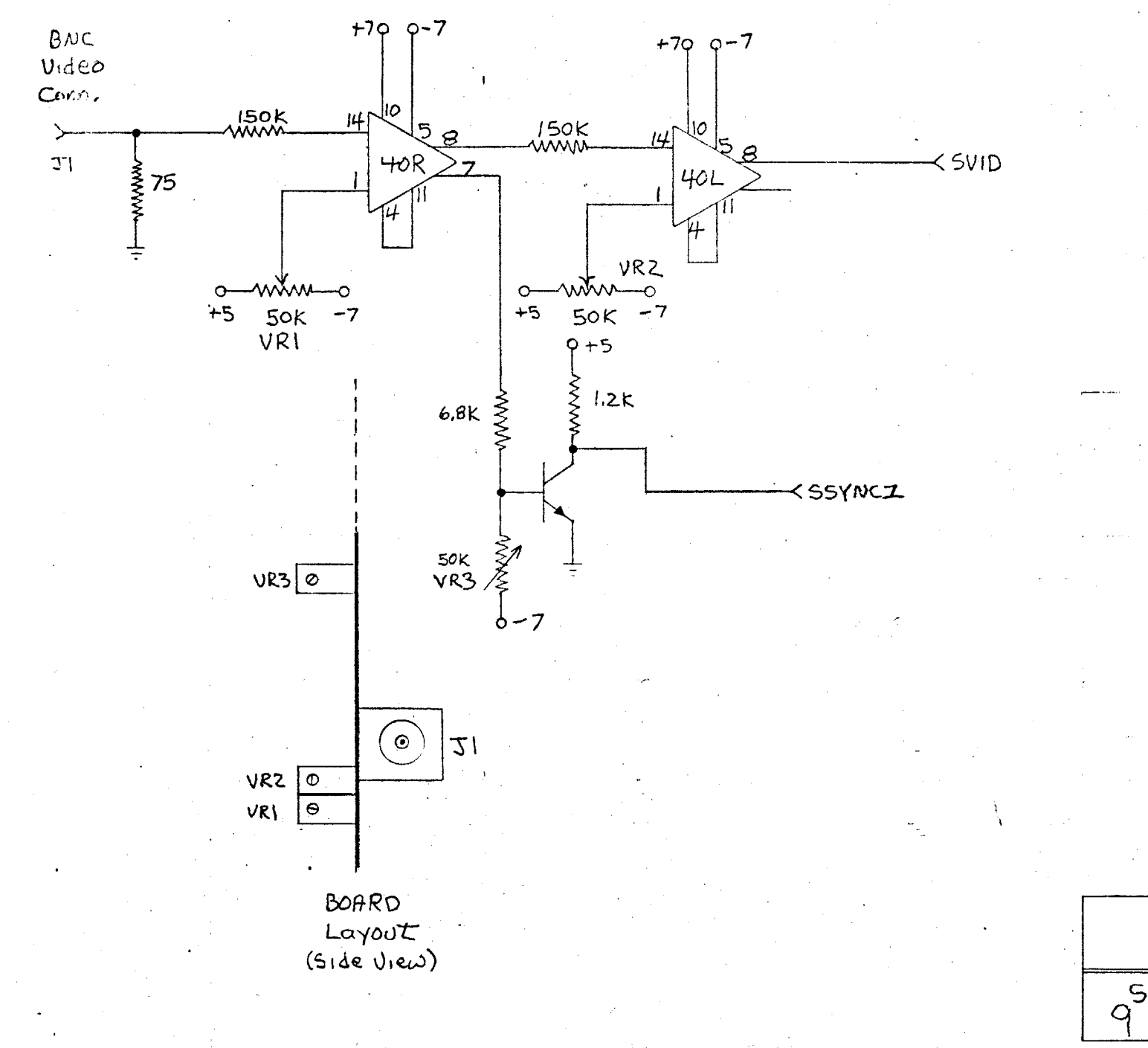

 $\mathbf{E}% _{0}$ 

Vidicon<br>Interface Sheet<br>1 of

 $\mathsf K$ 

 $-130-$ 

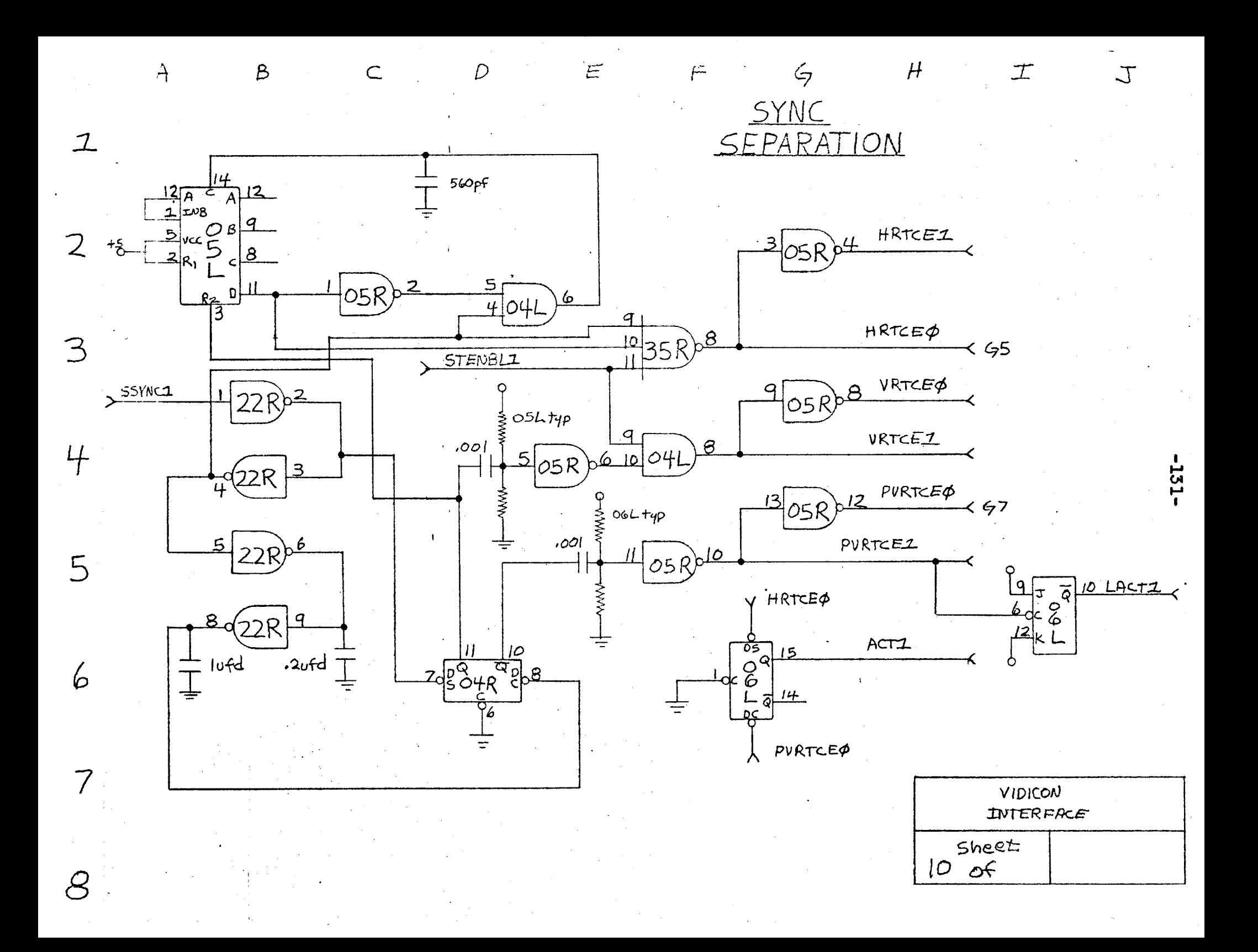

 $\mathcal{B}$ 

 $A$ 

 $\sum$ 

 $\overline{3}$ 

 $\frac{1}{\sqrt{2}}$ 

 $\sqrt{2}$ 

 $\overline{7}$ 

 $\mathcal{S}$ 

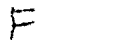

 $\varphi$ 

 $H$ 

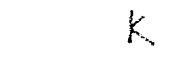

 $-225-$ 

 $\mathcal{J}$ 

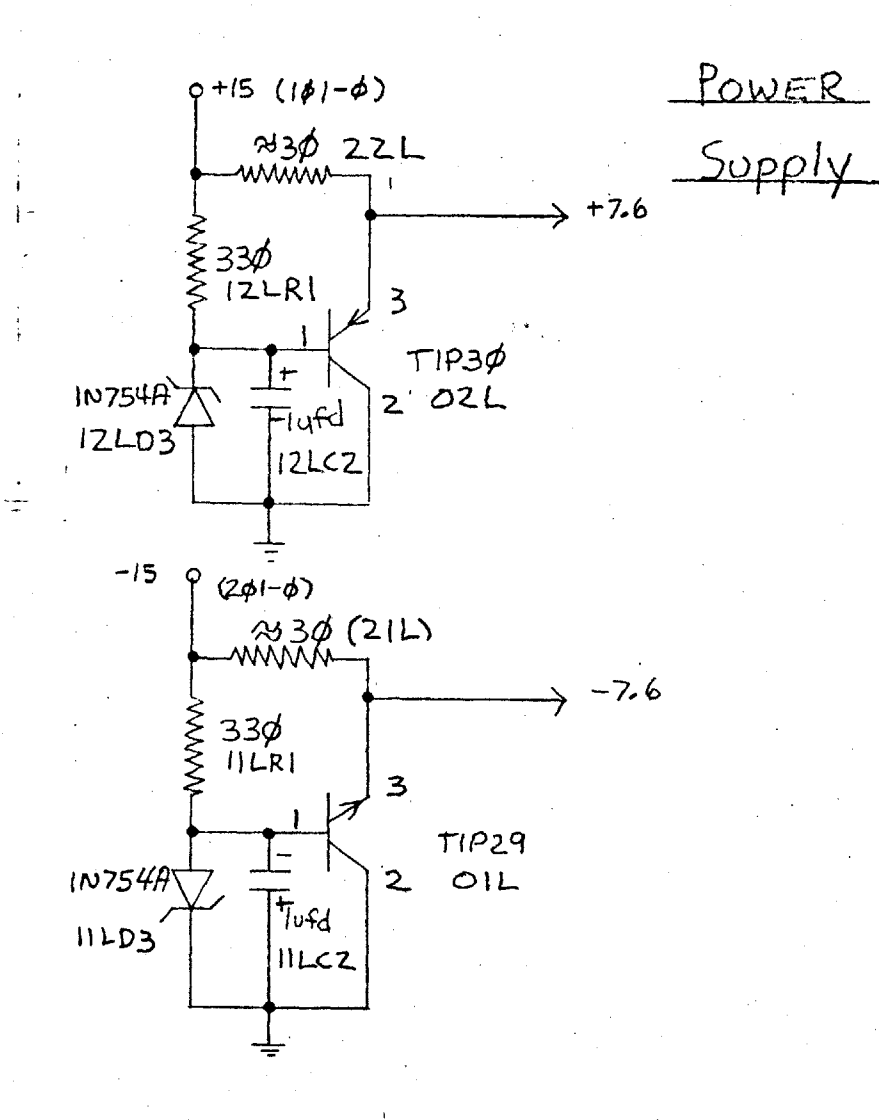

 $\mathbf{E}$ 

Vidicon<br>Interface  $\frac{5heet}{of}$ 

APPENDIX **P**

Thesis Writing Programs

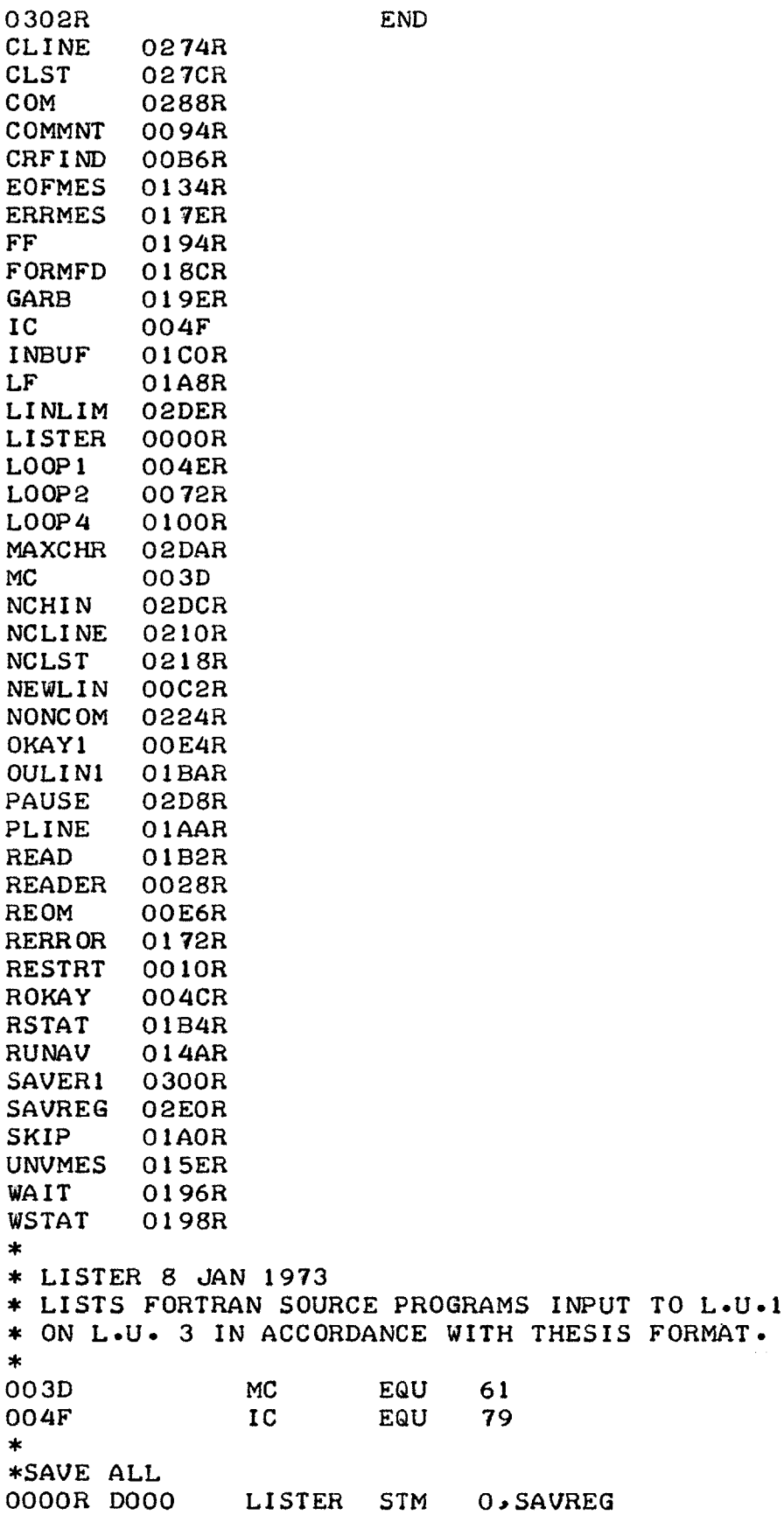

 $\sim$ 

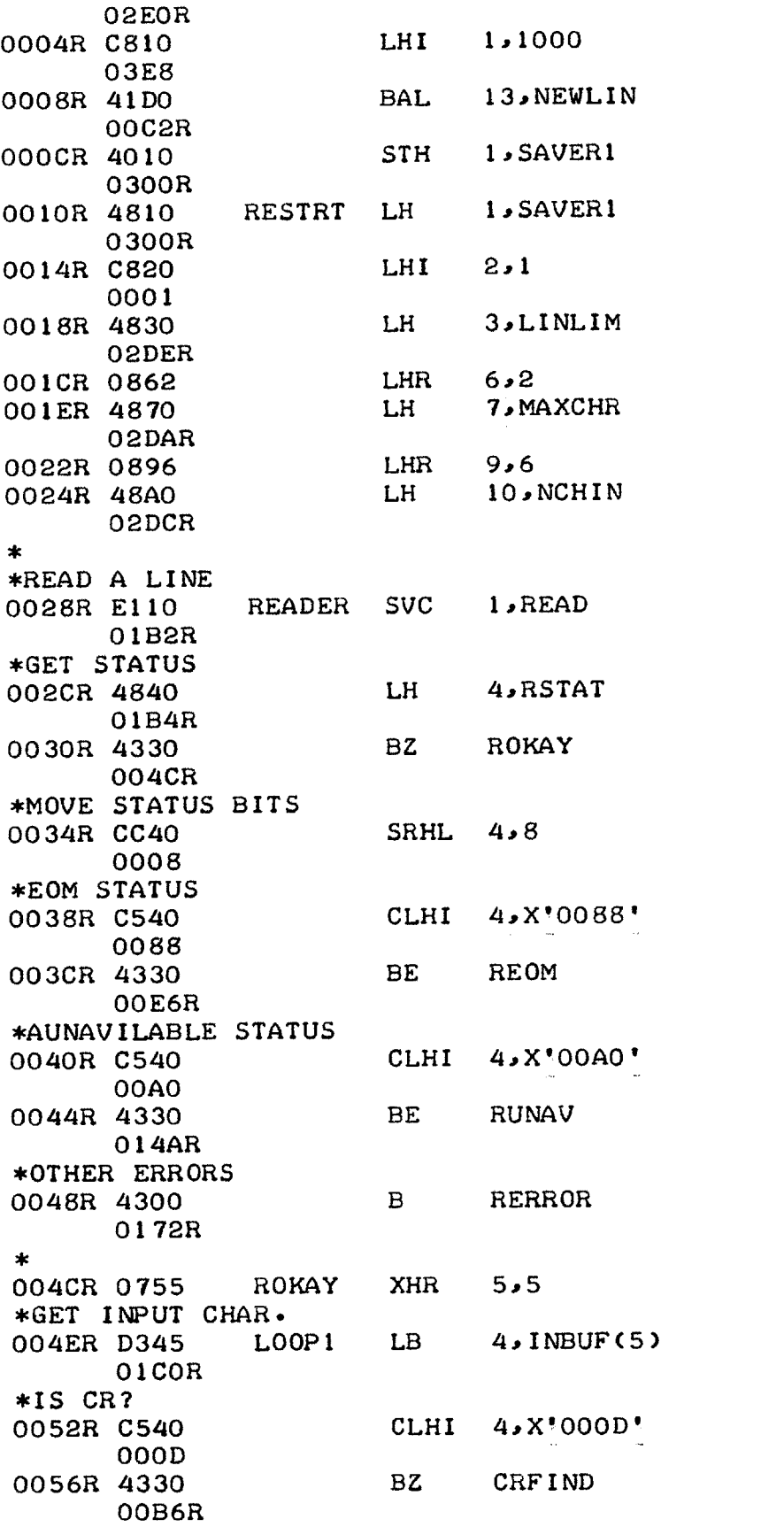

BXLE 5, LOOP1 005AR C150 004ER \* NO CR FOUND, TRUNCATE LINE 005ER 0885 LHR 8,5  $SHI \qquad 8.1$ 0060R CB80 0001 XHR 11,11 0064R 07BB \*GET FIRST INPUT CHAR.  $NPUI$  CHAR.<br>LB  $4 \cdot INBUF$ 0066R D340  $01$ COR \*IS A C (COMMENT LINE)? CLHI  $4.8$ °0043° 006AR C540 0043  $*YES.$ 006ER 4330 BE COMMNT 0094R  $\ast$ \* NON-COMMENT LINE, MOVE REMAINING CHARS. \* ONTO NEXT LINE WITH  $CC1-6=\frac{1}{2}$  1 \*GET INPUT CHAR. 0072R D348 L00P2 LB 4, INBUF(8)  $01$ COR \*STOREIN OUTPUT BUFFER 0076R D24B STB 4, NONCOM(11) 0224R AHR 11,9 007AR 0AB9 007CR C180 **BXLE 8, LOOP2** 00 72R BAL 13, NEWLIN 0080R 41D0  $00C2R$ \*PRINT FIRST LINE 0084R E110 SVC 1, PLINE  $01AAR$ 0088R 41D0 BAL 13, NEWLIN  $00C2R$ \*PRINT CONTINUATION LINE SVC 1, NCLINE 008CR E110 0210R \*GO BACK FOR NEXT INPUT LINE 0090R 4300 B READER 0028R 宋. \* COMMENT LINE, MOVE REMAINING CHARS. \* ONTO NEXT LINE WITH CC1-6'C-----'. sk. 0094R D348 COMMNT LB 4, INBUF(8) OICOR 0098R D24B  $STB$  4, COM(11) 0288R 009CR 0AB9 AHR 11.9 BXLE 8, COMMNT 009ER C180 0094R 00A2R 41D0 BAL 13, NEWLIN

OOC2R \*PRINT INPUT LINE 00A6R **E110** O1AAR OOAAR 41DO BAL OOC2R \*PRINT CONTINUATION LINE **1** PLINE BAL 13, NEWLIN OOAER **El10** 0274R **\*GO** BACK FOR **NEXT** INPUT OOB2R 4300 B READER 0028R \* \* NICE SHORT LINE. PRINT STRAIGHT \* NICE SHORT LINE, PRINT STRAIGHT **\*PAGE 3** \* OOB6R 41DO CRFIND BAL 13,NEWLIN OOC2R \*PRINT IT OOBAR **EllO** O1AAR **\*NEXT** LINPUT OOBER 4300 0028R **SvC** 1,CLINE SVC **1**, PLINE B READER \* **\* NEXT** ROUTINE **CHECKS** IF **ENOUGH** ROOM IS **\*** LEFT **ON** THE **PAGE** FOR THE **NEXT** LINE, **ELSE, \*** IT SKIPS TO **A NEW PAGE** \* **\*INCREMENT** LINE **COUNT** 00C2R C110 NEWLIN BXLE 1,0KAY1 OOE4R OOC6R **El10** 01AOR OOCAR **El10** 01AOR OOCER **El10** O1AOR **\*GO** TO **A NEW PAGE** OOD2R **E110** OIAOR \*SKIP **A** LINE... OOD6R **E110** O1AOR \*...OR TWO OODAR **EllO** O1AOR \*WAIT FOR CHARACTER OODER **E110** 0196R \*CLEAR LINE **COUNTER** OOE2R **0711 SvC** 1,SKIP **SVC** 1,SKIP SVC 1,SKIP **SVC** 1,SKIP SVC **1**, SKIP SVC 1sSKIP **SVC** 1,WAIT XHR **1s1**

\*RETURN OOE4R 030D OKAY1 BR 13 \* END OF FILE ON INPUT  $\star$ **OOE6R 41DO** REOM BAL 13, NEWLIN  $00C2R$ OOEAR E110 SVC 1, SKIP  $01A0R$ OOEER 41DO BAL 13, NEWLIN 00C2R 00F2R E110 SVC 1, SKIP  $01A0R$ 00F6R 41D0 BAL 13, NEWLIN  $00C2R$ 00FAR 0788  $XHR$   $8.8$ LHI  $4.0$ <sup>\*</sup>\*\*\* 00FCR C840 **2A2A** \*STORE A \* 0100R D248  $LOOP4$  STB  $4$ , INBUF(8)  $01COR$ 0104R C180 BXLE 8, LOOP4  $0100R$ \*PRINT A LINE OF ASTERISKS 0108R E110 SVC 1, PLINE  $01AAR$ 010CR 41D0 BAL 13, NEWLIN  $00C2R$ SVC 1, SKIP 0110R E110  $01A0R$ 0114R 41D0 BAL 13, NEWLIN  $00C2R$ 0118R E110 SVC 1, SKIP  $01A0R$ \*INFORM USER 011CR E120 SVC 2, EOFMES 0134R \*RESTORE MOST REGS. 0120R D120  $LM$ 2, SAVREG+4 02E4R \*SAVE LINE COUNTER 0124R 4010 STH 1, SAVER1 0300R \*RESTORE ALL REGS. 0128R D100 LM **O.SAVREG O2EOR** \*PAUSE **SVC** 012CR E120 2, PAUSE  $02D8R$ \*GO TO RESTART POINT 0130R 4300  $\mathbf{B}$ **RESTRT** 0010R \* \*SVC 2 CODE

**EOFMES**  $DC$  $7\phantom{.0}$ 0134R 0007 \*LENGTH DC 18 0136R 0012 \*COMPLETE ' 0138R 4C49 C'LISTING DC 5354 494E 4720 434F 4D50 **4C45** 5445 2020  $\star$ \* L.U. 1 UNAVAILABLE  $\star$ SVC 2, UNVMES 014AR E120 **RUNAV** 015ER \*SAVE LINE COUNTER STH 1, SAVER1 014ER 4010 0300R \*RESTORE ALL REGISTERS 0152R D100 LM **O.SAVREG** 02EOR 0156R E120 **SVC** 2, PAUSE 02D8R 015AR 4300  $B$ **RESTRT** 0010R  $\star$ 015ER 0007 UNUMES DC  $7<sup>7</sup>$ 0160R 0010  $DC$  $16$ \*UNAVAILABLE' 0162R 4C55 **DC**  $C^{\dagger}LU1$ 3120 554E 4156 4149 4C41 424C 4520 \* OTHER ERROR  $\star$ RERROR SVC 0172R E120 2, ERRMES 017ER 0176R D100 LM **O.SAVREG** 02EOR  $*STOP$ 017AR E130 **SVC**  $3.0$ 0000  $\star$ 017ER 0007 **ERRMES DC**  $\mathbf{7}$ 10 0180R 000A DC  $*ERROR$ 

**DC C'LU1** 0182R **4C55 3120** 4552 524F **5220** \* **\*SVC OUTPUT CODE** 018CR **2803** FORMFD **DC X'2803' 0** 018ER **0000 DC** 0190R 0194R **DC** FF **DC** FF 0192R 0194R **x'OCOC'DC** 0194R **OCOC** FF \* \* **\*STATUS CHECK** 0196R 4803 WAIT **DC**  $X'4803'$ <br>\*-\* **DC** 0198R **0000** WSTAT **DC** GARB 019AR 019ER **DC** GARB **+** 1 019CR 019FR 019ER **0000** GARB **DC**  $* - *$ \* 01AOR **2803** SKIP **DC** X'2803' **DC 0** O1A2R **0000** LF O1A4R O1A8R **DC DC**  $LF+1$ O1A6R O1A9R O1A8R **200D** LF **DC** X'200D'  $\mathbf{z}$ X'2803' O1AAR **2803** PLI PLINE DC **0** O1ACR **0000 DC** \*BUFFER START **ADD** R. O1AER OIBAR **DC** OULIN1 \*BUFFER **END** ADDR. 01BOR O1FCR **DC** INBUF+MC-1 \* \*ASCII INPUT **SVC CODE** O1B2R 4801 READ **DC** X'4801' \*READ **STATUS** O1B4R **0000** RSTAT DC 0<br>DC 1 O1B6R OlCOR **DC** INBUF O1B8R 020FR **DC** INBUF+IC  $\ast$ \*' OULINI **DC C'** OlBAR 2020 2020 2020 \*INPUT LINE BUFFER **DS IC** 01COR I **NBUF** \* 0210R **2803** NCLINE DC  $X'2803'$ <br>DC 0 0212R **0000**  $DC$ 0214R 0218R **DC NCLST** 0216R 0260R **DC NONCOM+MC-1**  $\ast$  $\star$   $\cdot$ 

0218R 2020 **NCLST DC C'** 2020 2020 \*1' 02fER 2020 2020 **2031 \*SPACE** FOR **NON-COMMENT** LINE 0224R \* 0274R **2803** 0276R **0000** 0278R 027CR 02 7AR 02C4R \* **\*1 0** 7CR 2020 **CLST DC** C' 2020 2020 0282R 432D **2D2D 2D2D \*SPACE** FOR **COMMENT** LINE 0288R **DC C' NONCOM DS** CLINE **DC DC DC DC COM 80** X'2803'  $0$   $\degree$ **CLST COM+MC-1 DC C'C----- DS** \* **\*SVC PAUSE CODE** 02D8R **0001 PAUSE DC** 1 \* \* SYSTEM **CONSTATNS** \* \*MAX. CHARS./LINE 02DAR 003D **\*LENGTH** OF INPUT LINE 02DCR 004F NCHIN \*LINES/PAGE 02DER 0034 \*REGISTER **SAVE** AREA 02EOR \*EXTRA **SPACE** FOR RI 0300R SAVERI \* 0302R CLINE 0274R **CLST COM** C **OMMNT** CRFIND **EOFMES** ERRMES FF FORMFD 018CR GARB **IC INBUF** 027CR 0288R 0094R OOB6R 0134R **01** 7ER **0194R 019ER** 004F OICOR **80** MAXCHR DC MC **DC IC** LINLIM DC 52 SAVREG DS 32 **DS** 2 **END**

 $\bullet$ 

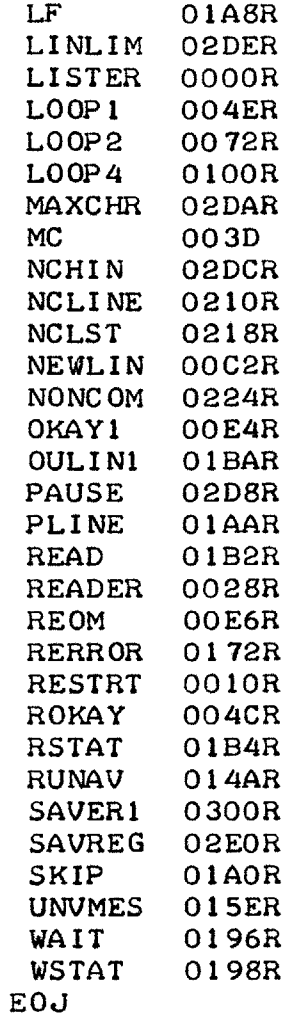

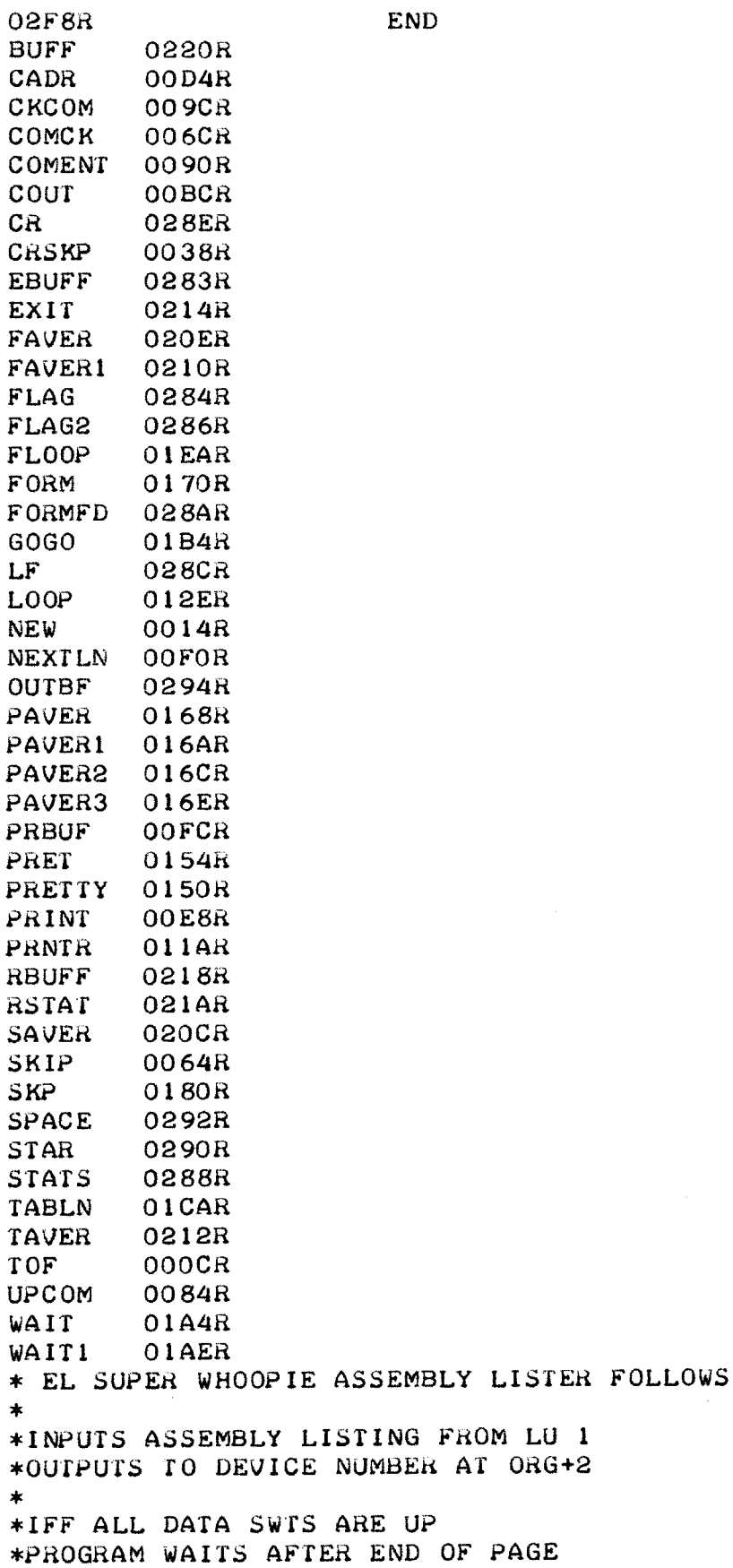

 $\bullet$ 

÷.

 $\sim$ 

 $\sim 10^7$ 

 $\mathcal{L}^{\mathcal{L}}$
\*UNTILL 'BREAK' IS DEPRESSED **AND \*RELEASED** \*OTHERWISE IT **CONTINUES** PRINTING \*WITH PROPER FORMAT FOR **CONTINUOS** \*PAPER \*TO ALIGN **8.5** BY **11.0 PAPER** IN TTY \* **USE** FOLLOWING **SEQUENCE** \* 1)ALIGN TOP OF PAPER WITH TOP \* OF RIBBON GUIDE \* **2)MANUALLY** LINE **FEED** 4 TIMES \* **3)DEPRESS** BREAK \* \* \*BREAK CAUSES RETURN TO M.A.G.I.C. \* OOR **C810** 0002 \*MAX **NUM** LINES 0004R **C8CO 0035** 0008R C8BO **0001** 000CR **C8AO** TOF **0000** \*FORM **AND TABULATE** OOIOR 41F0 0170R \*READ **TAPE** UNIT 0014R **EllO NEW** 0218R **0018R** 48E0 021AR 001CR 4230 0214R **\*SEE** IFF **COMMENT LINE** 0020R **D3EO** 0230R 0024R D4EO **0290R** 0028R 4330 0090R **002CR C880** 0294R \*CHEXK FOR CR IN FIRS <sup>T</sup>**32 CHARACTERS** 0030R **C8DO** 0020 0034R **C8EO** 0220R 0038R **D39E** CRSKP **0000 003CR** D490 028AR 0040R 4330 0064R LHI 1sX'02' LHI **12,53 LHI** 11,1  $LHI$   $10,0$ BAL 15, FORM **SvC** 1,RBUFF LH 14,RSTAT BNZ EXIT  $LB$  14, BUFF+16 CLB 14,STAR BE **COMENT** LHI **8,OUTBF** LHI **13,32** LHI 14, BUFF LB 9,014) CLB 9, FORMFD BE **SKIP**

 $\label{eq:2.1} \frac{1}{\sqrt{2}}\left(\frac{1}{\sqrt{2}}\right)^{2} \left(\frac{1}{\sqrt{2}}\right)^{2} \left(\frac{1}{\sqrt{2}}\right)^{2} \left(\frac{1}{\sqrt{2}}\right)^{2} \left(\frac{1}{\sqrt{2}}\right)^{2} \left(\frac{1}{\sqrt{2}}\right)^{2} \left(\frac{1}{\sqrt{2}}\right)^{2} \left(\frac{1}{\sqrt{2}}\right)^{2} \left(\frac{1}{\sqrt{2}}\right)^{2} \left(\frac{1}{\sqrt{2}}\right)^{2} \left(\frac{1}{\sqrt{2}}\right)^{2} \left(\$ 

 $\label{eq:2.1} \frac{1}{2} \sum_{i=1}^n \frac{1}{2} \sum_{j=1}^n \frac{1}{2} \sum_{j=1}^n \frac{1}{2} \sum_{j=1}^n \frac{1}{2} \sum_{j=1}^n \frac{1}{2} \sum_{j=1}^n \frac{1}{2} \sum_{j=1}^n \frac{1}{2} \sum_{j=1}^n \frac{1}{2} \sum_{j=1}^n \frac{1}{2} \sum_{j=1}^n \frac{1}{2} \sum_{j=1}^n \frac{1}{2} \sum_{j=1}^n \frac{1}{2} \sum_{j=1}^n \frac{$ 

 $\mathcal{L}^{\text{max}}_{\text{max}}$  and  $\mathcal{L}^{\text{max}}_{\text{max}}$ 

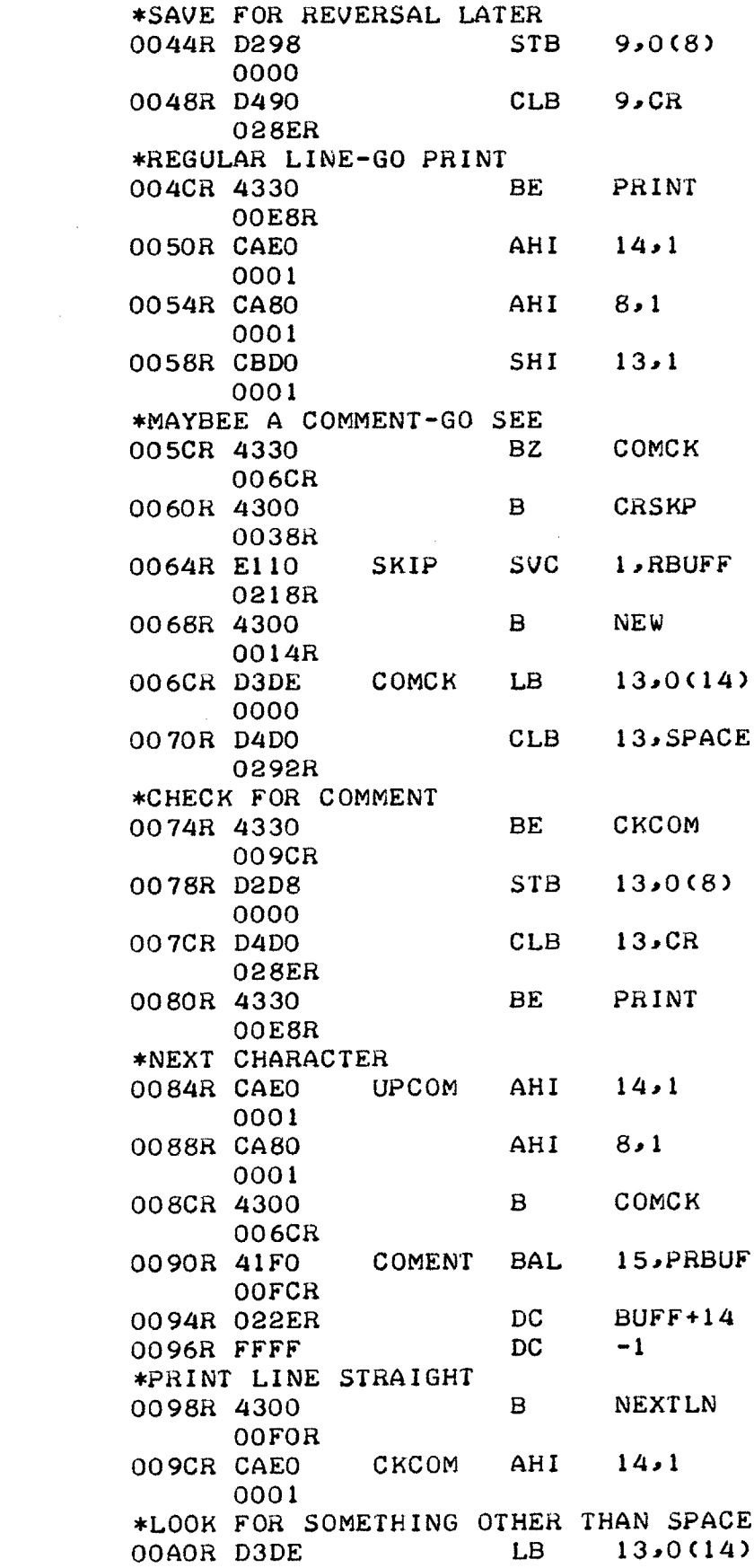

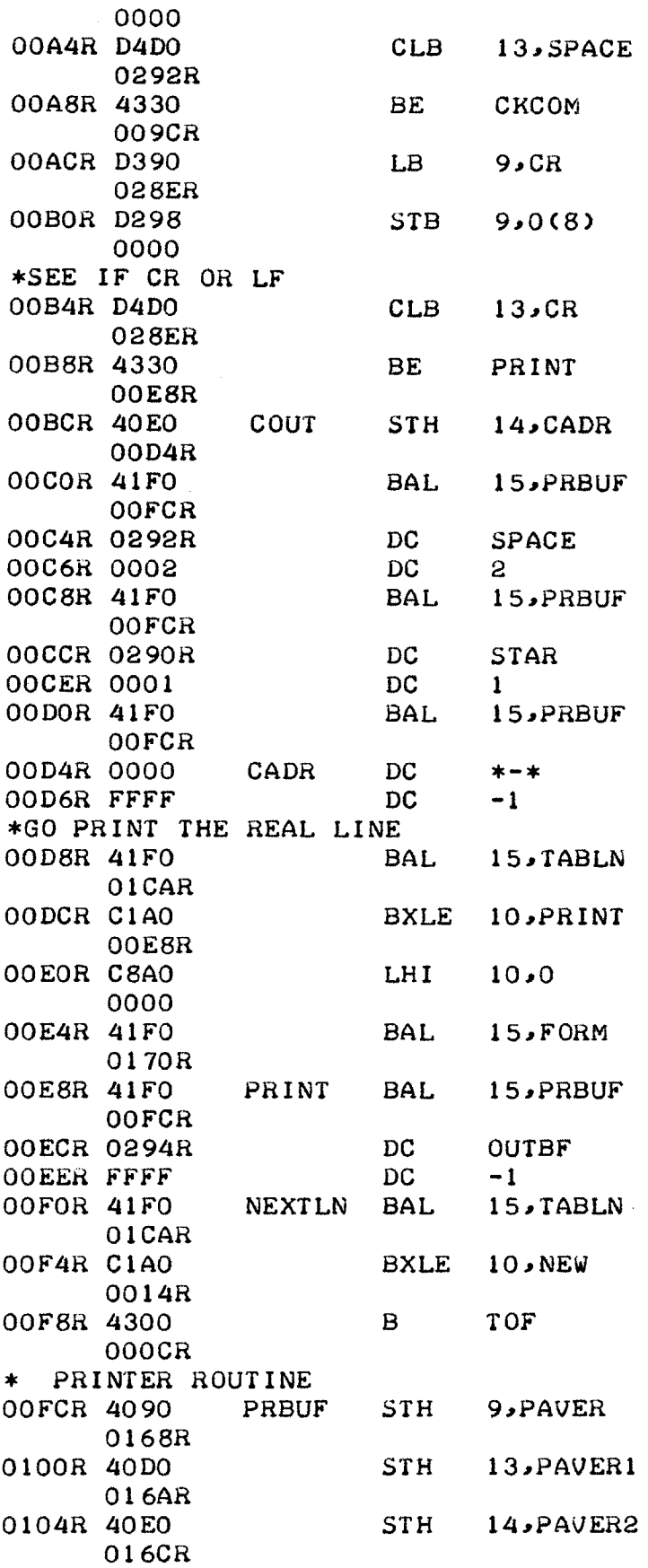

 $\sim$   $\sim$ 

 $\sim$   $\sim$ 

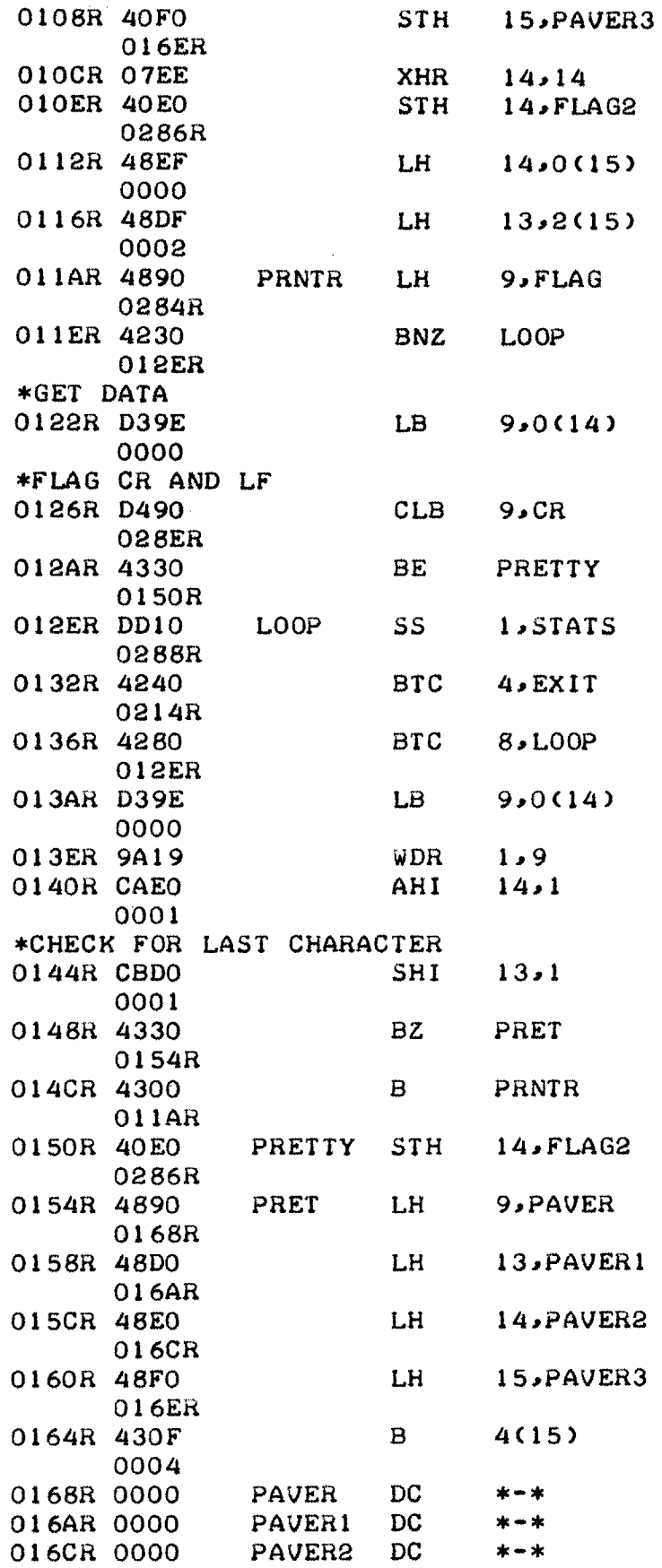

 $\frac{1}{2} \int_{\mathbb{R}^2} \frac{d\mathbf{x}}{|\mathbf{x}|\mathbf{x}}$ 

 $\mathcal{A}^{\mathcal{A}}$ 

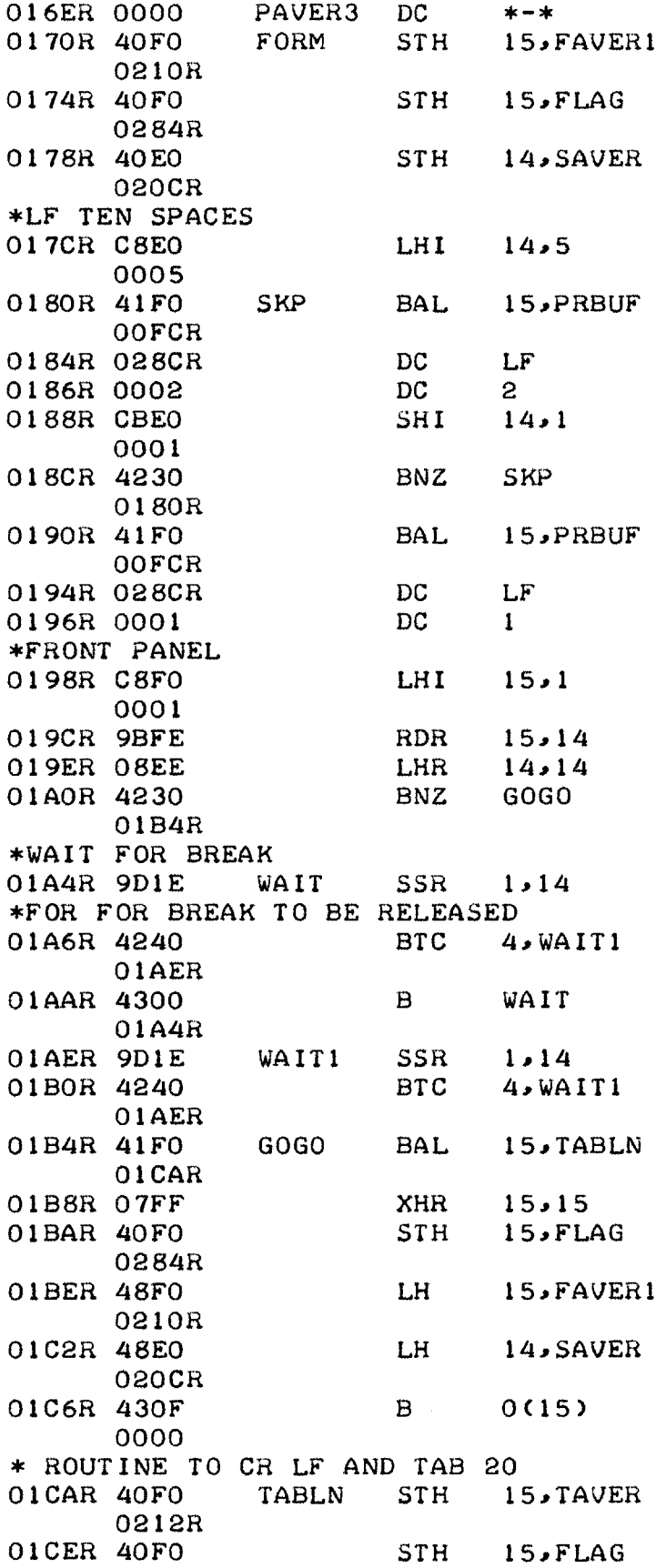

 $\tilde{\mathcal{Z}}$ 

 $\bar{\phantom{a}}$ 

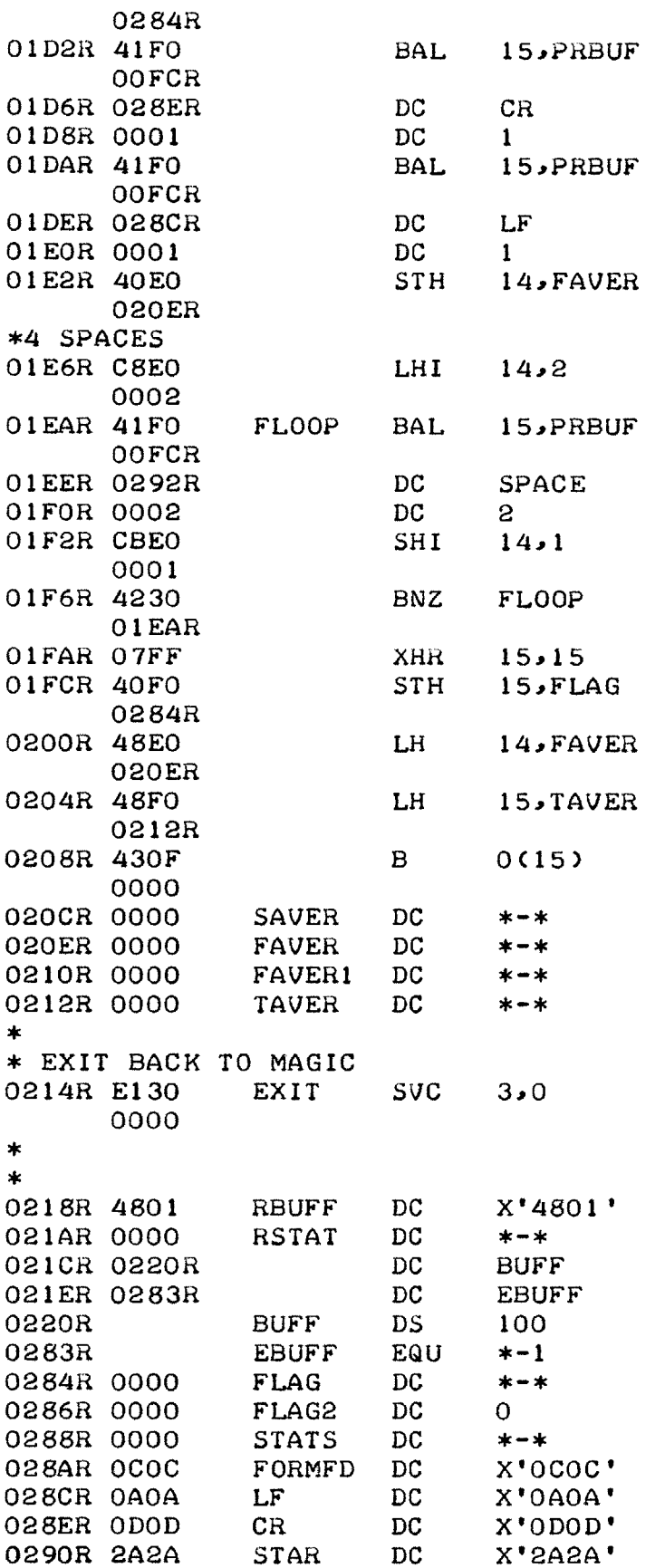

 $\sim$   $\sim$ 

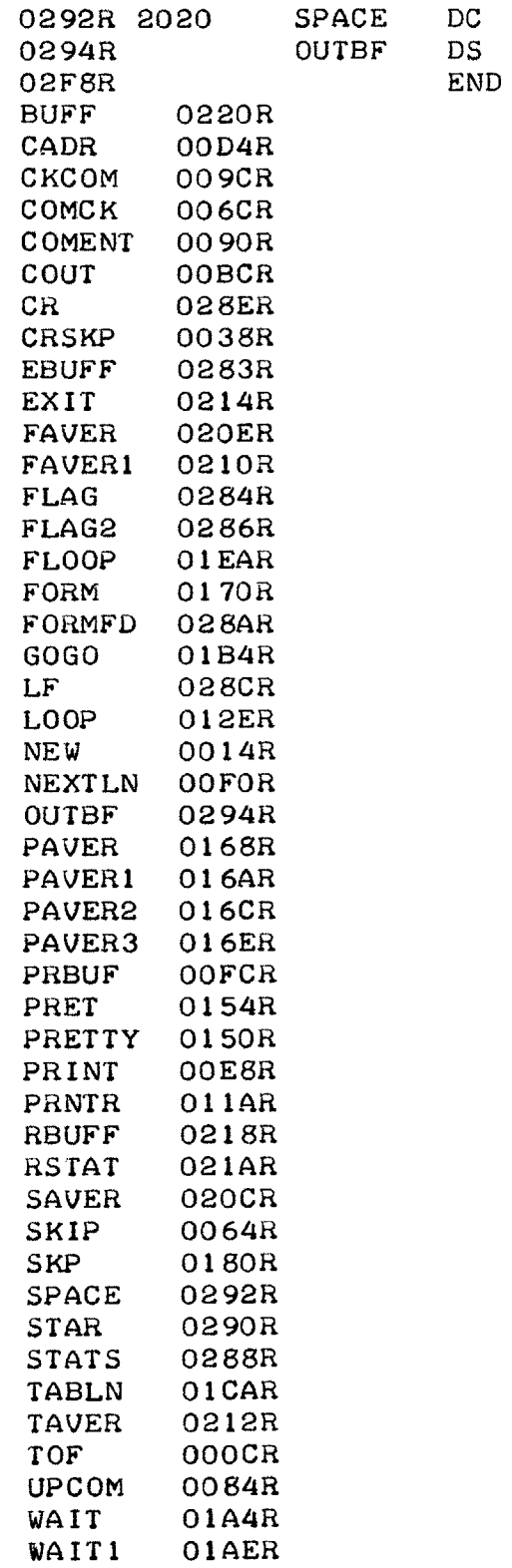

 $\sim$ 

 $\bar{\mathcal{A}}$ 

2020 X'2020' **100**

 $\bar{\mathbf{r}}$